**AMBIENTE VIRTUAL DE APRENDIZAJE BASADO EN TECNOLOGÍAS DE REALIDAD AUMENTADA COMO ESTRATEGIA DIDÁCTICA PARA EL APRENDIZAJE DE LA CONFIGURACIÓN DE ALGUNAS MOLÉCULAS DEL ESTUDIO DE LA QUIMICA**

# **JHONATTAN GUILLERMO RODRIGUEZ ROJAS MALLERLY KATHERINE VALENCIA CRISTANCHO**

**UNIVERSIDAD PEDAGOGICA NACIONAL FACULTAD DE CIENCIA Y TECNOLOGIA LICENCIATURA EN DISEÑO TECNOLOGICO BOGOTA D.C.**

**2014**

**AMBIENTE VIRTUAL DE APRENDIZAJE BASADO EN TECNOLOGÍAS DE REALIDAD AUMENTADA COMO ESTRATEGIA DIDÁCTICA PARA EL APRENDIZAJE DE LA CONFIGURACIÓN DE ALGUNAS MOLÉCULAS DEL ESTUDIO DE LA QUIMICA**

# **JHONATTAN GUILLERMO RODRIGUEZ ROJAS MALLERLY KATHERINE VALENCIA CRISTANCHO**

## **TRABAJO DE GRADO PARA OPTAR EL TÍTULO DE LICENCIADOS EN DISEÑO TECNOLÒGICO**

**DIRECTOR FABIO GONZALEZ**

**UNIVERSIDAD PEDAGÓGICA NACIONAL FACULTAD DE CIENCIA Y TECNOLOGÍA LICENCIATURA EN DISEÑO TECNOLÓGICO BOGOTÁ D.C.**

**2014**

Nota de aceptación:

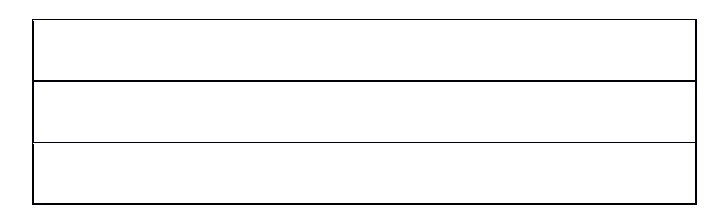

Firma del jurado

Firma del jurado

Firma del director

Bogotá, 10 de mayo de 2014

#### **AGRADECIMIENTOS**

<span id="page-3-0"></span>El presente trabajo de grado ha sido posible realizarlo gracias al esfuerzo y dedicación por parte de los autores, y a cada una de las personas que citaremos a continuación, gracias por prestarnos cada uno tiempo y espacios y ser parte del proceso de nuestro proyecto.

Primero, dar gracias a Dios por brindarnos su sabiduría, y perseverancia en los días difíciles, gracias por guiar nuestro camino y a si mismo haber puesto personas que han sido de gran apoyo y compañía en nuestra carrera.

A nuestras familias por ser la base fundamental de nuestras vidas y la razón por la cual seguir adelante, gracias por brindarnos su amor, tiempo, y estar ahí siempre incondicionalmente.

A la Universidad Pedagógica Nacional, por ser la precursora de nuestro conocimiento, gracias por ofrecernos sus espacios y sus docentes que nos acompañaron en nuestro proceso de formación.

A los docentes Fabio González y Oscar Holguín, por ser parte de nuestro proceso de formación, por dedicarnos cada uno tiempo y espacios incondicionalmente, gracias por que más que excelentes profesores nos brindaron su grata amistad.

A los profesores John Páez, Antonio Quintana y Sergio Briceño, por su total colaboración, su apoyo y disposición.

A la Universidad Distrital Francisco José de Caldas y al IED Colegio Jorge Eliecer Gaitán, por ofrecernos sus espacios, herramientas y disponibilidad de estudiantes.

#### **DEDICATORIA**

## *Mallerly Katherine Valencia Cristancho*

<span id="page-4-0"></span>*Este trabajo de grado lo dedico con mucho cariño a mi familia, en especial a mis padres que con su lucha y esfuerzo día a día lograron guiar mi camino, a mis hermanos por brindarme su apoyo y amistad, a mi compañero de tesis por su amor y comprensión. Gracias familia por estar conmigo siempre, por brindarme su amor incondicional, gracias porque con su entera disponibilidad hicieron posible este triunfo.*

#### *Jhonattan Guillermo Rodríguez Rojas*

*El presente trabajo de grado lo dedico con mucho cariño al ser más especial en mi vida, mi madre. A mis hermanos, que de manera incondicional brindaron su ayuda cada día. A mis tres sobrinos que llenaron de alegría mis días, a mi compañera de estudio, de tesis y vida, gracias a cada uno por estar en este proceso y darme herramientas para forjar de manera adecuada mi vida.*

## **RESUMEN ANALÍTICO (RAE)**

<span id="page-5-0"></span>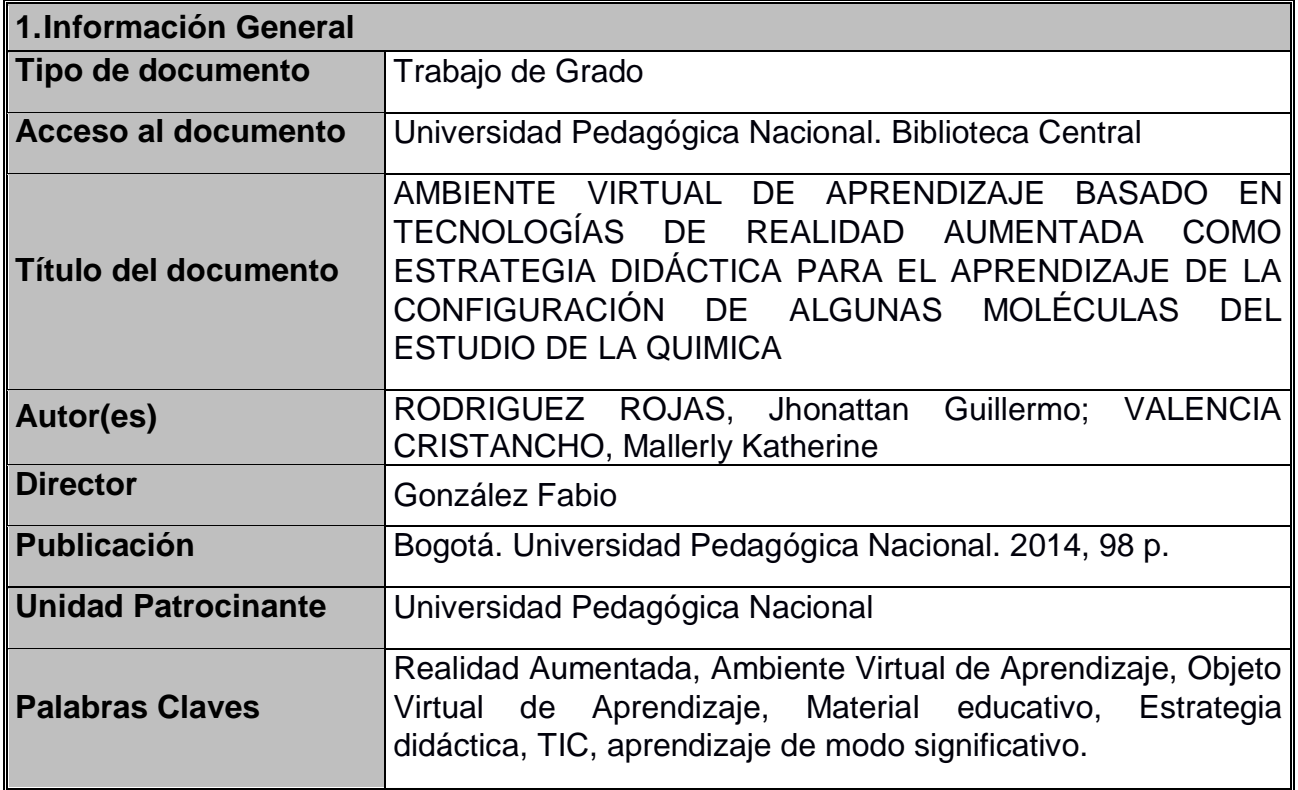

#### **2.Descripción**

En el presente trabajo de investigación se plantea una estrategia didáctica, con base en tecnologías de Realidad Aumentada, acerca de las generalidades que tienen algunas moléculas de la química orgánica e inorgánica existentes en nuestra vida cotidiana y que no son perceptibles a simple vista, este trabajo se llevó a cabo con estudiantes de undécimo grado de IED Colegio Jorge Eliecer Gaitán de la localidad Barrios Unidos de la jornada de la tarde, en las instalaciones de la Universidad Distrital Francisco José de Caldas sede postgrados, este trabajo se realizó con el propósito de contribuir en el aprendizaje de los estudiantes de manera significativa, de la misma manera permite que el docente tenga acceso a diversas estrategias para enseñar un tema en específico, en este caso contar con la herramienta de un Ambiente Virtual de Aprendizaje llamado EnlazAR, el cual permitirá dar a conocer la estructura química encaminando al estudiante en su proceso de formación enseñanza-aprendizaje.

#### **3.Fuentes**

AR-MEDIA. Augmented Reality and the Future of Printing and Publishing Opportunities and Perspectives. [En línea]. 2012. [Citado 10 de abril del 2014]. Disponible en internet: http://www.inglobetechnologies.com/docs/whitepapers/AR\_printing\_whitepaper\_en.pdf

CAMACHO TAMAYO, Edison. Ambiente de Realidad Aumentada para el desarrollo del razonamiento espacial. Trabajo de grado para optar al título de Magister en TICS Aplicadas a la Educación. Bogotá D.C.: Universidad Pedagógica Nacional. Facultad de Ciencia y Tecnología. 2012.

GALVEZ MOZO, Ana. Posicionamientos y Puestas en Pantalla. Un Análisis de la Producción de Sociabilidad en los Entorno virtuales. [En línea]. 2004. [Citado 17- mayo-2013]. Disponible en internet:

http://www.tdx.cat/bitstream/handle/10803/5434/amgm1de1.pdf;jsessionid=22D80 918CFF891092D83EDDDC3E51D3C.tdx2?sequence=1

GEROLMINI, Gustavo. Tin Can Api ¿El futuro sustituto del SCORM? [En línea]. 2012. [Citado 20-Abril-2014]. Disponible en internet: http://masquelearning.com/wordpress/tin-canapi-el-futuro-sustituto-del-scorm/

MC MURRY, John. Quimica Organica. Sexta Edición. México: Thomson, 2004. 1176.

MULLEN, Tony. Realidad Aumentada Crea tus propias aplicaciones. Edición Española Madrid: Ediciones Anaya Multimedia (Grupo Anaya, S.A.), 2011. 319.

RAYNER- CANHAM, Geoff. Química Inorgánica Descriptiva. 2da. Edición. México: Editorial Pearson Educación. 2000. 595.

RODRIGUEZ LOMUSCIO, Juan Pablo. Realidad aumentada para el aprendizaje de ciencias en niños de educación general básica. Universidad de Chile. Facultad de Ciencias Físicas y Matemáticas. Departamento de Ciencias de la Computación.

RODRÍGUEZ ROJAS, Jhonattan Guillermo. Exportar un DAE con Open Collada. [En línea]. 2010. [Citado 17-mayo-2013]. Disponible en internet: http://blog.aumentality.com/

## **4.Contenidos**

La primera parte del documento hace referencia a la presentación de la investigación, es decir, a la introducción, justificación, antecedentes, planteamiento del problema y objetivos, la segunda describe el marco referencial empleado dividido en una base psicológica, pedagógica, didáctica y conceptual, una tercera que se refiere a la metodología empleada durante la investigación en donde se describen los instrumentos empleados con su respectiva categorización, finalmente en la última parte se precisan

los análisis y resultados, conclusiones y recomendaciones de la investigación.

#### **5.Metodología**

La investigación se desarrolló en tres fases, la primera se enfocó en un diagnóstico en donde se realizó la descripción de la población, selección de muestra, elaboración y aplicación de la prueba de entrada (Pre-Test), y recolección de datos; la segunda fase se refiere a los aspectos procedimentales, al Diseño y construcción del Ambiente Virtual de Aprendizaje (AVA) donde se especifica que elementos fueron necesarios para su desarrollo; en la tercera fase se encuentra la intervención que se realizó en la institución, la elaboración y aplicación de la prueba de salida (Post-test). Finalmente se procede al análisis de resultados, a los instrumentos y recolección de datos. De esta manera a partir de una postura crítica y reflexiva poder enriquecer y retroalimentar la propuesta planteada con el fin de mejorarla para futuras aplicaciones.

#### **6.Conclusiones**

Se desarrolló un Ambiente Virtual de Aprendizaje, con el objetivo de brindar una herramienta de mediación entre el estudiante y el docente, facilitando la enseñanza a distancia con la posibilidad de acomodarse a los tiempos de cada estudiante, en efecto, implicó que los estudiantes realizaran parte de las lecciones en casa u otro escenario con conexión a internet.

Se implementó el Ambiente Virtual de Aprendizaje EnlazAR para ambos grupos, como el medio de comunicación estudiante-objeto-docente, que contribuyó de manera significativa en el proceso de su formación enseñanza-aprendizaje en la temática dada en este caso la configuración molecular, de igual manera la plataforma permitió realizar un seguimiento de cada proceso en cuanto al tiempo dedicado a la plataforma y a los cuestionarios desarrollados por el estudiante.

Se diseñó un Objeto virtual de Aprendizaje (OVA) basado en tecnologías de Realidad Aumentada (AR) como estrategia didáctica para el grupo experimental, que durante la observación pudo dar cuenta de cómo los estudiantes tomaron una postura atractiva sobre el objeto de AR, de esta manera se evidencia la incidencia que tuvo el captar el interés del estudiante, además de contribuir de manera significativa en el aprendizaje de la configuración estructural y molecular de compuestos químicos.

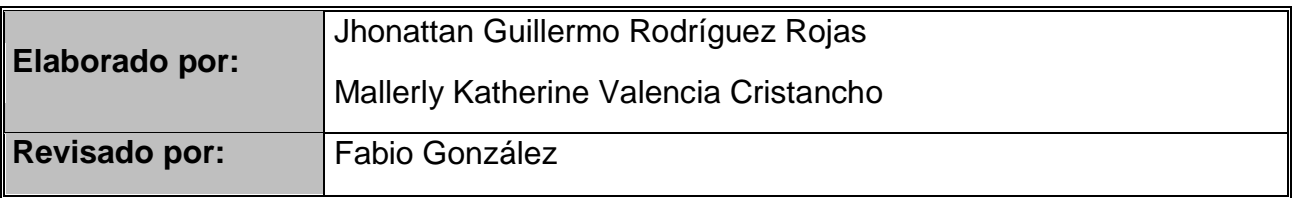

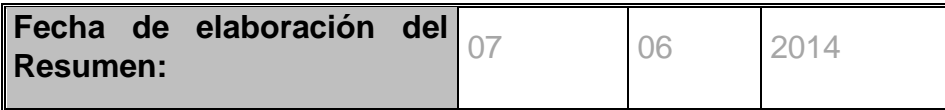

## **CONTENIDO**

<span id="page-9-0"></span>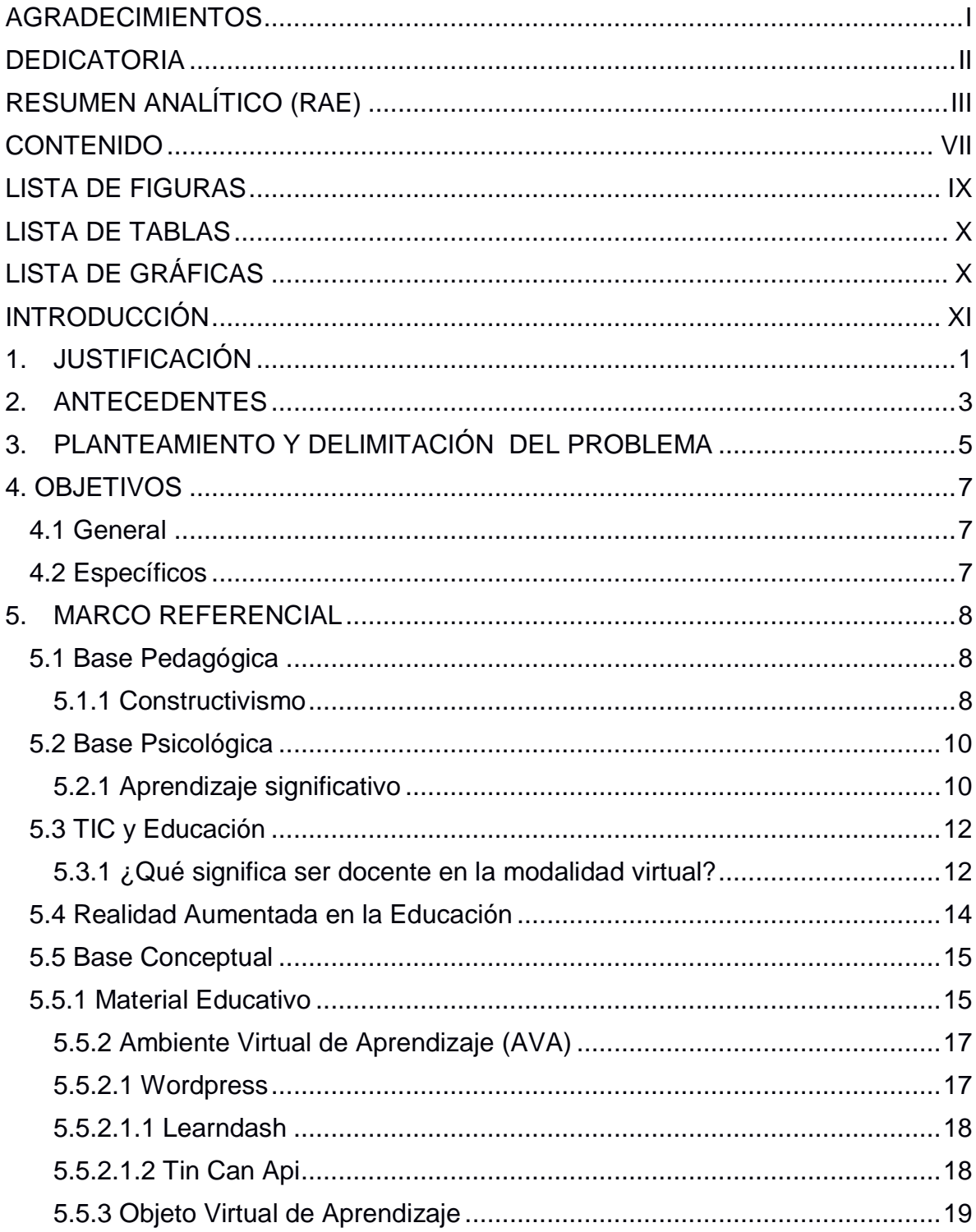

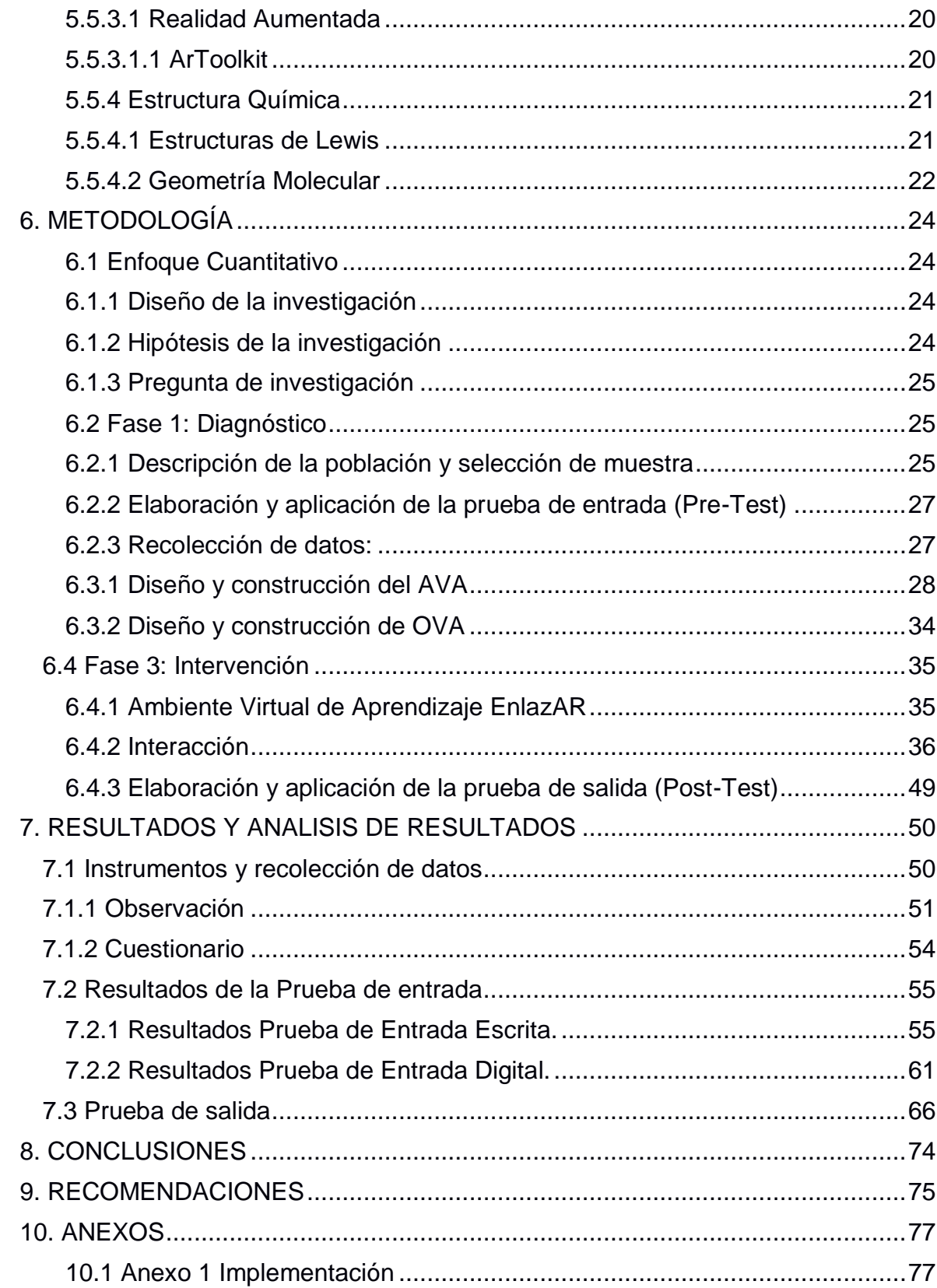

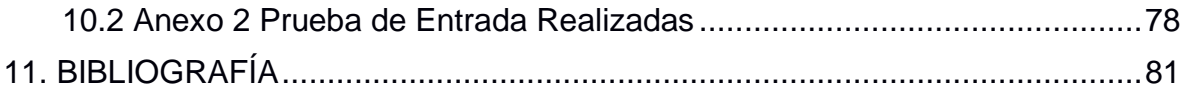

## **LISTA DE FIGURAS**

<span id="page-11-0"></span>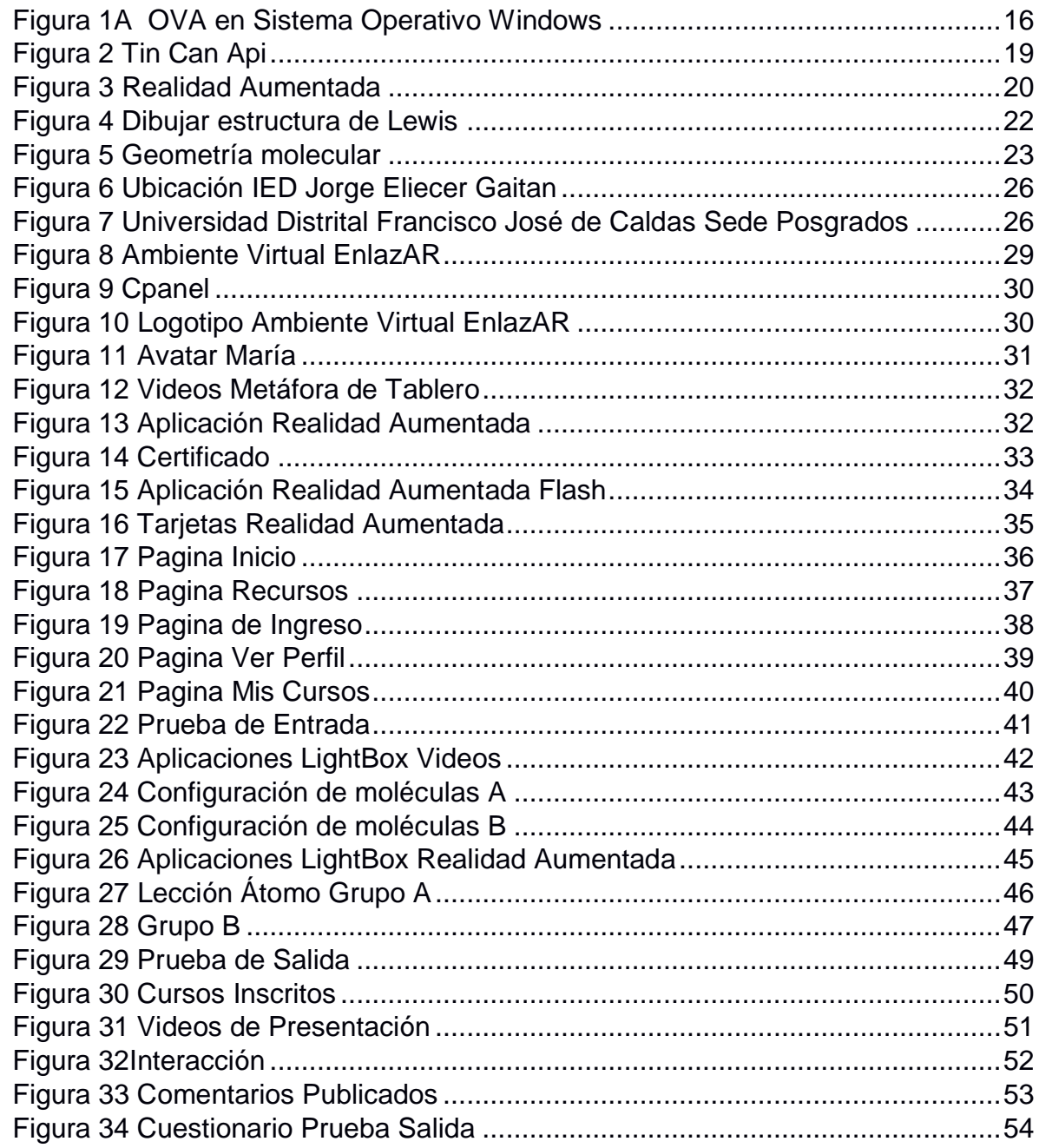

## **LISTA DE TABLAS**

<span id="page-12-0"></span>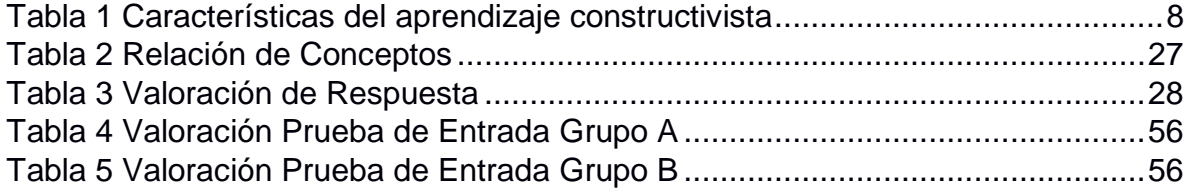

## **LISTA DE GRÁFICAS**

<span id="page-12-1"></span>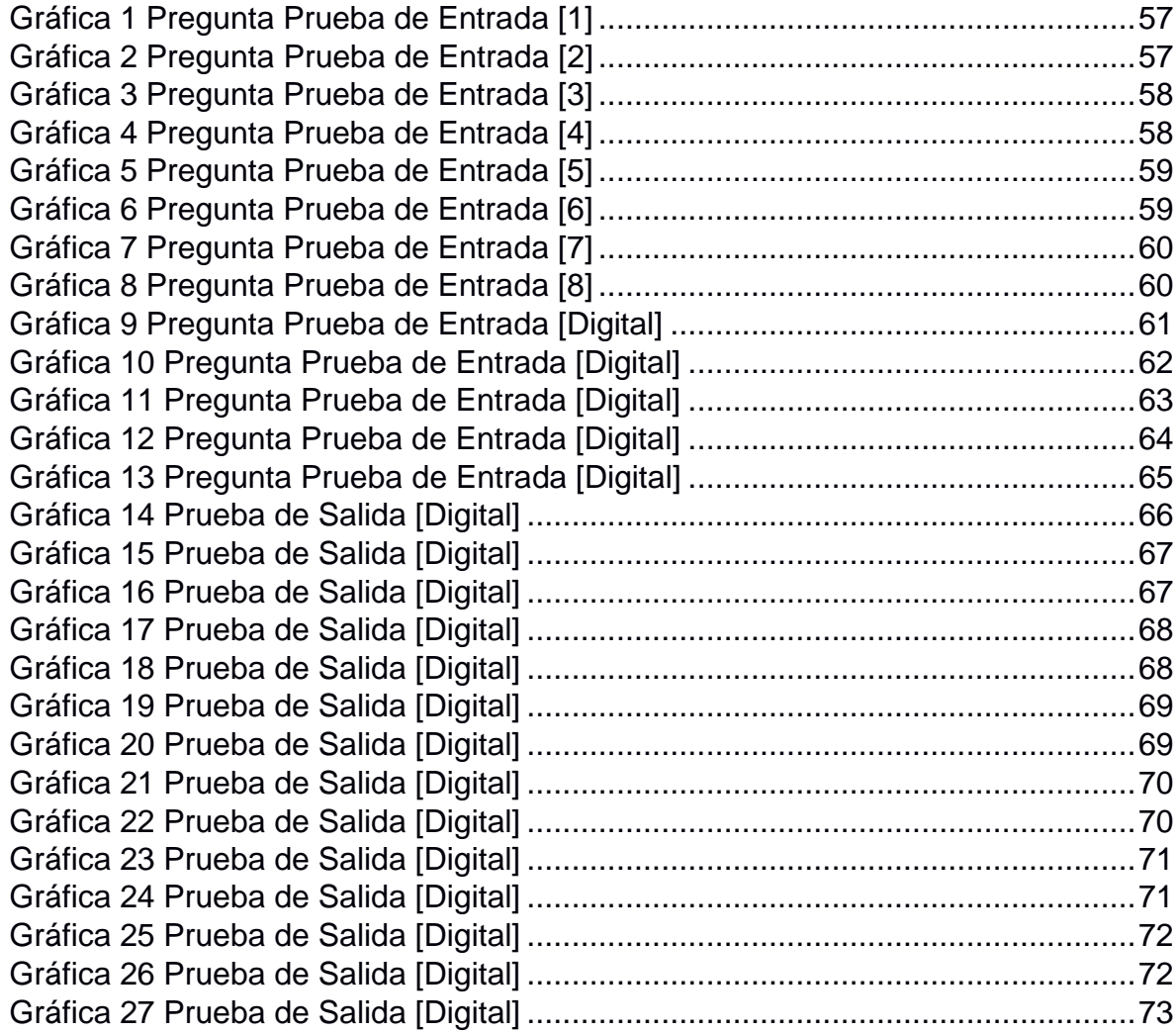

## **INTRODUCCIÓN**

<span id="page-13-0"></span>El siguiente trabajo de investigación hace referencia a la importancia que tiene la implementación de las TIC en un escenario educativo, en este caso, el uso de un Ambiente Virtual de Aprendizaje (AVA) con tecnologías de Realidad Aumentada (Augmented Reality, AR), como estrategia didáctica para la enseñanza y aprendizaje de las generalidades de algunas moléculas de la química orgánica e inorgánica que no son perceptibles a simple vista. Según Carrasco (2004):

La palabra estrategia se refiere, etimológicamente, el arte de dirigir las operaciones militares. En la actualidad su significado ha sobrepasado su inicial ámbito militar y se entiende como habilidad o destreza para dirigir un asunto. Referida al campo didáctico, las estrategias son todos aquellos enfoques y modos de actuar que hacen que el profesor dirija con pericia el aprendizaje de los alumnos. La estrategia didáctica, pues, se refiere a todos los actos favorecedores del aprendizaje. (p. 83)

En consecuencia surge la necesidad de crear un AVA, como una estrategia didáctica en el cual los estudiantes podrán interactuar por medio de contenidos dinámicos y recursos pertinentes en el ámbito de la química, para una buena navegabilidad *―Podríamos definir la navegabilidad de un sitio web como aquellas propiedades de la interactividad del sitio que permiten que el usuario del mismo sea capaz de moverse por su estructura e identificar las diferentes secciones y*  contenidos de una forma sencilla y efectiva y sin perderse en él<sup>"1</sup>, una de las características principales con las que cuenta el sitio Web, donde los estudiantes podrán navegar fácilmente por todos los recursos educativos que presta la plataforma, que dado el contenido temático de la estructura química lleva por nombre EnlazAR, en referencia a enlaces químicos y Realidad Aumentada.

Sumado a esto se incorpora un Objeto Virtual de Aprendizaje (OVA), desarrollado con base en Realidad Aumentada, una tecnología que permite combinar elementos físicos del mundo real, con elementos virtuales generados por computador. Esto permite al grupo experimental observar modelados tridimensionales y videos de la configuración molecular de manera aumentada, es decir, que a diferencia de la realidad virtual, el estudiante no solo estará inmerso en un ambiente generado por computador, sino que además permitirá interactuar con elementos del mundo real donde tendrá la sensación de estar sumergido en él.

1

<sup>1</sup> LINARES, Gabriel. "Navegabilidad en la Web", [en línea]. Diciembre 2004, [28 de Abril de 2014]. Disponible en la Web: http://www.guiawebmaster.com/diseno-web/navegabilidad.php

En cuanto a la enseñanza y aprendizaje de la estructura de una sustancia química, es relevante mencionar el desinterés que se presenta en los estudiantes frente a la temática mencionada y a la importancia de la enseñanza de las ciencias, en muchas ocasiones es preocupación del diario vivir del docente, dado que éste puede caer en la repetición de una temática de la misma forma que lo ha hecho durante mucho tiempo, o simplemente se limite a seguir el silabus de una asignatura, no encontrando los recursos necesarios para contribuir de una manera significativa al aprendizaje del estudiante.

En efecto, el objetivo del presente trabajo de investigación es brindar al docente un apoyo para enseñar de manera atractiva la estructura de una sustancia química. Diseñando, aplicando y evaluando el AVA EnlazAR, de manera que cada estudiante a partir de un registro se encontrara con diferentes lecciones, sub lecciones y cuestionarios, con la finalidad de contribuir en el aprendizaje sobre el modo en que se enlazan los átomos para formar moléculas en cuanto a su configuración electrónica y geometría molecular, en síntesis, comprender las generalidades de algunas moléculas que están presentes en el diario vivir, y que no son perceptibles a simple vista. Por ello es esencial en nuestro trabajo, implementar un valor agregado al grupo experimental en comparación con el grupo control, y es el de diseñar e incorporar en el mismo AVA EnlazAR un OVA de AR que permita observar de una manera detallada como se enlazan los átomos, cual es la estructura que los componen y como se disponen geométricamente en el espacio.

La metodología empleada será de tipo cuantitativo, dado que por ser un AVA con lecciones y diversos cuestionarios, el estudiante tendrá la posibilidad de desarrollar el curso desde el aula, una biblioteca, o en su hogar, contando que exista una conexión a internet, la plataforma está en la capacidad de recolectar información procedente de los resultados en cada lección, de esta manera es conveniente trabajar desde una metodología cuantitativa.

Inicialmente se realiza a los dos grupos un pre-test o prueba de entrada, para tener en cuenta en qué estado de conocimiento se encuentran acerca del tema mencionado, en la medida en que se acompañe a los dos grupos se realiza una observación de los estudiantes interactuando con el AVA EnlazAR. Posteriormente se realiza a los dos grupos un pos-test o prueba de salida sobre los temas estudiados en la plataforma. Finalmente, con la recopilación de datos de pruebas y comentarios de los usuarios se procede al análisis y discusión de resultados.

## **1. JUSTIFICACIÓN**

<span id="page-15-0"></span>Una de las preocupaciones que han surgido en los últimos años en la enseñanza de las ciencias tiene que ver con la dificultad que se genera en el estudiante para entender, comprender y relacionar los temas desarrollados en el aula de clase con su aplicabilidad en el diario vivir "*ya que la ciencia que se enseña necesita acercarse a las demandas y necesidades de los estudiantes en el mundo*  contemporáneo<sup>"2</sup>, debido posiblemente como menciona Sánchez y Villarreal<sup>3</sup> a que las estrategias didácticas utilizadas por el docente no incluyen situaciones que acerquen al educando a su contexto social, ocasionando que los aprendizajes en el aula se manifiesten de manera repetitiva y memorística causando el rechazo hacia el trabajo científico y el aprendizaje de manera significativa de los conceptos químicos.

No obstante, es evidente el crecimiento que han tenido las tecnologías de la información y comunicación (TIC), de manera que han permitido realizar gran variedad de aplicaciones digitales, muchas de estas tecnologías enfocadas a la educación y al currículo que consigo lleva, llegando a facilitar la interacción con los estudiantes creando totalmente un ambiente de aprendizaje.

Para responder a las necesidades de cómo se podría contribuir de manera significativa en el proceso de formación enseñanza-aprendizaje del estudiante, se propone diseñar e implementar un Ambiente Virtual de Aprendizaje y consigo un Objeto Virtual de Aprendizaje (OVA), *―estos objetos de aprendizaje son recursos educativos que, al ser generados y difundidos por medios digitales y a través de la Red de redes, pueden ser usados por usuarios sin la necesidad de coincidir en el tiempo o en el espacio, es decir, pueden ser utilizados simultáneamente por varias*  personas que estén en lugares distantes<sup>"4</sup>. En consecuencia cabe resaltar que las nuevas TIC en la educación, se hacen evidentes en el momento en que empiezan a surgir interesantes proyectos como la Realidad Aumentada (AR) dentro de las aulas, *―Se crea de esta manera un entorno en el que la información y los objetos virtuales se fusionan con los objetos reales, ofreciendo una experiencia tal para el usuario, que puede llegar a pensar que forma parte de su realidad cotidiana, olvidando incluso la tecnología que le da soporte‖* (Fundación Telefónica, 2011, p. 7). Sin embargo, en los escenarios educativos se empieza a notar la necesidad y

 $\overline{a}$ 

<sup>4</sup> HAAK, L. (2005, 12). Recursos educativos digitales Procesos de mediación y mediatización en la comunicación pedagógica. Recuperado 03, 2014, de http://info.upc.edu.pe/hemeroteca/Publicaciones/Art5\_\_LS.pdf

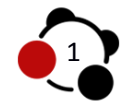

<sup>&</sup>lt;sup>2</sup> CORTÉS, Sandra Milena y BARRIGA, Camilo Ernesto. Estrategia Didáctica interdisciplinar para la Enseñanza de la Química mediante el concepto integrador Solución, en el contexto de las relaciones C.T.S.A. Bogotá, 2005. Trabajo de grado (Licenciatura en Química). Universidad Pedagógica Nacional. Facultad de Ciencia y Tecnología.

<sup>&</sup>lt;sup>3</sup> SANCHEZ MARQUEZ, Cemelia y VILLAREAL HERNANDEZ, Martha Elizabeth. Estrategia constructivista de Enseñanza – Aprendizaje por investigación para el aprendizaje significativo del concepto Mol. Bogotá, 1994. Trabajo de grado (Licenciatura en Química). Universidad Pedagógica Nacional. Facultad de Ciencia y Tecnología.

la incertidumbre por parte del docente en implementar nuevas estrategias para la enseñanza de algún campo de estudio que pueda ser complejo desde la mirada del estudiante, la idea es llegar a crear y a utilizar la AR como una herramienta innovadora y motivacional, que mejore la atención y comprensión de los diferentes contenidos que el docente pretenda desarrollar en el aula, encaminando a la mejora del aprendizaje en el estudiante.

No basta decir, que existe la viabilidad en que la tecnología de Realidad Aumentada pueda ser utilizada sin tener altos conocimientos informáticos, "*Hoy en día, las aplicaciones para ordenadores portátiles, consolas y teléfonos inteligentes superponen información digital en el mundo físico de manera rápida y fácil y no precisan de las técnicas de visión artificial para activar la aparición de dicha información digital"* (Fundación Telefónica, 2011, p. 11)*,* lo que pone de manifiesto en el ámbito educativo, en como el docente plantea y utiliza diversos recursos o materiales educativos, en busca de una representación paralela a las ya habituales, para la enseñanza de algunas moléculas del estudio de la química que no son perceptibles a simple vista, y que gracias a esta nueva tecnología podrán ser observados de una manera más detallada, "es decir, en cómo la tecnología *puede ayudarnos a enriquecer nuestra percepción de la realidad‖* (Fundación Telefónica, 2011, p.10)*.* 

La enseñanza de las ciencias toma un papel fundamental en este trabajo de investigación, dado que, el objetivo es encaminar el aprendizaje en la enseñanza de la configuración molecular y sus generalidades, como un medio para dar a conocer la tecnología que se ha venido implementando en Colombia, y que ha sido utilizada generalmente en aplicaciones de ocio y marketing. Sin embargo la educación no es ajena al avance que han tenido las nuevas tecnologías ya que intentará no dar la espalda a los beneficios tecnológicos que la sociedad actual ofrece, *―en realidad, el campo de aplicación de la realidad aumentada es tan amplio que será la imaginación la que ponga los límites en su desarrollo, ya que disponer de nuevas dimensiones para completar la información del mundo puede ser muy útil en múltiples facetas de la vida‖* (Fundación Telefónica, 2011, p.30)*,*  que gracias a un conocimiento técnico se logra realizar una labor en el aula donde el docente será el encargado de acomodarlo a los diferentes contextos escolares que se encuentre.

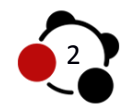

# **2. ANTECEDENTES**

<span id="page-17-0"></span>En la presente descripción, se mencionaran algunas investigaciones realizadas sobre Realidad Aumentada y Estructura Química donde se darán a conocer aspectos importantes a manera de síntesis como la situación problema, la metodología empleada y las conclusiones a las que llegaron dichos referentes.

Juan Pablo Rodríguez Lomuscio, presenta en su tesis de pregrado una propuesta para el aprendizaje de ciencias acerca de las distintas partes del sistema solar en niños de tercer año de educación básica, utilizando como recurso educativo un software de Realidad Aumentada a manera de videojuego. Allí implementa ARSolarSystem que es una aplicación diseñada para ser ejecutada bajo un sistema operativo Windows y qué para jugarlo, se hace necesario el uso de un computador, una cámara web y diferentes marcadores de papel que representan el sol y los planetas que componen el sistema solar. El software transita por tres etapas, la primera es lograr identificar la identidad de cada uno de los planetas y el sol, en la segunda etapa identificaran el orden de los planetas entorno al sol, y finalmente en la tercer etapa se visualizará una animación en 3D del sistema solar, de manera que puedan responder al cuestionario a cerca del movimiento particular de cada elemento.

Las conclusiones del autor evidencian la viabilidad de construir un material educativo en forma de videojuego, de tal manera que logra atraer por completo la atención de los estudiantes entre los 8 y 9 años de edad, dado que este elemento permitía no solo que el estudiante jugara, sino que además al interactuar con el videojuego permitiera el aprendizaje de los diferentes planetas que conforman el sistema solar y sus características.

Jhon William Barreto Cárdenas, presenta en su trabajo de investigación la propuesta de como a partir de un material físico de modelos moleculares esferas y bastones en química orgánica, puede desarrollar la inteligencia espacial explicando diversos tipos de moléculas formadas por enlaces covalentes. Lo que pretende el autor es desarrollar en el estudiante la inteligencia espacial rompiendo con los esquemas bidimensionales.

El autor trabaja una metodología basada en la resolución de problemas de análisis estructural molecular en química orgánica, como desarrollador de la inteligencia espacial apoyado en el uso de modelos moleculares de esferas y bastones.

Por medio de las estructuras moleculares con el apoyo de esferas y bastones se tiene como objetivo que el estudiante entienda las características principales que forman una molécula, para dar cuenta de posibles acomodos geométricos, y llevar a cabo una reacción química.

Camacho Tamayo, Edison muestra en su trabajo de maestría un ambiente de Realidad Aumentada para el desarrollo del razonamiento espacial, de esta manera

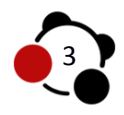

el autor hace uso de estas aplicaciones para el fortalecimiento y desarrollo del razonamiento espacial enfocado a una población estudiantil, utilizando librerías gratuitas para la creación de dichas aplicaciones, en su metodología hace referencia en que es pertinente tomar un grupo experimental y un grupo control para hacer la comparación y notar si el material educativo influyo al aprendizaje de los estudiantes o por el contrario su intervención no fue significativa. En este sentido se puede referenciar que el trabajo realizado por el autor nos es de gran ayuda, ya que permite traer alusión conceptos claros sobre Realidad Aumentada, y elementos necesarios sobre librerías utilizadas para crear dicha aplicación. Evidentemente nos deja una clara idea sobre que la AR, es factible para ámbitos educativos dado que al trabajar con este tipo de herramienta demuestra que incide significativamente en la enseñanza de los estudiantes del grupo experimental.

Luis Rincón, presenta en su trabajo de investigación el "Enlace Químico", de esta manera analiza detalladamente conceptos alusivos de cómo se unen los átomos a partir de enlaces, el autor describe una breve reseña histórica sobre el enlace covalente y cómo se comporta en una molécula, en este sentido es imprescindible para nuestro trabajo de investigación tomar como referencia definiciones de estudios realizados por diferentes autores sobre el enlace químico covalente.

Alba Lucia Saavedra Abadía, hace referencia en su trabajo de investigación el diseño e implementación de un Aula Virtual de Aprendizaje que apoye el proceso de aprendizaje en la asignatura de química en grado once, se desarrollaron Objetos Virtuales de Aprendizaje con base en herramientas de autor liberadas, con licencias OpenSource, el autor trabaja una metodología de tipo exploratoriodescriptivo, aplicando los métodos sincrónicos y asincrónicos de la enseñanza virtual, "*estos sistemas de enseñanza virtual utiliza una plataforma basada en Web que pueden ser: o bien un sistema propio desarrollado por cada institución, o bien uno de los múltiples sistemas comerciales existentes como: Web-CT, Virtual-U, Top Class, etc. O de libre distribución como: A Tutor, ILIAS, Moodle etc.‖*  (Saavedra, 2011, p. 21).

El Aula Virtual, implementada en los estudiantes de grado once obtuvo aceptación por parte de los usuarios registrados, de acuerdo a las actividades desarrolladas, evaluaciones, foros y temáticas tratadas. Como señala el autor el Aula Virtual contribuyo significativamente en el mejoramiento del nivel académico de los estudiantes.

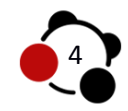

## **3. PLANTEAMIENTO Y DELIMITACIÓN DEL PROBLEMA**

<span id="page-19-0"></span>A través de la historia se puede establecer que la educación ha cobrado un papel fundamental en el desarrollo de las sociedades, viendo como desde las primeras formas sociales existentes ha surgido la necesidad de educar a las personas que la integran, y como se ha logrado percibir a través de una línea de tiempo los aspectos más importantes que han contribuido en esta misma, como el desarrollo continuo de la ciencia, con objeto de estudio a la física, matemática, antropología, biología, química y la tecnología, permitiendo diversos avances tecnológicos uno de ellos las TIC (Tecnología de la Información y Comunicación) aplicadas en la enseñanza de estas ciencias, siendo en gran medida uno de los pilares básicos de la sociedad, donde gracias a ello se ha producido una revolución imprescindible en la forma en que vivimos, pensamos, nos comunicamos y actuamos, abriendo cada vez nuevos horizontes desde las tecnologías existentes del siglo pasado hasta las que hoy nos convergen y nos incluyen en un mundo totalmente inmerso.

Es importante como a partir de los diferentes avances tecnológicos y científicos se ha logrado llegar a una tecnología emergente hoy en día como lo es la Realidad Aumentada, (AR) "*La realidad aumentada es una tecnología que integra señales captadas del mundo real (típicamente video y audio) con señales generadas por*  computadores (objetos gráficos tridimensionales)",<sup>5</sup> es decir, una tecnología que mezcla elementos virtuales con elementos del entorno físico del mundo real, y como a partir de esta característica se ha generado la necesidad de introducirla al ámbito educativo, y sobre todo a la enseñanza de diferentes ciencias como foco de estudio en el presente trabajo de investigación, en la importancia de la enseñanza de algunas moléculas y sus generalidades existentes en nuestra vida cotidiana de la química orgánica e inorgánica.

La situación problema surge, en el momento en que se piensa como incorporar las nuevas TIC en el ámbito educativo, en consecuencia, como utilizar la tecnología de AR dentro de un AVA, como una estrategia didáctica, que permita la enseñanza de la configuración estructural y molecular de un compuesto químico, donde el estudiante evidencie la importancia de la química que suscita en su vida diaria, desde la premisa de cómo y porque se enlazan los átomos para formar compuestos más estables, hasta la combinación que se da entre estos elementos para formar compuestos químicos, dando así lugar a diversos materiales con nuevas propiedades y aplicaciones.

Incluso en nuestro organismo vivo los podemos hallar como sustancias orgánicas, *―las proteínas que forman el cabello, la piel y los músculos; el ADN que controla la herencia genética; los alimentos que nutren y las medicinas que curan son* 

1

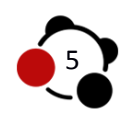

<sup>&</sup>lt;sup>5</sup> HERAS LARA, Lizbeth y VILLARREAL BENÍTEZ, José Luis. la Realidad Aumentada: una tecnología en espera de usuarios [en línea]. No. 5,7. (10 de Agosto 2004. Disponible en: http://www.revista.unam.mx/vol.8/num6/art48/jun\_art48.pdf citado el [15 de marzo de 2014].

sustancias orgánicas<sup>36</sup>, la gran mayoría de estos elementos se encuentran solos en el ambiente y otros más se encuentran en nuestro hogar como compuestos de los mismos llamados moléculas, que si bien por definición son estructuras formadas por gran variedad de unidades más pequeñas llamados átomos, son compuestos que no se pueden observar a simple vista, sino que se logra hacer una representación de acuerdo a sus características.

Todo esto con el fin de facilitar el manejo de enseñanza de una temática dada por el docente, como son algunos aspectos de las ramas de la química y por ende que el estudiante al interactuar con una aplicación con mira en una representación detallada logre entender las estructuras químicas que componen las moléculas y como a partir de la manipulación de ellas se puede llevar a cabo nuevas propiedades y aplicaciones en los materiales que hoy día conocemos.

En este orden de ideas el problema que surge en el presente trabajo de investigación es:

¿Cómo contribuir de manera significativa en el aprendizaje de los estudiantes ampliando en ellos formas de representación, a partir de un Ambiente Virtual de Aprendizaje que contiene un Objeto Virtual de Aprendizaje en Realidad Aumentada como una estrategia didáctica, incidente en la enseñanza de las moléculas existentes en nuestra vida cotidiana, que no son perceptibles a simple vista en estudiantes de undécimo grado de la Institución Educativa Distrital Colegio Jorge Eliecer Gaitán?

Es por esto que gracias a los avances científicos y tecnológicos, gracias a la tecnología digital y a la implementación de las TIC en el mundo de la educación, se ha planteado la estrategia en desarrollar un Ambiente Virtual de Aprendizaje implementando tecnologías de Realidad Aumentada en la enseñanza de la configuración molecular.

1

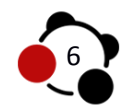

<sup>&</sup>lt;sup>6</sup> Mc MURRY, Jhon. Química Orgánica Bogotá: Cengage Learning Editores, S.A. 2008, p. 1.

## **4. OBJETIVOS**

## <span id="page-21-1"></span><span id="page-21-0"></span>**4.1 General**

Desarrollar y evaluar un Ambiente Virtual de Aprendizaje con Objetos Virtuales de Aprendizaje basados en tecnologías de Realidad Aumentada, para contribuir de manera significativa en el aprendizaje de la configuración de algunas moléculas básicas del estudio de la química, que no son perceptibles a simple vista, dirigido a estudiantes de undécimo grado de la Institución Educativa Distrital Colegio Jorge Eliecer Gaitán.

## <span id="page-21-2"></span>**4.2 Específicos**

- Desarrollar un Ambiente Virtual de Aprendizaje basado en la Web 2.0 que soporte lenguajes de programación HTML5 e importaciones de Objetos Virtuales de Aprendizaje basados en Flash.
- Desarrollar un Objeto Virtual de Aprendizaje (OVA), basado en tecnologías de Realidad Aumentada como estrategia didáctica, para la enseñanza de la configuración estructural y molecular de compuestos químicos que potencie las formas de representación en los estudiantes.
- Diseñar y realizar una prueba de entrada, donde se evidencie los conceptos previos del grupo control, y del grupo experimental acerca de las generalidades de algunas moléculas básicas.
- Evaluar la usabilidad del material educativo que tuvo el grupo experimental con AR, en comparación con el grupo control sin AR mediante una prueba de salida, con el fin de evidenciar el aprendizaje mediante la intervención de la aplicación frente a la temática desarrollada, enfocada a la representación de la estructura química y molecular.

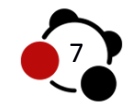

## **5. MARCO REFERENCIAL**

## <span id="page-22-1"></span><span id="page-22-0"></span>**5.1 Base Pedagógica**

#### <span id="page-22-2"></span>**5.1.1 Constructivismo**

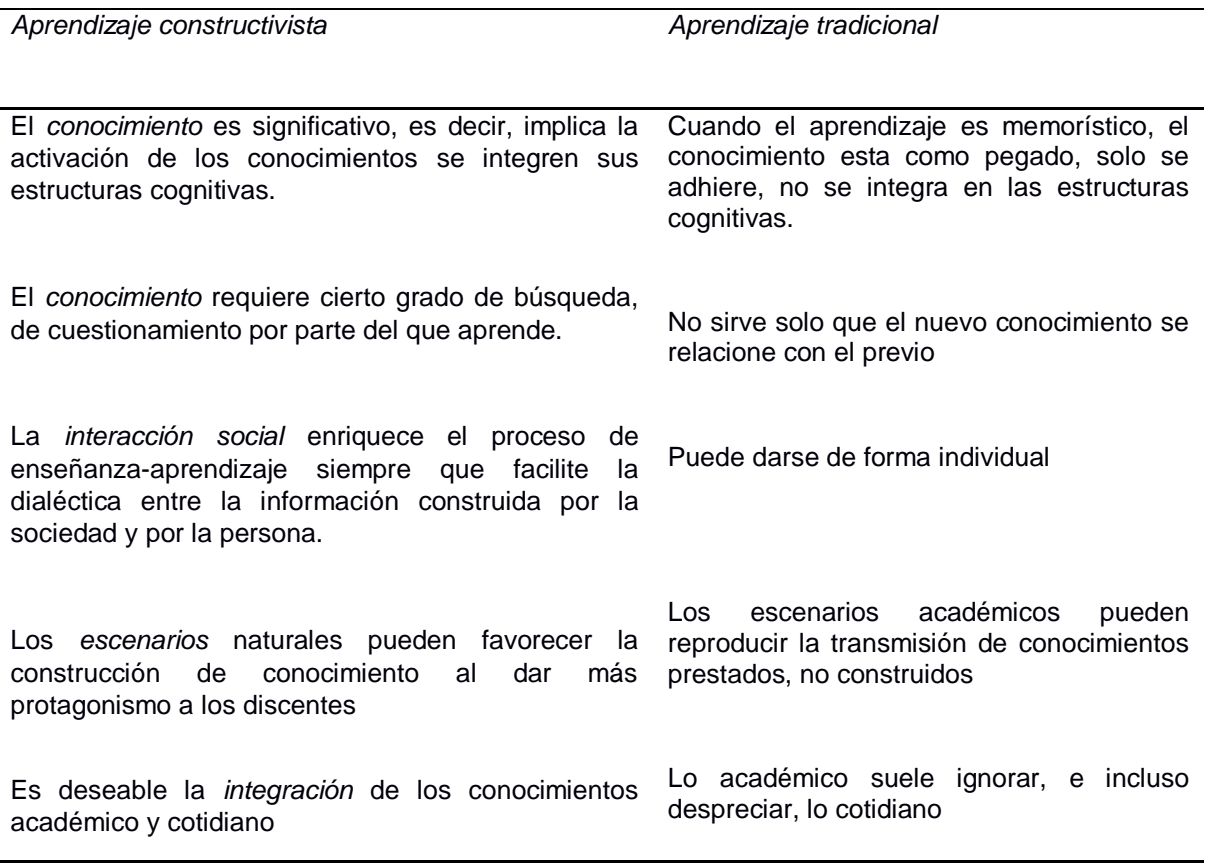

*Tabla 1 Características del aprendizaje constructivista*

<span id="page-22-3"></span>**Nota**. Bermejo García, Lourdes, (2004). Gerontología Educativa: Como diseñar proyectos educativos con personas mayores (p. 41). Buenos Aires: Madrid: Medica Panamericana.

Por lo tanto se establece como base en el siguiente trabajo de investigación un modelo constructivista, en el cual se remite a que el mismo estudiante es constructor de su propio conocimiento, es decir, de su aprendizaje mediante las interacciones que posea con los mismos elementos que lo rodean, que si bien son constructos previos concebidos inéditamente por su comunidad, son constructos que pueden ir modificándose a medida del tiempo. Maximiliano E. Korstanje (2009) señala que en este contexto, el constructivismo se presenta como una corriente (dentro de la educación) que intenta plantear soluciones y explicar "el fracaso escolar" asegurando la construcción de aprendizajes compartidos y no jerárquicos, enriqueciendo las relaciones entre el estudiante y profesor el cual procura una modificación de sus esquemas cognitivos previos.

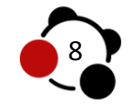

Mario Carretero (2005) sostiene que en cualquier ámbito escolar que se encuentre, se observaran estudiantes alrededor de 5 y 10 años de edad realizando juegos y actividades semiestructúrales, logrando desarrollar o potenciar habilidades lingüísticas y cognitivas de manera informal. Algo que resulta normal y que parecen cumplir las expectativas durante su proceso de desarrollo psicológico general.

No obstante cabe resaltar, cuando el estudiante comienza una etapa de 10 años en adelante, en el periodo escolar determinado proceden a implantarse nuevos contenidos académicos con un grado mayor de dificultad, provocando falta de interés y rechazo escolar por parte del estudiante. Así mismo pasa en la adolescencia donde empiezan a impartir cantidad de contenido académico intensivo, en el cual la mayoría de los contenidos son más que resúmenes de textos universitarios, de este modo se esperaría que su nivel cognitivo fuera cada vez más estructurado. Sin embargo,

*En este punto encontramos la siguiente paradoja: por un lado, el alumno posee mayor capacidad cognitiva que en edades anteriores y ha adquirido también más cantidad de información sobre numerosas cuestiones. Sin*  embargo, en términos generales, su rendimiento global y su interés por la *escuela puede ser menor que en los primeros cursos. Es como si en el sistema educativo estuviera desaprovechando el avance producido en la mente de los alumnos y en vez de obtener un mejor partido, estableciera las condiciones para producir lo contrario. (Mario Carretero, 2005, p. 22).*

Estas situaciones problema se presentan a menudo en escenarios escolares, estableciendo una ruptura entre los contenidos extremadamente formales y los intereses del estudiante, que cada vez son menos relacionados con su vida cotidiana. De igual manera no dejar de lado que los aspectos socioculturales son otro factor por el cual los estudiantes desertan del estudio, incluso mucho antes de su adolescencia, un ejemplo en este caso son las poblaciones vulnerables que no dejan de ser una sorpresa.

En consecuencia habría que mirar desde la raíz del problema, *―En resumen: este problema consiste en que la mayoría de las sociedades contemporáneas han emprendido reformas educativas porque, entre otras razones, existe una enorme distancia entre aquello que los alumnos pueden y tienen interés por aprender y los planes presentados por la institución escolar‖* (Carretero, 2005, p. 23).

*―El Diseño Curricular formulado por el ministerio de Educación de España*  (1989<sup>")</sup>, propone los elementos necesarios y fundamentales que deben considerarse a la hora de elaborar diferentes actividades planteadas dentro del currículo.

1

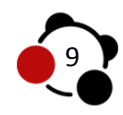

<sup>&</sup>lt;sup>7</sup> CARRETERO, Mario. México: Constructivismo y Educación, 2005. p. 23.

- 1. Partir del nivel de desarrollo del alumno.
- 2. Asegurar la construcción de aprendizajes significativos.
- 3. Posibilitar que los alumnos realicen aprendizajes significativos por sí mismos.
- 4. Procurar que los alumnos modifiquen sus esquemas de conocimiento.
- 5. Establecer relaciones entre el nuevo conocimiento y los esquemas de conocimiento ya existentes. (Carretero, 2005, p. 23).

Lo que pone de manifiesto una manera adecuada de apostarle a la enseñanza y aprendizaje en la formación del estudiante, en este sentido dentro del constructivismo se enmarca la manera en que el ser humano es constructo de su propio conocimiento, de allí se establecen tres ideas fundamentales a tener en cuenta. Como primera medida es que el estudiante ya posee conocimientos previos, como segunda medida relaciona la información nueva con la información que ya posee, finalmente logra condicionar estas dos informaciones para formar un nuevo aprendizaje, llamado aprendizaje significativo.

De acuerdo al constructivismo carretero menciona:

*Básicamente es la idea de que el individuo –tanto en los aspectos cognitivos y sociales del comportamiento como en los afectivos—no es un simple producto del ambiente ni resultado de sus disposiciones internas, sino una construcción propia; que se produce día a día como resultado de la interacción entre esos factores. En consecuencia, según la posición constructivista, el conocimiento no es una copia de la realidad, sino una construcción del ser humano. ¿Con que instrumentos la realiza? Fundamentalmente con los esquemas propios, es decir, con lo construido en su relación con el medio. (2005, p. 24-25).*

De esta manera, se desarrolla un AVA con OVAs basados en tecnologías de AR, que contempla cinco lecciones sobre la estructura de algunas sustancias químicas, por lo cual se tiene en cuenta los conocimientos previos del estudiante acerca del tema propuesto, esto permitirá relacionarlos con los elementos y conceptos de su entorno favoreciendo la construcción de su propio conocimiento.

#### <span id="page-24-0"></span>**5.2 Base Psicológica**

<span id="page-24-1"></span>**5.2.1 Aprendizaje significativo**

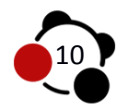

*<<El factor más importante que influye en el aprendizaje es lo que el alumno ya sabe. Averígüese esto y enséñese en consecuencia>>* (Ausubel, 1968, como se citó en Lourdes, 2005, p. 39).

Cuando se habla de una metodología constructivista es primordial hacer referencia como desde el campo de la educación la psicología ha avanzado, permitiendo descubrir factores importantes que promueven la enseñanza del educando, muchas en teorías que la sustentan y agrandan su campo de investigación.

Aportaciones como las de Ausubel manifiestan que para que se dé una construcción de conocimiento significativo en el educando, es imprescindible tener en cuenta los conocimientos previos de este, en el cual basarse y enseñarles sobre ello, como lo indica carretero "en cualquier nivel educativo es importante *tener en cuenta el conocimiento previo del alumno sobre aquello que vamos a enseñarle, ya que el nuevo se asentara sobre el anterior‖* (Carretero, 2005, p. 30- 31), donde finalmente el estudiante hará relación de sus conocimientos previos y con los que se otorgan de acuerdo a la realidad y entorno que conforman, para hacer constructo de un conocimiento estructurado y de esta manera se pueda dar un aprendizaje significativo.

*De todos los conceptos ausubelianos, quizá el más conocido es el que se refiere a los denominados organizadores previos. Estos son presentaciones que hace el profesor con el fin de ayudar al alumno a establecer relaciones adecuadas entre el conocimiento nuevo y el alcanzado. Se trata de <<puentes cognitivos>> para pasar de un conocimiento simple o incorrecto a uno más elaborado. Los organizadores previos tienen como finalidad facilitar la enseñanza receptivo-significativa defendida por Ausubel (Carretero, 2005, p.32).*

David Ausubel propone en su teoría la importancia que tiene el aprendizaje significativo en contraste con el aprendizaje tradicional, ya que enfatiza que el educando aprende cuando le da importancia y significado a su aprendizaje, es decir, cuando el estudiante relaciona los conocimientos que ya sabe con los adquiridos mediante el aprendizaje. *―La teoría del aprendizaje significativo forma parte de los modelos constructivistas en cuanto entiende que el aprendizaje no es un proceso de recepción pasiva, sino de construcción de conocimientos gracias a*  la actividad mental del niño<sup>38</sup>.

Para que se construya un aprendizaje significativo Ausubel plantea algunas condiciones:

 $\overline{a}$ 

.

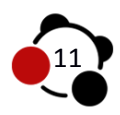

<sup>&</sup>lt;sup>8</sup> REQUENA, Dolores; VICUÑA, Paloma. Madrid: Didáctica de la educación infantil. p. 102.

- Diseñar un material, en el cual su contenido sea potencialmente significativo adecuado al nivel cognitivo del educando, es decir, que debe estar diseñado para relacionarse con este de una manera sustancial y amigable, por ello es necesario partir de los intereses y necesidades del mismo generando una estructura cognoscitiva.
- Al momento de interactuar con el material, es de importancia recibir del educando una actitud positiva, donde esté en disposición de aprender el nuevo conocimiento, de tal manera que lo pueda relacionar con el ya adquirido para que su aprendizaje sea significativo.
- Finalmente, mediante la interacción con el material, el objetivo es provocar en el estudiante problemáticas que impliquen aspectos cognitivos, donde integren, complementen y mejoren su conocimiento previo a partir de los nuevos.

*―La crítica fundamental de Ausubel a la enseñanza tradicional reside en la idea de que el aprendizaje resulta poco eficaz si consiste simplemente en la repetición mecánica de elementos que el alumno no estructure formando un todo relacionado‖.* 9

## <span id="page-26-0"></span>**5.3 TIC y Educación**

 $\overline{a}$ 

.

#### <span id="page-26-1"></span>**5.3.1 ¿Qué significa ser docente en la modalidad virtual?**

Para poder dimensionar con un mayor grado de objetividad la labor del docente virtual, desde el contexto nacional, se plantea la necesidad de indagar un poco acerca de los inicios de la educación a distancia en Colombia, al respecto Arboleda (2013) hace un amplio recuento y presenta que sus orígenes se remontan a la década de 1950 con la realización de cursos por correspondencia, con el objetivo de formar radiotécnicos, al respecto Arboleda (2013), plantea:

*El material de autoestudio estaba contenido en cartillas muy bien diseñadas e impresas, complementadas por el laboratorio unipersonal en un maletín muy práctico que se convertía en la caja de herramientas del futuro técnico: voltímetro, cautín, pistola de soldar, rollo de estaño, cajita de grasa, alicates y destornilladores, además de planos del sistema interno de los aparatos electrónicos. En forma adjunta a la cartilla didáctica, venían los formularios de evaluación que una vez contestados, los estudiantes remitían por correo a la* 

<sup>&</sup>lt;sup>9</sup> CARRETERO, Mario. México: Constructivismo y Educación, 2005. p. 31.

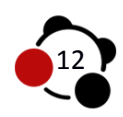

*sede de la Hemphill Schools, primero en Los Ángeles, USA y después en Ciudad de México y Buenos Aires (p. 51).*

En este mismo documento (Arboleda, 2013), se plantea que la Universidad de Antioquia fue la primer institución de educación superior del país en ofrecer programas de formación profesional a distancia, mediante un proyecto iniciado en el año 1973, por la facultad de educación, con el fin de desescolarizar la universidad y permitir la profesionalización de docentes, de municipios apartados del departamento de Antioquia, en las áreas de matemáticas, biología, química y español y literatura, el objetivo de este programa era brindar títulos de licenciatura a docentes en ejercicio, sin que tuvieran que abandonar su lugar de residencia, ni sus actividades habituales (p. 54).

La Universidad del Valle, ese mismo año inició un programa de educación a distancia en conjunto con la Secretaría de Educación del Departamento, con el fin de profesionalizar docentes y ofertar títulos de licenciatura (Arboleda, 2013, p. 55).

De igual forma en Bogotá, la Universidad Javeriana inicia un Programa de Universidad Abierta en el año 1972, en el cual se ofrecía cursos de capacitación a los profesores de primaria y secundaria, la principal característica de estos cursos, fue que se dictaban mediante un programa de televisión denominado "Educadores de Hombres Nuevos", el cual se transmitía por las distintas cadenas del Instituto Nacional de Radio y Televisión, Inravisión (Arboleda, 2013, p. 55). A esta modalidad educativa también se le sumaron: la Universidad Santo Tomás en el año de 1975, en la cual mediante un proyecto en auspicio con el Ministerio de Educación Nacional -MEN-, se pretendió desescolarizar la Facultad de Filosofía y Ciencias Religiosas y mediante la aplicación de experiencias en este campo ser difundidas en el contexto nacional e internacional. La Universidad de la Sabana en el año 1975 crea el Instituto de Educación a Distancia, e implementa un modelo combinado de educación, cuya característica se centró, en hacer que los estudiantes realizaran un estudio autónomo la mayor parte del año, guiados de textos impresos y en el periodo vacacional de mitad y fin de año, realizar encuentros presenciales con docentes tutores en cada una de las asignaturas del plan de estudios. Mediante esta modalidad se lograron ofertar cinco licenciaturas a distancia (Arboleda, 2013, p. 55).

De lo anterior se logra evidenciar que los procesos de formación de docentes en el país, de una u otra manera se han visto permeados por la educación a distancia, en parte los avances de la educación a distancia en Colombia, se deben a la necesidad de generar mecanismos de profesionalización y educación contínua de los docentes. Por lo tanto, se podría decir que la educación a distancia y la formación de docentes en Colombia han estado en una especie de simbiosis, en la cual, a partir de una necesidad formativa se ha dado sustento a una modalidad de educación.

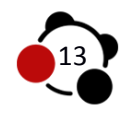

#### <span id="page-28-0"></span>**5.4 Realidad Aumentada en la Educación**

*Augmented Reality AR,* también conocida como Realidad Aumentada RA, es una tecnología que involucra elementos virtuales como imágenes, modelados 3D, videos o animaciones generados por computador, con elementos físicos que sirven de marcadores para una aplicación que trabaja en tiempo real. De manera que "*La RA no debe confundirse con la Realidad Virtual […] la principal diferencia estriba en que la RA no reemplaza el mundo real por un mundo virtual, sino que conserva el mundo real que percibe el usuario, completándolo con información virtual superpuesta a la real‖* (Carracedo, Martínez, 2012, p. 103). Es decir, que esta nueva tecnología combina elementos virtuales con elementos tangibles en tiempo real.

Hoy día gracias a las nuevas Tecnologías de la Información y la Comunicación la Realidad Aumentada ha logrado situarse en el campo de la educación, "*En la actualidad, gran parte de las iniciativas de realidad aumentada, se han centrado en el ámbito del ocio y el marketing, pero es previsible que se extiendan a otras áreas a medida que la tecnología madure y se simplifique todavía más‖*  (Fundación Telefónica, 2011, p. 7 ) en este sentido ha logrado posicionarse dentro del ámbito educativo con una respuesta favorable, ya que permite representar la información de manera diferente y atractiva, con el fin de integrase en el proceso de formación enseñanza-aprendizaje.

En Boeing 1990 el investigador Tom Caudel introduce por primera vez el término de Realidad Aumentada.

*Usó la frase para describir un sistema que pueda ayudar a los trabajadores en el montaje e instalación de los cables eléctricos en los aviones […] Caudell fue contratado para encontrar una alternativa a los tediosos tableros de configuración de cables que utilizan los trabajadores. Salió con la idea de anteojos especiales y tableros virtuales sobre tableros reales*  genéricos, es así que se le ocurrió que estaba "aumentando" la realidad del *usuario.* (Ar-media, 2011, p. 2)

Gracias al descubrimiento por el científico Tom Caudell, la tecnología de AR ha avanzado de manera constante, enfocándose en primer lugar al ambiente publicitario, arquitectónico, medicinal y científico, no dejando de lado uno de los aspectos más importantes de la sociedad, *la educación,* que hoy día ha sido el motivo por el cual muchas instituciones educativas y docentes están en disposición de implementarla en las diferentes temáticas del aula de clase, bien lo señalo Benjamín Franklin "Dime y lo olvido, enséñame y lo recuerdo, involúcrame *y lo aprendo‖.* No basta con que el estudiante copie o llene de texto su cuaderno sin ningún sentido, no basta con que el docente se rija por un programa de un libro, sin tomar iniciativa en proponer nuevas estrategias y llevarlas al aula de

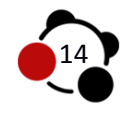

clase *―La finalidad no es otra que complementar la información textual o gráfica, característica de un libro, con simulaciones o análisis de casos de estudio, propiciándose así una aproximación más global y holística de los contenidos expuestos‖.* (Carracedo, Martínez, 2012, p. 104). Con esta tecnología es posible acceder a variedad de representaciones que el estudiante en su contexto deseara que se le enseñe.

En este orden de ideas se tienen presentes cuatro elementos fundamentales de la AR a la hora de ser ejecutada por el estudiante:

En primer lugar un monitor de computador, que será el instrumento donde se verá proyectado la suma de los elementos reales con los virtuales.

En segundo lugar se requiere de una cámara web, que es el dispositivo que permitirá capturar las imágenes y tomara la información necesaria del mundo real para luego transmitirla al software de RA.

En tercer lugar se requiere de unos marcadores, que es la lámina, tarjeta o muchas veces hoja de papel, con diversos símbolos impresos que captura la cámara web, para luego ser interpretadas por el software y de acuerdo a su programación mostrara una imagen en tres dimensiones, una animación, un video etc.

Finalmente un Software, que será el elemento de procesamiento que interpretara los datos que recibe del mundo real, para ser transformados en Realidad Aumentada.

Estos son los instrumentos necesarios para la ejecución de la aplicación de Realidad Aumentada, que el estudiante dispondrá a la hora de interactuar con el material educativo EnlazAR. y que gracias a ello "es posible disponer de una *forma aumentada de ver el mundo y así enriquecer los objetos de la vida real (personas, lugares o cosas) o realizar un seguimiento e interactuar con ellos de una manera radicalmente diferente‖ (Fundación Telefónica, 2011, p.23).*

## <span id="page-29-0"></span>**5.5 Base Conceptual**

#### <span id="page-29-1"></span>**5.5.1 Material Educativo**

"Los Materiales Educativos son aquellos objetos, instrumentos y medios en diversos soportes físicos, elaborados o adaptados para apoyar procesos didácticos, de planeación, ejecución y evaluación con fines de enseñanza y aprendizaje. En tanto que los Medios Educativos lo constituyen los soportes

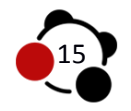

físicos impresos, audiovisuales e informáticos que contienen sistemas de representación simbólica, diseñados para una situación que integre las necesidades de enseñar y aprender" (Miembros del seminario Los materiales educativos en la sociedad de la información, 2005). Dado los objetivos específicos del presente trabajo de investigación, nace la necesidad de implementar un lugar que ayude en el campo técnico a la implementación del OVA *(Figura 1A OVA en Sistema Operativo Windows)*, generando un ambiente que contenga diferentes elementos que pueda aprovechar el estudiante para el proceso de aprendizaje. Según Ogalde estos elementos se convierten en medios y recursos que facilitan un proceso, esto dentro un contexto sistemático, que permita el acceso fácilmente a la información. (Ogalde Careaga, p19)

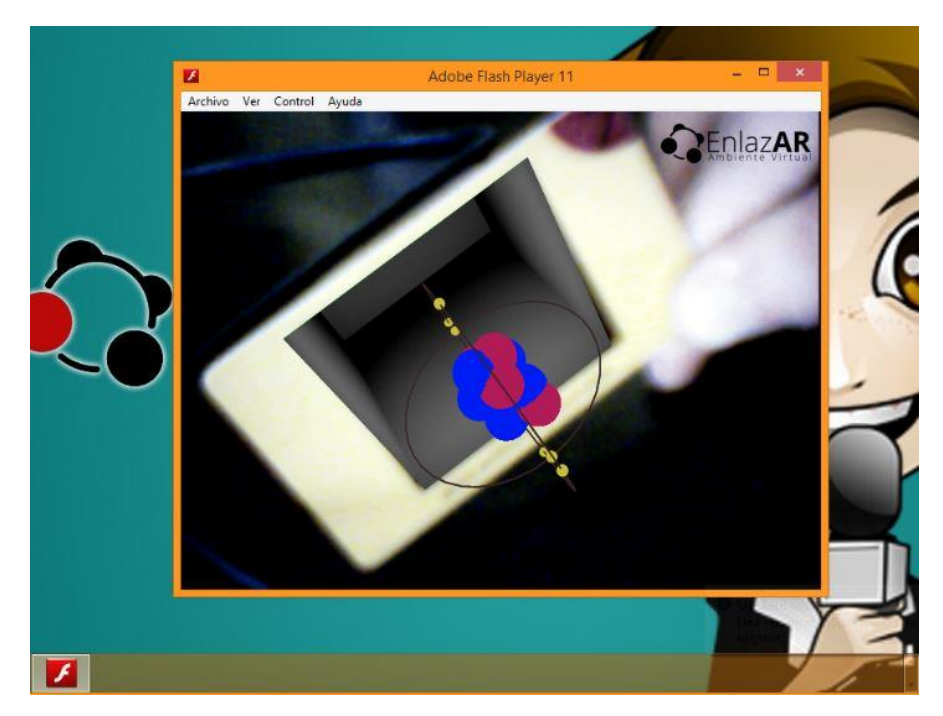

*Figura 1A OVA en Sistema Operativo Windows*

<span id="page-30-0"></span>De igual manera Ogalde habla de siete tipos de Materiales Educativos que pueden ser implementados en un aula convencional (Ogalde Careaga, 1991) y de esta forma ayudar significativamente al desarrollo cognitivo de los estudiantes involucrados. La solución radica, en realizar un conjunto de "Materiales Educativos" que puedan ser consultados mediante un sitio web disponible las veinticuatro horas del día, solicitando como requisitos un computador, una conexión a internet y en el caso de los estudiantes pertenecientes al grupo experimental, una cámara web. Entre los siete recursos mencionados se encuentran elementos auditivos, imágenes, materiales gráficos, impresos,

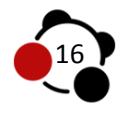

electrónicos y tridimensionales, que al ser implementados generan alto impacto de atención, curiosidad y en algunos casos de asombro.

El Ambiente Virtual de Aprendizaje EnlazAR, incorpora en su estructura diferentes tipos de Material Educativo, realiza combinaciones de exposición, para identificar de manera sencilla conceptos por medio de imágenes, videos, grabaciones y en el caso del grupo experimental la interacción con elementos físicos para generar elementos tridimensionales con Realidad Aumentada. La estructura desarrollada en el campos técnico y teórico para el Ambiente Virtual de Aprendizaje se contempla como un modelo instruccional para gestionar contenido específico para diferentes campos en la educación, para el presente trabajo de investigación la teoría química se convierte en el pretexto de estudio en el cual se incorpora en un Ambiente Virtual de Aprendizaje capaz de soportar aplicaciones de Realidad Aumentada como OVA.

#### <span id="page-31-0"></span>**5.5.2 Ambiente Virtual de Aprendizaje (AVA)**

Sistemas desarrollados con fines académicos encaminados a ser utilizados en ambientes WEB, capaces de responder a las solicitudes técnicas que requieren gestores de aprendizaje (Learning management system, LMS) gratuitos como Moodle, ATutor o versiones privativas como BlackBoard. "Se pueden pueden *denominar así, ambientes de aprendizaje, a los contextos donde se produce la acción específica de aprender, como forma de llegar al conocimiento, y en esta definición puede tener cabida todos los contextos educativos que se han dado históricamente como aplicación a las diversas escuelas, teorías o tendencias educativas‖* (PACHÓN, Mario, 2008, p18).

Se genera espacios virtuales capaces de gestionar contenido educativo e implementar actividades colaborativas, aprovecha la capacidad de ingreso remoto junto a posibilidades de generar actividades sincrónicas y asincrónicas para conseguir un seguimiento personalizado a cada usuario registrado en las bases de datos.

#### <span id="page-31-1"></span>**5.5.2.1 Wordpress**

Según Matt Mullenweg, (2011) en la página oficial del gestor de contenidos Wordpress (CMS), el 14.7% de las páginas web creadas en el mundo, son realizadas a partir de este desarrollo basado en lenguaje de programación PHP, el cual cuenta con herramientas y componentes necesarios para realizar portales web de calidad sin importar el contenido y contexto en que se desenvuelva. Liberada bajo la licencia GNU (General Public Licence) permite modificar su código fuente para desarrollar nuevas maneras de interactuar con un usuario final, se basa en las necesidades de una comunidad que por diez años han compartido, para mantener Wordpress libre de pagos y comerciales en sus versiones de instalación.

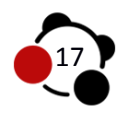

No obstante desarrolladores han aprovechado las características de este CMS para realizar complementos que elevan el potencial inicial en cada liberación de una nueva versión, enfocados a un destino determinado para compras con pagos electrónicos, redes sociales, subastas de elementos o ambientes virtuales para la educación, sumado con programación en HTML5 (HyperText Markup Language versión 5), CSS3 (Cascading Style Sheets versión 3) y JavaScript3, convierte un sitio web de fácil edición, en sitios web dinámicos y amigables en navegación para dispositivos móviles.

#### <span id="page-32-0"></span>**5.5.2.1.1 Learndash**

Según Justin Ferriman (2013), fundador del complemento para el gestor de contenidos (CMS) Wordpress llamado LearnDash, esté es la evolución el Scorm, formato de empaquetamiento altamente utilizado por sistemas de gestión de aprendizaje (LMS) el cual se adapta perfectamente a un entorno desarrollado para fines académicos sin posibilidad de conectarse con redes externas sociales actualmente utilizadas como Facebook o Twitter. LearnDash es un complemento privativo realizado idóneamente para el gestor de contenidos Wordpress y funciona de igual manera como lo hacen los plugins alojados en los repositorios de la página oficial. Una vez realizada la compra (USD 79) su instalación no tarda más de 10 minutos, tiempo en el cual, se integra una serie de iconos al menú administrativo, los cuales enlazan a opciones configurables para crear cursos, lecciones, sub lecciones cuestionarios, certificaciones y reportes generados por usuarios participes del ambiente. Trabaja en conjunto con aplicaciones para difundir información generada por la culminación de contenidos en las redes sociales otorgando puntos de aprobación, medallas y trofeos que el usuario recibirá como bonificación por desarrollar una acción relevante para su aprendizaje.

LearnDash, framework desarrollado en PHP, utiliza las publicaciones de Wordpress para gestionar contenido educativo desarrollado por un experto y con variables automáticas detecta la realización de las lecciones para dar paso a nuevo material académico en una línea cronológica que desemboca en un certificado de aprobación.

#### <span id="page-32-1"></span>**5.5.2.1.2 Tin Can Api**

A mediados del año (2000) nace y se implementa en ambientes de aprendizaje el formato de empaquetamiento Scorm, unificándose con herramientas de autor para la creación de contenido en múltiples sistemas privativos y gratuitos, dando nacimiento a un estándar utilizado en la actualidad.

*La forma en que los alumnos aprenden en la red ha cambiado radicalmente, existen nuevos dispositivos (SmartPhones, tablets, etc...),* 

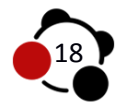

*nuevas formas de comunicarse (Redes sociales) y nuevas tecnologías (Realidad aumentada, códigos QR, etc...). Esto ha provocado la necesidad de crear un estandard que dé solución a todas estas necesidades, la empresa Rustici Software ha creado el estandard Tin Can API que está teniendo gran acogida en la comunidad e-Learning* (Gerolmini, 2012).

El formato Scorm carece de conectividad a sitios externos, se inicia y culmina en ambientes virtuales, desarrollados con fines académicos (Figura 1 Tin Can Api) Tin Can Api gestiona resultado de actividades, comparte resultados, funciona en sitios externos, el seguimiento de actividades se realiza de manera continua sin importan el sitio web o contexto de contenido.

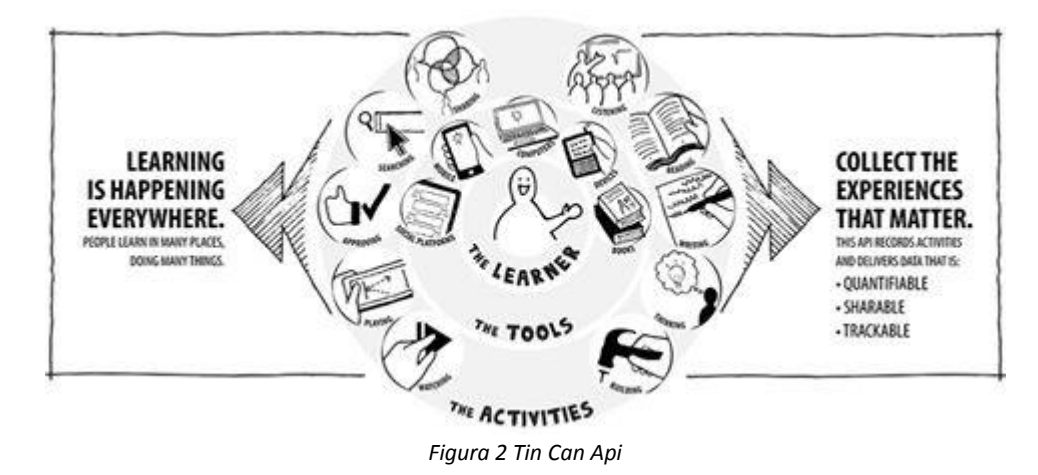

Fuente Figura 1: Rustici Software. "What is the Tin Can API? " . (http://tincanapi.com/overview/) Consulta: 19 de Abril de 2014.

#### <span id="page-33-1"></span><span id="page-33-0"></span>**5.5.3 Objeto Virtual de Aprendizaje**

Un Objeto Virtual de aprendizaje (OVA) se caracteriza por la facilidad de ser adjuntado como un material digital, con el fin de ser ubicado de una manera sencilla para un usuario específico que dispondrá de él las veces que considere necesarias. De igual manera dispone de un componente pedagógico que permite desarrollar habilidades, y brindar apoyo constante a estudiante-profesor. Según el Comité de Estándares de Tecnologías de Aprendizaje (2002) *―Un objeto de aprendizaje es cualquier entidad, digital o no digital, la cual puede ser usada, reusada o referenciada durante el aprendizaje apoyado por tecnología. Ejemplos de aprendizajes apoyados por tecnologías incluyen sistemas de entrenamiento basados en computador, ambientes de aprendizaje interactivos, sistemas inteligentes de instrucción apoyada por computador, sistemas de aprendizaje a distancia y ambientes de aprendizaje colaborativo.‖*

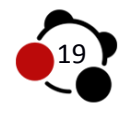

En consecuencia un OVA fomenta un aprendizaje autónomo, inherente a conceptos teóricos y actividades conceptualizadas a temáticas diversas, seleccionadas por un autor, resalta de manera significativa puntos estratégicos para una mejora en la compresión.

#### <span id="page-34-0"></span>**5.5.3.1 Realidad Aumentada**

La Realidad Aumentada (Augmented Reality, AR) es un sistema que interactúa con objetos virtuales y objetos reales. De esta manera se puede adjuntar información adicional realizada por medios digital como un video, imagen, animaciones en tres dimensiones o anotaciones textuales que incorporan de manera aditiva. (Figura 2 Realidad Aumentada) *La realidad aumentada aporta al usuario una mayor percepción e interacción con el entorno real donde se encuentra, debido a que los objetos virtuales cumplen la función de aportarle información que no puede detectar directamente por sus sentidos y por tanto complementan las capacidades de estos consiguiendo que la interacción usuariorealidad sea mayor.‖* (VIAN GIMENO, Rocío, 2011, p 9).

Las aplicaciones generadas con base a esta tecnología, han sido aprovechadas por desarrolladores alrededor del mundo para implementar diversos usos en los dispositivos de mesa y móviles actuales. Los requerimientos técnicos para el funcionamiento radican en un equipo con capacidad de procesamiento, una cámara web y una aplicación realizada con fines de mercadeo, académicos u ocio. En consecuencia el usuario atreves de un dispositivo capaz de capturar e identificar elementos envía información necesaria para adherir información o elemento digitales a una escena específica.

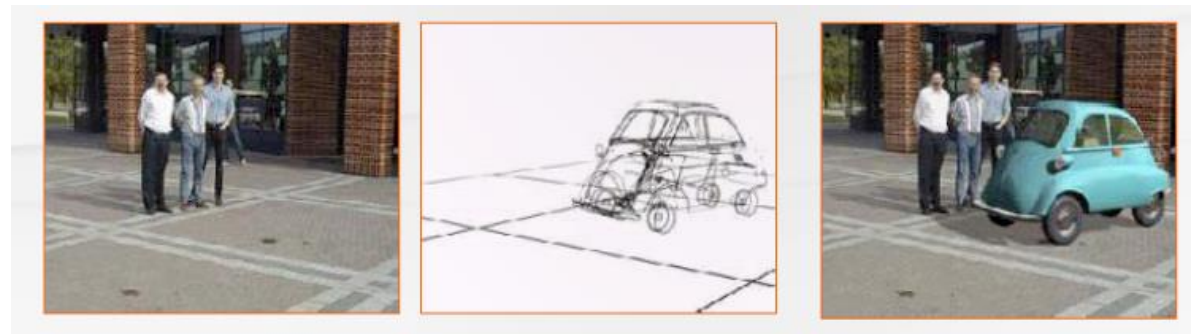

*Figura 3 Realidad Aumentada*

<span id="page-34-2"></span>Fuente Figura 2: LabHuman. "Ruta del Conocimiento". FEMEVAL 27 Mayo 2011. Valencia. p.28.(http://issuu.com/cgce/docs/presentaci\_n\_gen\_rica\_ Labhuman) Consulta: 10 de junio de 2011.

<span id="page-34-1"></span>**5.5.3.1.1 ArToolkit** 

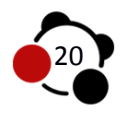

Hirokazu Kato (1999) libera a mediados del año 92, un conjunto de herramientas que permiten por medio de video realizar cálculos de posición de la cámara de un computador en conjunto con su orientación, en consecuencia es capaz de identificar la posición y orientación de una marca fidusuaria adjuntada a los repositorios de recursos al momento de compilar el proyecto. Cuando la posición de la marca es detectada por cámara y comparada con la existente en la aplicación, es posible indicar que se visualice un modelado tridimensional o imágenes en dos dimensiones, al sobreponer en la posición detectada. Las modificaciones de las librerías son posibles dado a las licencias GPL que permiten utilizar y modificar el código fuente siempre y cuando este sea difundido a la comunidad. Con base a la librería ArToolkit se han generado diferentes utilidades acorde a los dispositivos en el mercado, esto difunde diferentes posibilidades de programación para desarrollar aplicaciones de Realidad Aumentada. FlarToolKit es una librería escrita en ActionScrip en versión 3 (AS3), integra JavaScript, posibilitando una integración en un sistema WWW (World Wide Web), de igual manera depende de la velocidad de un servidor y la interfaz es realizada bajo desarrollo HTML (HyperText Markup Language). Es posible editar y compilar en entornos de desarrollo integrado (IDE) como Eclipse o FlashBuilder, en donde el sistema de programación sea AS3.

## <span id="page-35-0"></span>**5.5.4 Estructura Química**

La estructura química de una sustancia, es la encargada de estudiar la configuración electrónica y la geometría molecular, para predecir el modo en que se enlazan los diversos átomos para formar moléculas.

## <span id="page-35-1"></span>**5.5.4.1 Estructuras de Lewis**

Las estructuras de Lewis o también llamadas regla del octeto "*establece que los átomos ganan, pierden o comparten electrones hasta estar rodeados de ocho electrones de valencia‖* (Brown, Bursten, LeMay, Burdge, 2004, p. 314). Es decir que, para comportarse como un compuesto estable como los gases nobles más cercanos, se requiere que cumpla en su último nivel de energía o Capa de Valencia con la regla del octeto. "El químico estadounidense G. N. Lewis (1875-*1946) sugirió una forma sencilla de representar los electrones de valencia de los átomos y de seguirles la pista durante la formación de enlaces, utilizando lo que ahora se conoce como símbolos de electrón-punto de Lewis o simplemente símbolos de Lewis‖.* (Brown, Bursten, LeMay, Burdge, 2004, p. 276).

Estas estructuras permiten conocer la cantidad de electrones enlazantes y no enlazantes entre los átomos, así mismo comprender la manera en cómo se forman los enlaces para configurar moléculas. Theodore Brown en su libro resalta unas

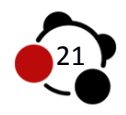
reglas mínimas que se establecen en la regla de Lewis o regla del octeto para ayudar a entender los compuestos de las moléculas y sus propiedades.

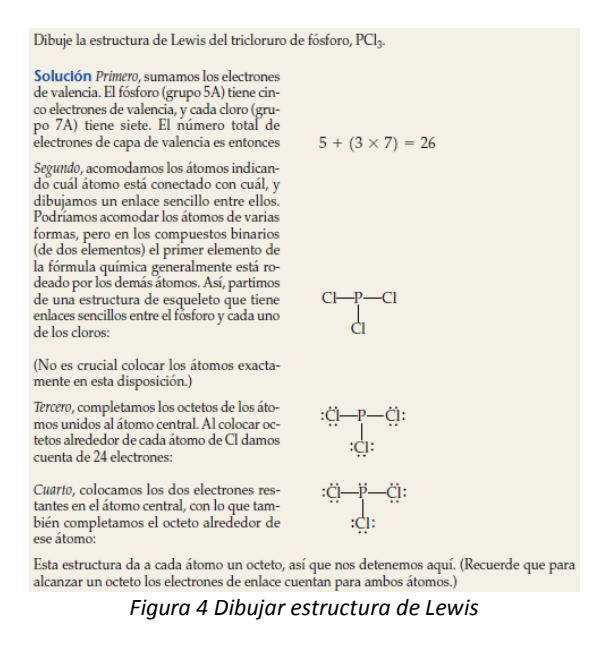

Fuente Figura 3: Brown, Bursten, LeMay, Burdge, 2004, p. 276

#### **5.5.4.2 Geometría Molecular**

*―La forma y el tamaño de las moléculas dependen de los ángulos y distancias*  entre los núcleos de sus átomos componentes" (Brown, Bursten, LeMay, Burdge, 2004, p. 314). La geometría molecular estudia la disposición tridimensional en que se encuentran los átomos en el espacio, es decir, como están determinados por sus longitudes y ángulos de enlace que unen sus núcleos para predeterminar la forma y el tamaño de una molécula y cómo a partir de ello se comportan en una sustancia química. En el presente trabajo se estudiaran las formas de las moléculas que tienen la formula AB<sub>n</sub>, donde B representa el átomo central o menos electronegativo, A define a los átomos periféricos es decir, los más electronegativos, y  $_{p}$  representa las diferentes formas que pueden adoptar las moléculas en el espacio, es decir, que si cambia el valor de  $_{p}$ cambia la disposición de los átomos. En este sentido cabe resaltar que las diferentes formas y representaciones geométricas tridimensionales que se dan, es gracias a la predicción del modelo de repulsión de los pares electrónicos de la capa de valencia (RPECV), donde se tiene en cuenta la repulsión de los pares de electrones no enlazaste o solitarios del átomo central, "*se orientan naturalmente*  de modo que apuntan en direcciones opuestas; es decir, tratan de "estorbarse *mutuamente‖ lo menos posible‖.* (Brown, Bursten, LeMay, Burdge, 2004, p. 318).

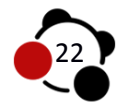

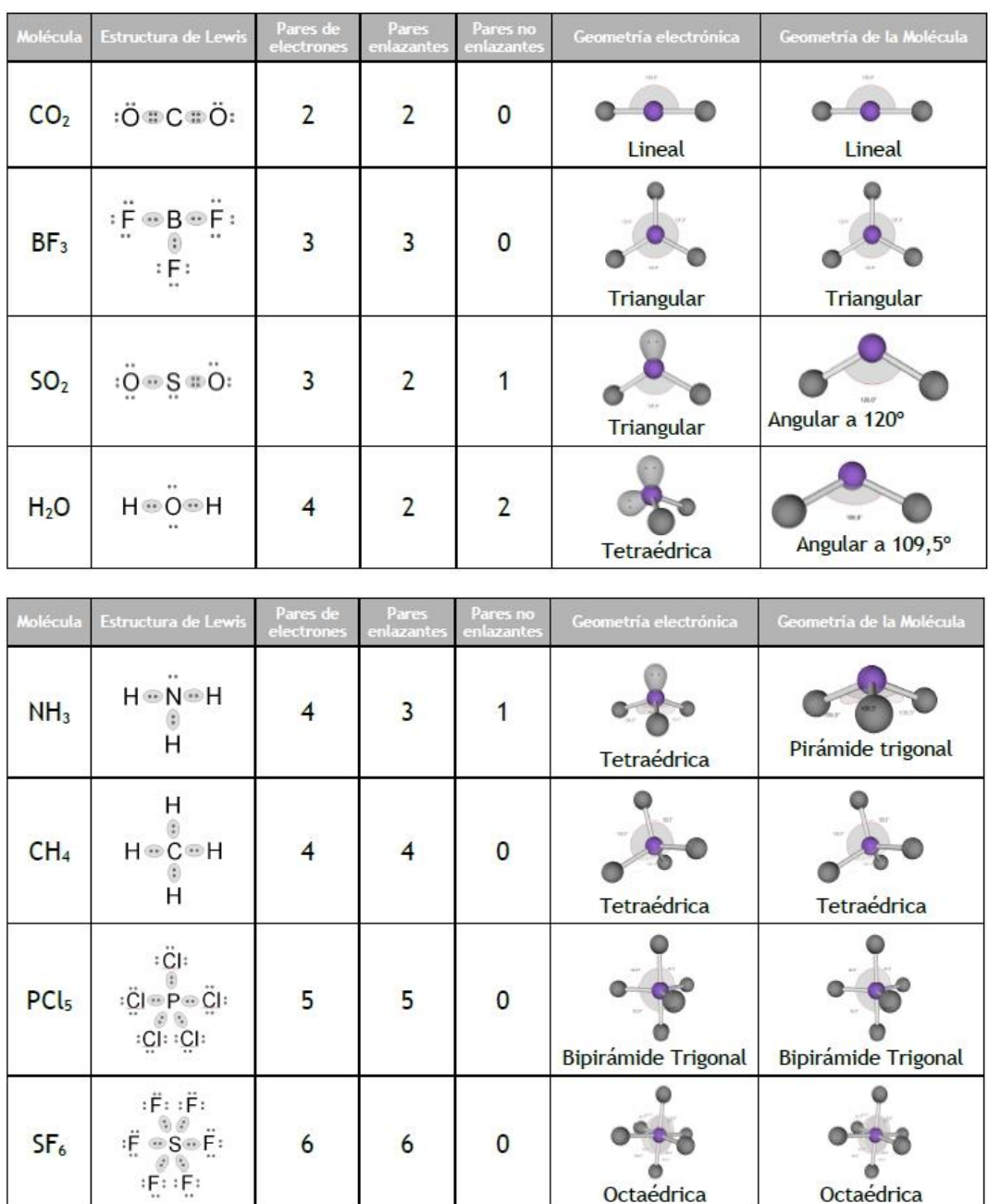

*Figura 5 Geometría molecular*

Fuente Figura 4: Brown, Bursten, LeMay, Burdge, 2004, p. 318

Una molécula puede estar representada por el esquema AB<sub>2</sub>, como por ejemplo la molécula del (dióxido de carbono) CO<sub>2</sub> que simboliza una geometría electrónica lineal, sin embargo hay moléculas que por sus pares de electrones no enlazantes se disponen de manera distinta en el espacio, en ejemplo situamos el (dióxido de carbono)  $SO_2$  que a pesar de estar representado por el esquema  $AB_{2}$ , simboliza

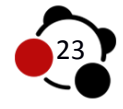

una geometría electrónica angular, debido a que el átomo central S tiene un par de electrones no enlazantes, y por esta razón hace que entre el enlace O-O sea menor a 120º, por la fuerte repulsión del par de electrones libres.

## **6. METODOLOGÍA**

## **6.1 Enfoque Cuantitativo**

## **6.1.1 Diseño de la investigación**

En el presente trabajo se manejara una metodología de investigación cuantitativa que es aquella que me permite obtener información a partir de la cuantificación de los datos sobre las variables, en este caso tener el "*control de la variable independiente o variable estimulo‖* de Realidad Aumentada. Como señala Briones (1996), "*las investigaciones permite determinar El efecto de una variable independiente (llamada también causal, estímulo o tratamiento) sobre una variable dependiente (por ejemplo, el efecto de la autoimagen creada experimentalmente sobre el rendimiento en la solución de problemas de aprendizaje)‖* (p.p. 37-38)*.* Donde se evidenciara si el OVA de Realidad Aumentada implementado al grupo experimental, contribuye de manera significativa en el aprendizaje del estudiante sobre la temática de configuración de moléculas que sería nuestra variable dependiente.

En este sentido se manejara un tipo de investigación experimental que con lo mencionado en el libro de briones consiste en un *Diseño con un grupo experimental, un grupo de control y mediciones antes‖ y ―después‖ en ambos grupos.*

$$
E - A : 01 \times 02
$$
  
C - A : 0<sub>3</sub> - 0<sub>4</sub>

Donde la letra E significa que existe un grupo experimental, la letra **A** designa que los grupos fueron conformados al azar. La letra **C** indica que existe un grupo control. La letra **O** indica la prueba de entrada (pre-test) y prueba de salida (postest) que se realizaran al inicio y al final de interactuar con los dos grupos. La letra **X** indica el tratamiento o estímulo a emplear en el grupo experimental. El guion **–** señala la ausencia de tratamiento en el grupo control.

## **6.1.2 Hipótesis de la investigación**

Anteriormente lo planteado se considera la siguiente Hipótesis de investigación:

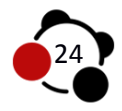

**H=** La intervención del Ambiente Virtual de Aprendizaje basado en tecnologías de Realidad Aumentada, contribuye de manera significativa en el aprendizaje de la configuración de moléculas básicas de la química orgánica e inorgánica, que no son perceptibles a simple vista en estudiantes de undécimo grado de la IED Jorge Eliecer Gaitán.

#### **6.1.3 Pregunta de investigación**

¿Cómo contribuir de manera significativa en el aprendizaje de los estudiantes ampliando en ellos formas de representación, a partir de un Ambiente Virtual de Aprendizaje basado en tecnologías de Realidad Aumentada como una estrategia didáctica, incidente en la enseñanza de las moléculas existentes en nuestra vida cotidiana, que no son perceptibles a simple vista en estudiantes de undécimo grado de la Institución Educativa Distrital Colegio Jorge Eliecer Gaitán?

#### **6.2 Fase 1: Diagnóstico**

La metodología a trabajar tendrá cabida a tres fases, diagnostico, procedimental e intervención.

#### **6.2.1 Descripción de la población y selección de muestra**

**-**Se trabajara con estudiantes de undécimo grado de la Institución Educativa Distrital Colegio Jorge Eliecer Gaitán.

- -Barrio: Popular Modelo
- -Localidad: Barrios Unidos
- -Dirección: Calle 66 #43-25
- -Teléfonos 311 94 95
- -Estrato Social: 3
- -Jornada Tarde

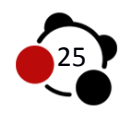

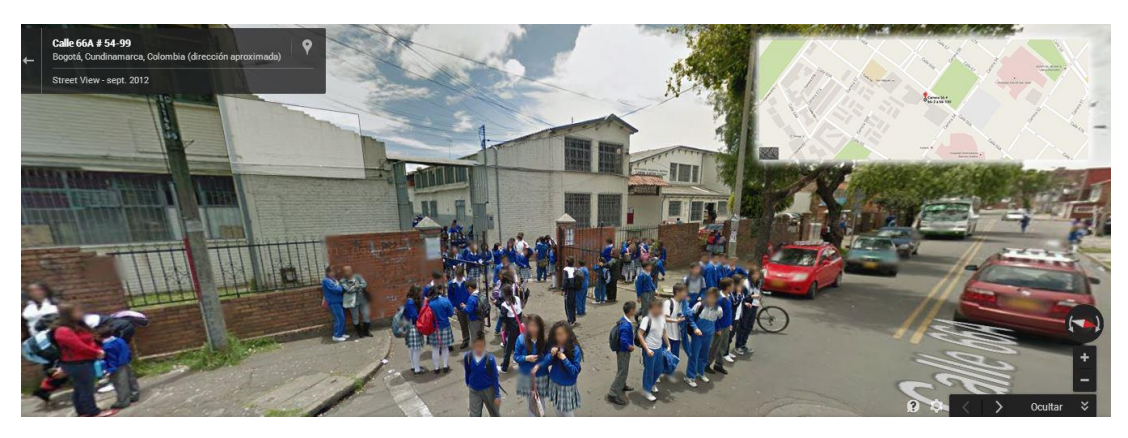

*Figura 6 Ubicación IED Jorge Eliecer Gaitan*

Fuente Figura 5: Google Maps / Street view

La implementación del Ambiente Virtual EnlazAR se realizó en las instalaciones de la Universidad Distrital Francisco José de Caldas sede Postgrados, ubicada en la Av Ciudad de Quito N 64-81 piso 6. Al contar con los permisos de la Especialización de Educación en tecnología se tuvo acceso al espacio de salas de informática, uso de los equipos y conexiona internet por un lapso de 6 horas repartidas entre el 28 de Abril al 10 de mayo del año 2014.

#### **Selección de muestra:**

Se trabajó con estudiantes de un mismo curso, en el cual fueron asignados aleatoriamente al grupo experimental y control.

Para el grupo experimental se contaron con 12 estudiantes conformado por 12 hombres con edades que oscilan entre los 16 y 18 años. El grupo control se conformó con 12 estudiantes de 5 Mujeres y 7 Hombres que oscilan entre los 16 y 18 años.

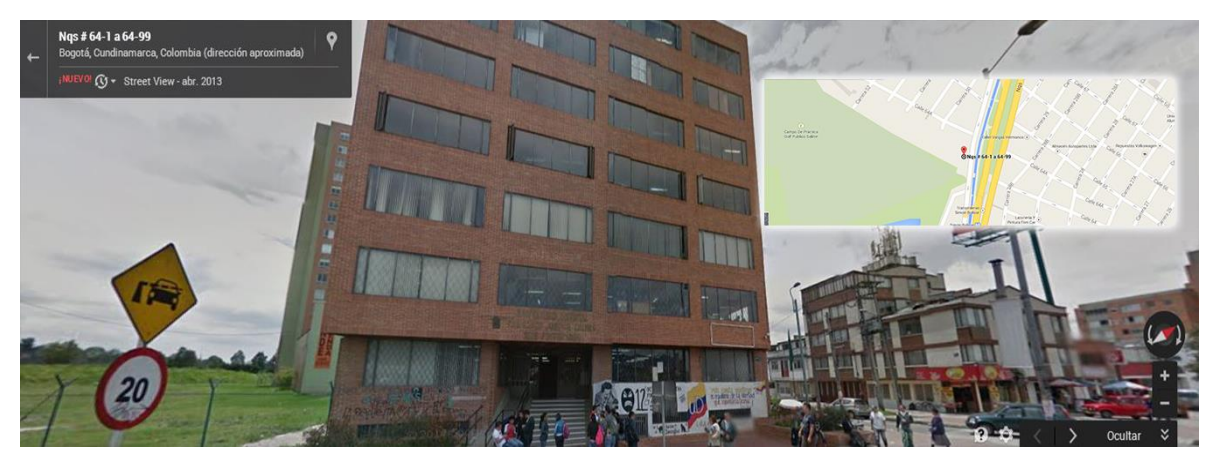

*Figura 7 Universidad Distrital Francisco José de Caldas Sede Posgrados*

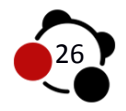

## **6.2.2 Elaboración y aplicación de la prueba de entrada (Pre-Test)**

La prueba de entrada fue diseñada con el fin de indagar sobre los conocimientos previos que tienen los estudiantes acerca de la temática de algunas moléculas y sus generalidades. El instrumento estuvo disponible, previa inscripción de los estudiantes en el AVA EnlazAR.

#### **6.2.3 Recolección de datos:**

Inicialmente se aplica una encuesta a manera de cuestionario (prueba de entrada) la cual está dividida en dos etapas, la primera consiste en una encuesta física de 4 preguntas abiertas y la segunda etapa se encuentra alojada en la plataforma con 5 preguntas cerradas de selección múltiple con única respuesta, para poder analizar los datos se determinan tablas con las siguientes especificaciones= categoría, puntaje y valoración.

En este sentido se pretende recaudar datos como punto de partida a nivel conceptual de los estudiantes, para tener en cuenta las diferencias que tienen con la prueba de salida (pos-test), luego de la intervención del AVA EnlazAR para el grupo control y el AVA EnlazAR con AR para el grupo experimental.

En la siguiente tabla se establecen categorías con algunos ítems y puntajes los cuales servirán de apoyo para evaluar las preguntas abiertas.

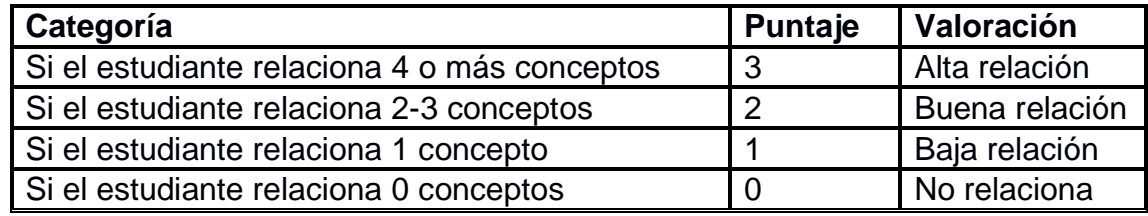

Tabla 2. Valoración de las opciones de respuesta, preguntas abiertas.

*Tabla 2 Relación de Conceptos*

De acuerdo a la Tabla 2. Se evaluaran las siguientes preguntas, y para cada una se pretende que relacione los siguientes conceptos establecidos.

1. ¿Qué son las estructuras de Lewis?

Conceptos= Pares de electrones, enlaces entre los átomos de una molécula, pares de electrones solitarios y enlazantes, diagrama de punto, representación gráfica.

2. ¿Qué es la geometría molecular?

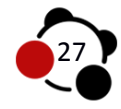

Conceptos= tridimensional, ubicación en el espacio, átomos, moléculas, Teoría de Repulsión de Pares de Electrones de Valencia (TRePEV).

3. ¿Qué son los electrones de valencia?

Conceptos= Electrones del ultimo nivel de energía, interacción entre átomos, enlaces, capa de valencia, elemento.

4. ¿Define que es un enlace químico?

Conceptos= Interacción entre átomos y moléculas, estabilidad, compuestos químicos, gas noble, transferencia de electrones.

En la siguiente tabla se establecen categorías con algunos ítems y puntajes los cuales servirán de apoyo para evaluar las preguntas cerradas de tipo selección múltiple con única respuesta.

Tabla 3. Valoración de las opciones de respuesta, preguntas cerradas.

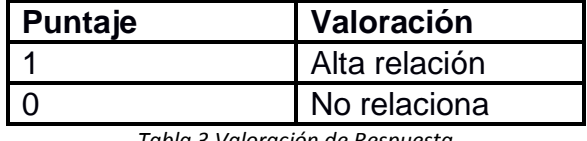

*Tabla 3 Valoración de Respuesta*

#### **Fase 2: Procedimental**

## **6.3.1 Diseño y construcción del AVA**

Para realizar el proceso de implementación del Ambiente Virtual de Aprendizaje (AVA) Enlazar, fue necesario superar distintas etapas de desarrollo web y contenido digital, antes de dar a conocer el producto a los estudiantes de ambos grupos. (Figura 7 Ambiente EnlazAR)

Determinar el grupo de estudiantes con el cual se realizaría la investigación, con el fin aplicar grados de dificultad al contenido temático e intuir las posibles exigencias de interfaz y navegabilidad solicitadas por un grupo de usuarios. La instalación de un gestor de contenidos es posible a la contratación de un servicio de hospedaje y nombre de dominio, en los cuales se anexan los documentos raíz liberados por Wordpress para una instalación en una versión reciente (3.9). El proyecto de investigación cree pertinente que los usuarios ingresen al ambiente con un nombre

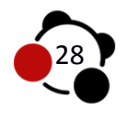

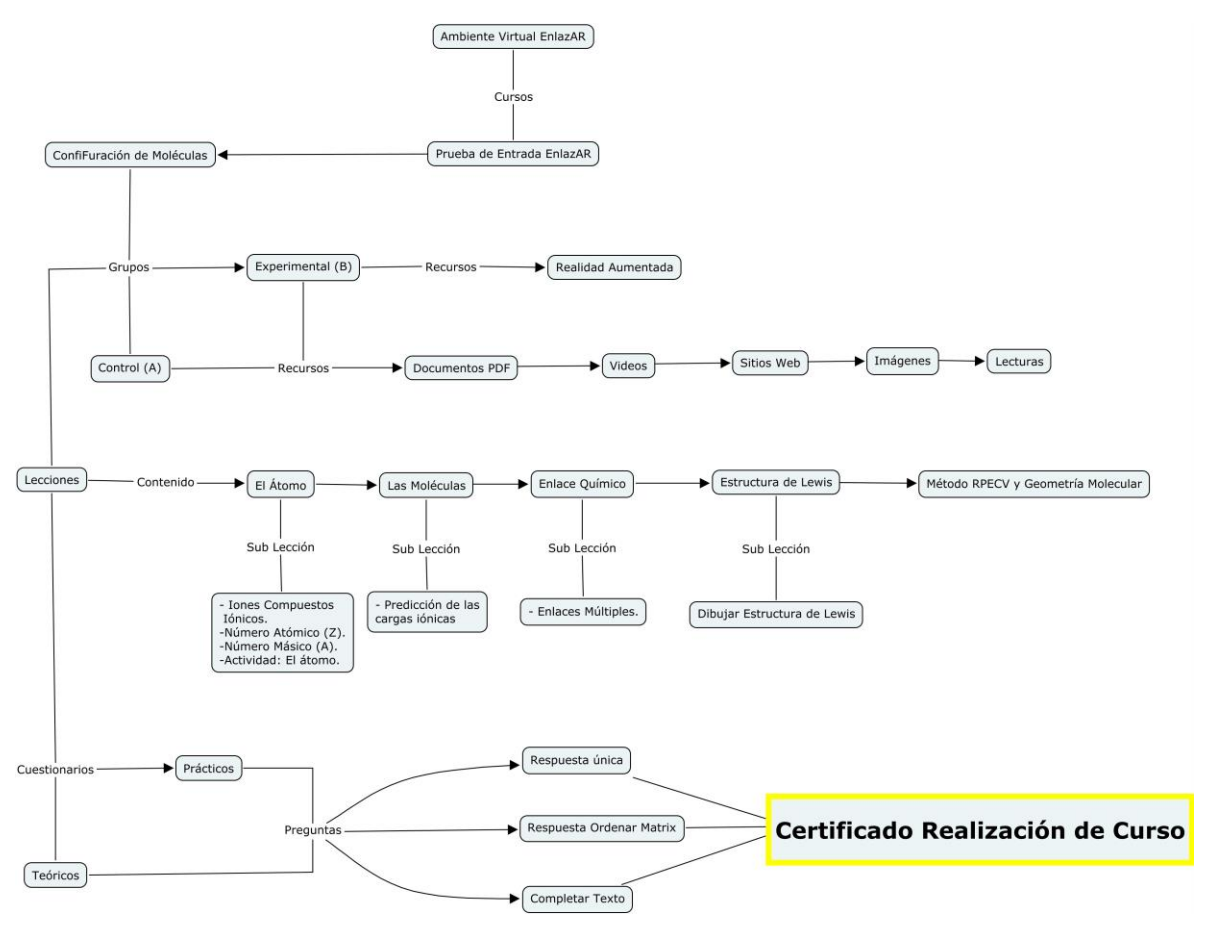

*Figura 8 Ambiente Virtual EnlazAR*

fácil de recordar y alusivo a las características del contenido, es por esto que es adquirido el DNS *http://www.ambienteenlazar.com* el cual se apunta a los servidores que contienen el gestor de contenidos, complementos y material temático para los estudiantes. Los procesos de creación de bases de datos se automatizan con la sección de instalación, es necesario crear usuarios con permisos de escritura y asignarlos a la base de datos concebida para el proyecto. Este procedimiento al igual que la asignación de subdominios y redirecciones se realiza desde el Cpanel.

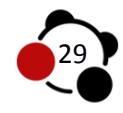

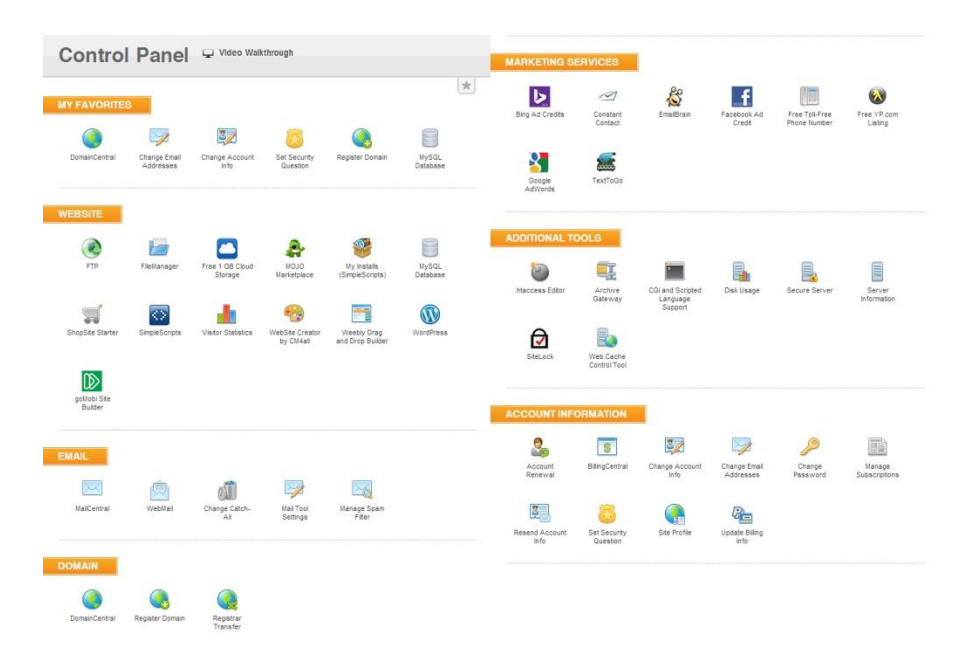

*Figura 9 Cpanel*

Una vez termina la instalación del gestor de contenidos, se crea una conexión FTP a través de FileZilla para minimizar tiempos es traspaso de información usuarioservidor. Desde allí, se instala el tema elegido para el desarrollo de la plataforma, el cual es sus promesas de venta indican la compatibilidad en diversos equipos que tengan conexión a internet, desarrollos de estilos y animaciones basados en HTML5, CSS3 y JavaScript3 *(http://themeforest.net/item/nuzi-multipurpose-retinaready-business-theme/4803183).* En consecuencia la administración de información, estilos gráficos y conexión con redes sociales son posibles al Menú que se incorpora por la instalación de NUZI. El logotipo del ambiente se ubica en la sección superior de la página para ser visible en cualquier conexión con el dominio, es realizado por capas en la versión 12 de Photoshop. Cuenta con dos colores negro (#000000) y rojo (#ba0a0a) que realizan contraste con el fondo amarillo (#ffcf0d) seleccionado con este fin. *(Figura 9 Logotipo EnlazAR)*

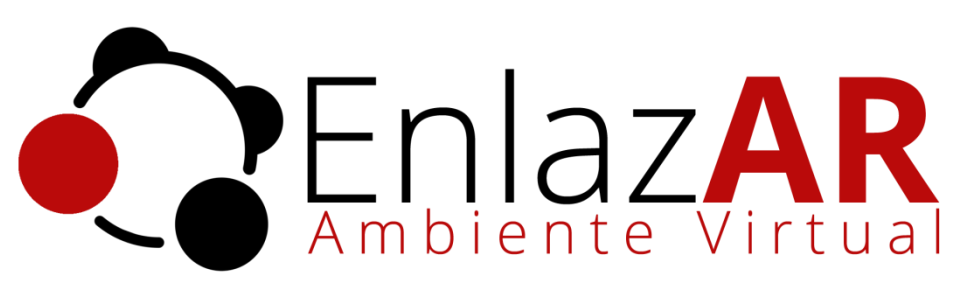

*Figura 10 Logotipo Ambiente Virtual EnlazAR*

Nuzi cuenta con dos maneras de exposición de contenido, las cuales denomina *Boxed Layaut* y *FullWidth*, para el ambiente virtual se selecciona la opción de

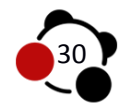

mostrar contenido en caja, esto con el fin de cubrir posibles errores generados en pantallas de alta resolución que distorsionan las imágenes adaptándolas en algunos casos a dimensiones superiores a 1920px. La integración del Avatar es posible al desarrollo gráfico de Avoltha *(http://graphicriver.net/item/animatablebusiness-woman-cartoon-character-kit/152092) (imagen 10 Avatar)*, se adhiere como un docente en EnlazAR y lleva por nombre María, las múltiples facciones y articulaciones personalizables generan diversos estados anímicos del acompañante en el aula, reflejando en el estudiante aspectos académicos no ajenos a la realidad. Se generan 20 ilustraciones en contorno a una explicación en la temática planteada por el Ambiente Virtual, en donde el avatar con ayuda de carteles o facciones ayuda a entender la problemática planteada o el manejo de la plataforma en alguna sección específica.

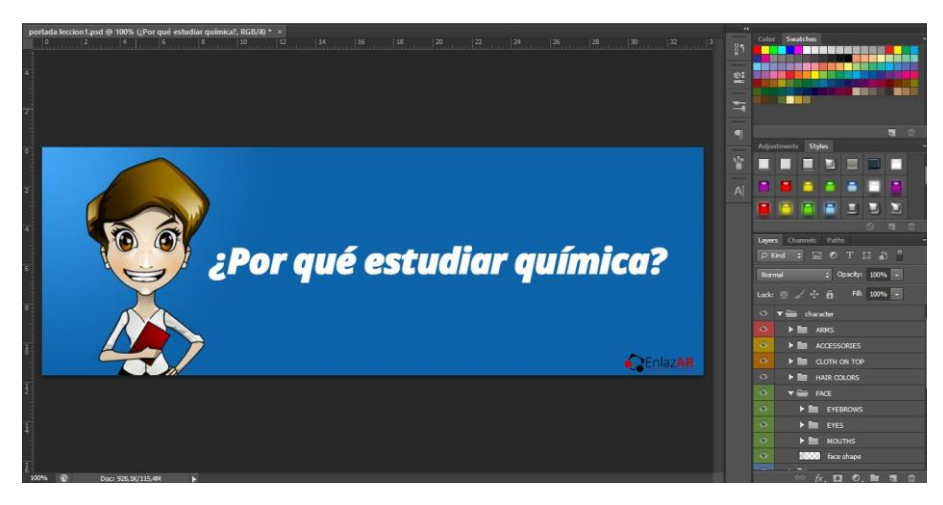

*Figura 11 Avatar María*

El contenido generado para el curso es dividido en lecciones y sub lecciones, ubicadas en unos cursos específicos. Los estudiantes del grupo control son ubicados en *Configuración de Moléculas A* y los estudiantes que harán parte del grupo experimental son ubicados en *Configuración de Moléculas B,* la diferencia radica en los recursos educativos que permiten el acceso a formas de representar algún concepto por medio de videos, imágenes para el grupo A y aplicaciones de Realidad Aumentada e imágenes para el grupo B. Al contar que la interacción con los estudiantes es por medio web de manera asincrónica, es posible que el estudiante registrado escriba comentarios o responda preguntas que el Avatar induce para una retro-alimentación del tema específico. Las imágenes, videos y aplicaciones de realidad aumentada son gestionados con cajas de Luz (*LightBox)*  mediante el gestor de contenidos, para que un usuario no se desplace a sitios emergentes, enlaces dedicados a medios distintos al curso que se esté realizando, centra la atención oscureciendo sectores de la pantalla que no se utilicen en el transcurso del video o la actividad en Realidad Aumentada.

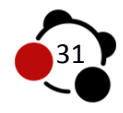

El usuario del Ambiente tiene acceso a listas de reproducción ocultas en el portal *http://www.youtube.com*, medio que permite garantizar que los participantes de un grupo no visualicen videos ubicado en cursos diferentes al inscrito *(figura 11 Videos).* Las aplicaciones de Realidad Aumentada son alojadas en carpetas públicas de *Dropbox* por dos razones, no congestionar el servidor de peticiones de aplicativos con altos volúmenes, y personalizar la apariencia por medio de HTML dado que *Wordpress* realiza la petición de un solo archivo que se encarga de cargar librerías y documentos responsables de transmitir captura de video en tiempo real.

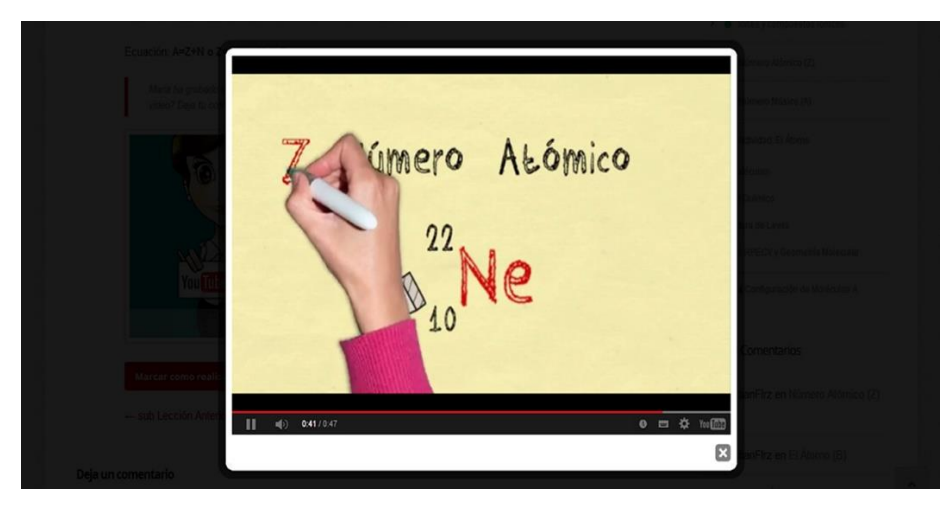

*Figura 12 Videos Metáfora de Tablero*

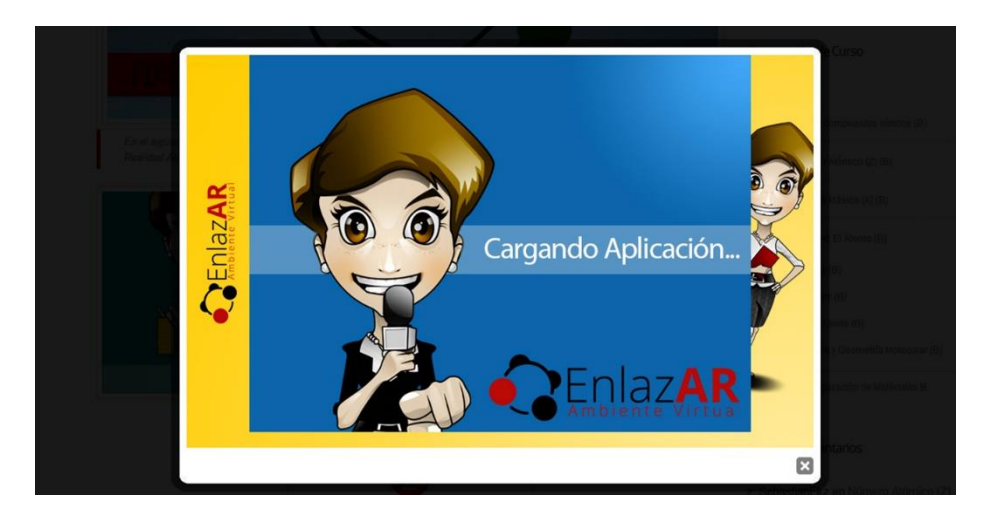

*Figura 13 Aplicación Realidad Aumentada*

El contenido de cada prueba a realizar por los usuarios inscritos ha sido generado a partir de paneles en la sección administrativa, se utilizan en su mayoría preguntas con una única respuesta, de igual manera se encuentra preguntas de

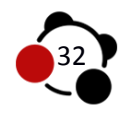

tipo Matrix, en las cuales el estudiante debe asignar respuestas arrastrando imágenes o palabras a la respuesta correcta. Las respuestas generadas son enviadas a una base de datos independientes, para posteriores estadísticas de resultados. Las cinco pruebas implementadas en el Ambiente Virtual EnlazAR funcionan en un mismo sentido de prerrequisito, dado que el estudiante no podrá avanzar sin haber resuelto lo propuesto como tema.

En el proceso de avance de lecciones, el Ambiente Virtual de Aprendizaje EnlazAR otorga una medalla para cada prueba superada, y un trofeo para un curso terminado. Esto con el fin de estimular al estudiante al premiarlo por la culminación de pequeños y grandes procesos en el caso de un trofeo. En consecuencia, el sistema reconoce el avance de cada usuario registrado y al finalizar con fines de reconocimiento se integra la opción de descargar e imprimir un certificado de realización del cursos *Configuración de Moléculas A o B*, según el estudiante registrado. Se realiza una llamada a la base de datos para obtener la información suministrada por el usuario al momento de registrarse, para de este modo, personalizar el certificado ubicando los nombres apellidos y cursos del estudiante que ha culminado satisfactoriamente un curso, si el caso es de un usuario registrado con el rol de docente la plataforma identifica e imprime correctamente el cargo. *(Figura 13 Certificado).*

El ambiente Virtual de Aprendizaje requiere de programas externos que deben ser instalados previamente para una correcta visualización del contenido. Las aplicaciones de Realidad Aumentada por ejemplo, funcionan bajo la aplicación de Flash, dado que si no se encuentra instalado el navegador web informa de una actualización *(Figura 14. Flash).* Es por eso que en el apartado de recursos existe la sección de software para que el usuario sea estudiante o docente, pueda acceder libremente, conocer las características del software y desde servidores privados generar un enlace de descarga, asegurando que el material siempre esté disponible sin prescindir del funcionamiento de los portales de los autores.

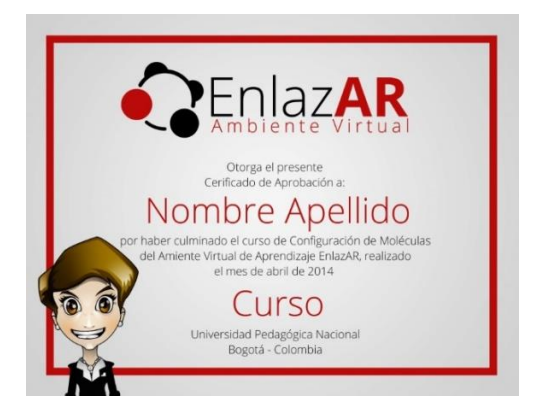

*Figura 14 Certificado*

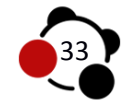

Para los usuarios registrados se suministra información vía correo electrónico acerca de actualizaciones de contenido y nuevos recursos. De igual manera se pueden realizar consultas de bases de datos para recordatorios de la contraseña o nombre de usuario si se ha extraviado

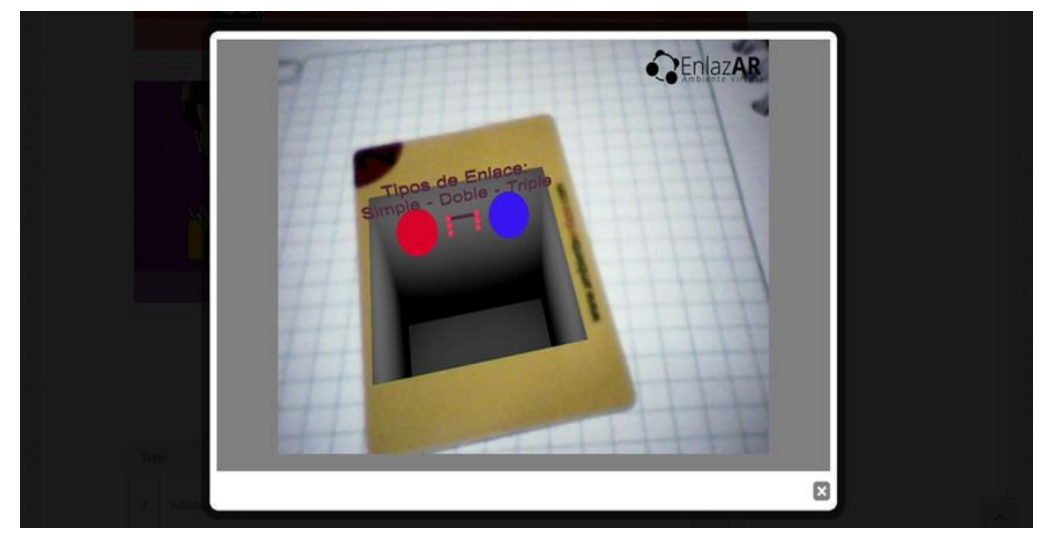

*Figura 15 Aplicación Realidad Aumentada Flash*

## **6.3.2 Diseño y construcción de OVA**

Se utiliza y modifica el código fuente originado por el Ingeniero José Miguel Padilla (2010) liberado bajo licencias GPL para realizar las aplicaciones de Realidad Aumentada, las modificaciones se realizan a partir de las temáticas de contenido de Ambiente Virtual EnlazAR. La biblioteca utilizada ArToolkit es transformada con fines de exportar el contenido a documentos SWF, siendo esta transformación llamada FlarToolKit. En la carpeta de recursos se ubican los modelos tridimensionales realizados en la versión de prueba de 3D Max 2012 software especializado en modelado y animación, dado que las aplicaciones serán utilizadas en WEB, se realizan con indicaciones de bajo poligonaje generando documentos de bajo peso, facilitando la visualización al usuario y economizar recursos de servidor.

Los documentos .patt encargados de sincronizar las marcas fiduciarias con las librerías de ArToolkit para la posterior visualización de contenido digital en tiempo real, son realizados mediante servicios on-line especializados en este campo (http://flash.tarotaro.org/). El material realizado se adjunta al proyecto para compilar y obtener la carpeta con recursos suficientes para una aplicación con un modelado 3D y videos. Las carpetas generadas son ubicadas en servidores públicos de Dropbox, y de esta manera ser relacionado desde un archivo HTML que al modificarse crea el estilo del Ambiente Virtual de Aprendizaje EnlazAR.

Las aplicaciones de Realidad Aumentada son embebidas en el gestor de contenido, en lecciones específicas para el grupo experimental Configuración de Moléculas B a través de Iframes. Existen dos tipos de aplicaciones que son

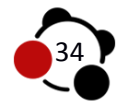

generadas dependiendo el tipo de marca fidusuaria utilizada por el usuario, por tal motivo cada estudiante participe del grupo experimental al inicio de la intervención recibe dos tarjetas de material PVC con indicaciones de ingreso y numeración. (Figura 15. Tarjetas Realidad Aumentada). El Ambiente Virtual de Aprendizaje EnlazAR por medio de indicaciones textuales avisa al usuario de la tarjeta correspondiente a la aplicación expuesta. De igual manera el Avatar María expone preguntas, o indica realizar comentarios del funcionamiento de la aplicación.

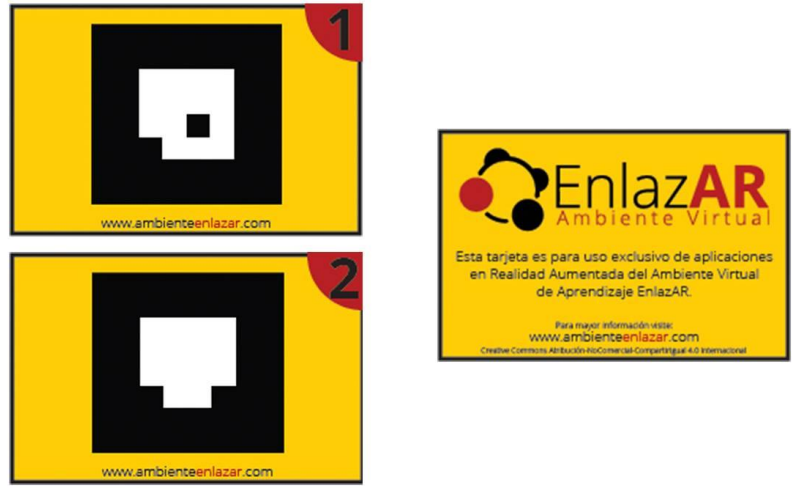

*Figura 16 Tarjetas Realidad Aumentada*

## **6.4 Fase 3: Intervención**

#### **6.4.1 Ambiente Virtual de Aprendizaje EnlazAR**

El servicio de hospedaje y asignación de un Domain Name System o DNS (en español: sistema de nombres de dominio) (http://www.ambienteenlazar.com), son prestados por una empresa norteamericana (iPage) que entre las cualidades más relevantes se encuentra una estabilidad del 99.9 % del sitio online, programación php5 y bases de datos MySQL, indispensables para la implementación de gestor de contenidos (CMS-Wordpress) y plugins necesarios (Learndash) para la realización de cursos, lecciones, sublecciones y cuestionarios incrustados en el AVA EnlazAR.

En la programación inicial del AVA, se crearon dos cursos independientes, referente a materiales educativos a utilizar como ayuda para los cuestionarios temáticos al finalizar cada lección. Los cursos llamados "configuración de *moléculas A y configuración de moléculas B‖* cuentan con el mismo contenido textual e imágenes referenciales.

La plataforma cuenta con cuatro roles de usuarios en sus bases de datos, las personas registradas cuentan con el rol de "*Estudiantes*", el cual cuenta con las características necesarias para visualizar contenido y realizar actividades según el grupo el cual el administrador los enrole. En el formulario de registro existe la

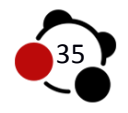

posibilidad de informar al administrador que la persona registrante es un docente con el fin de otorgar privilegios para ingresar a todos los cursos generados en el AVA EnlazAR, además observar calificaciones y avance individual de cada estudiante o curso específico.

## **6.4.2 Interacción**

 **Inicio (**www.ambienteenlazar.com**):** Los cuatro roles de usuario visualizaran el mismo contenido en la página principal, las secciones se realizan con el fin de informar la razón de EnlazAR, presentar el Avatar María y direccionar por medio de hipervínculos a recursos y pagina para iniciar sesión. Nota: La implementación de JavaScript, CSS3 y HTML5 permite que el usuario final pueda visualizar el sitio en diferentes dispositivos de escritorio y móviles sin importar un sistema operativo.

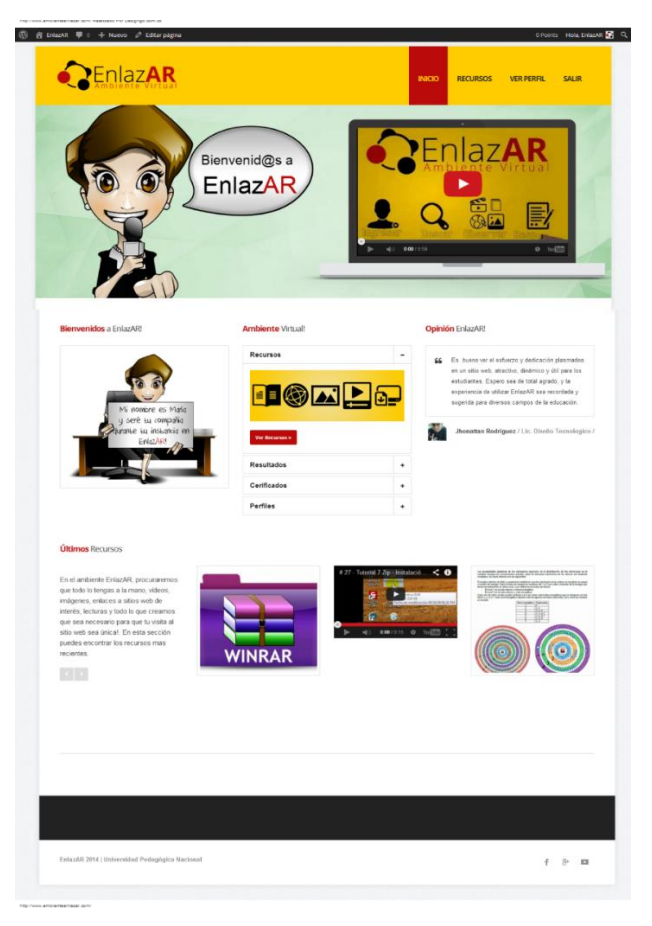

*Figura 17 Pagina Inicio*

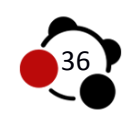

- **Recursos (**http://www.ambienteenlazar.com/m-recursos/**)**: La recolección de material educativo en distintos formatos se ubicara en esta sección, acompañado de algunos propósitos que EnlazAR propone para el uso correcto de cada uno.
- **Software:** Dado que el AVA es utilizado bajo un servidor, es necesario instalar aplicaciones para visualizar, compilar y ejecutar material distribuido a lo largo de la página. En esta sección se ubicara enlaces de descarga para realizar la respectiva instalación en el equipo:
- **PDF:** Documento de lecturas e imágenes, este formato facilita la visualización en diversos dispositivos, acompañado de un bajo peso de archivo optimizando tiempos de descarga.

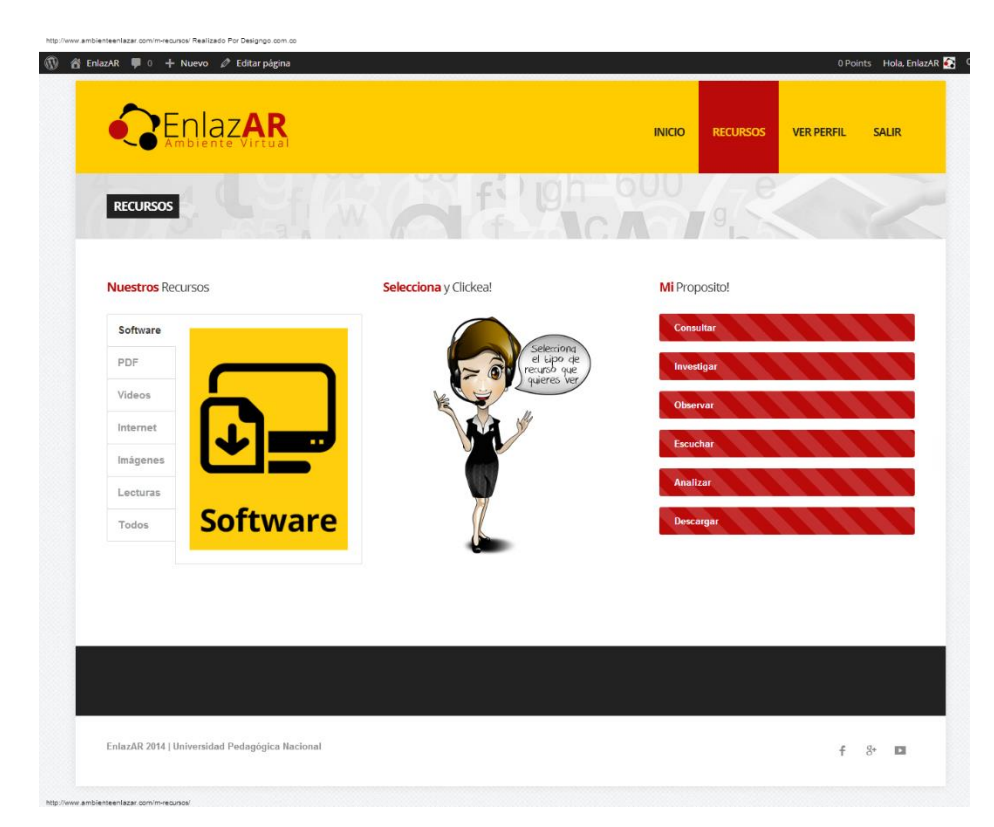

*Figura 18 Pagina Recursos*

 **Videos:** Con el fin de agilizar tiempo de navegación, enlaces a canales, o videos individuales de páginas especializadas en "Streaming" como YouTube o Vimeo, podrán ser cargados sin la necesidad de salir de EnlazAR.

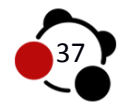

- **Internet:** Los enlaces a páginas web se realizaran con base a la finalidad de la aplicación o información generada para el sitio web.
- **Lecturas:** Material textual de páginas especializadas en la recopilación de ensayos, relatorías, artículos, protocolos de temas en específico serán ubicados en esta sección.

Cada elemento añadido en la sección de recursos del AVA cuenta con información relacionada de los cursos "*configuración de moléculas A y configuración de moléculas B*", con el fin de brindar apoyo académico en diversos medios de comunicación y cuentan con la fuente directa para que el usuario ahonde en el tema seleccionado. El AVA EnlazAR cumple con la inclusión en derechos de autor.

 **Ingresar (**http://www.ambienteenlazar.com/login-2-2/**):** Para realizar un curso es necesario que el usuario ingrese a la base de datos de EnlazAR, con el fin de guardar datos relacionados con acciones generadas en la plataforma como (hora de inicio de sesión, lecciones terminadas, puntajes en cuestionarios, certificados obtenidos). La persona debe contar con un nombre de usuario y una contraseña que dará acceso a un panel de control, EnlazAR tiene dos posibilidades inherentes al módulo de iniciar sesión, recuperar contraseña y un formulario con datos relevantes para la creación de un nuevo usuario en la base de datos.

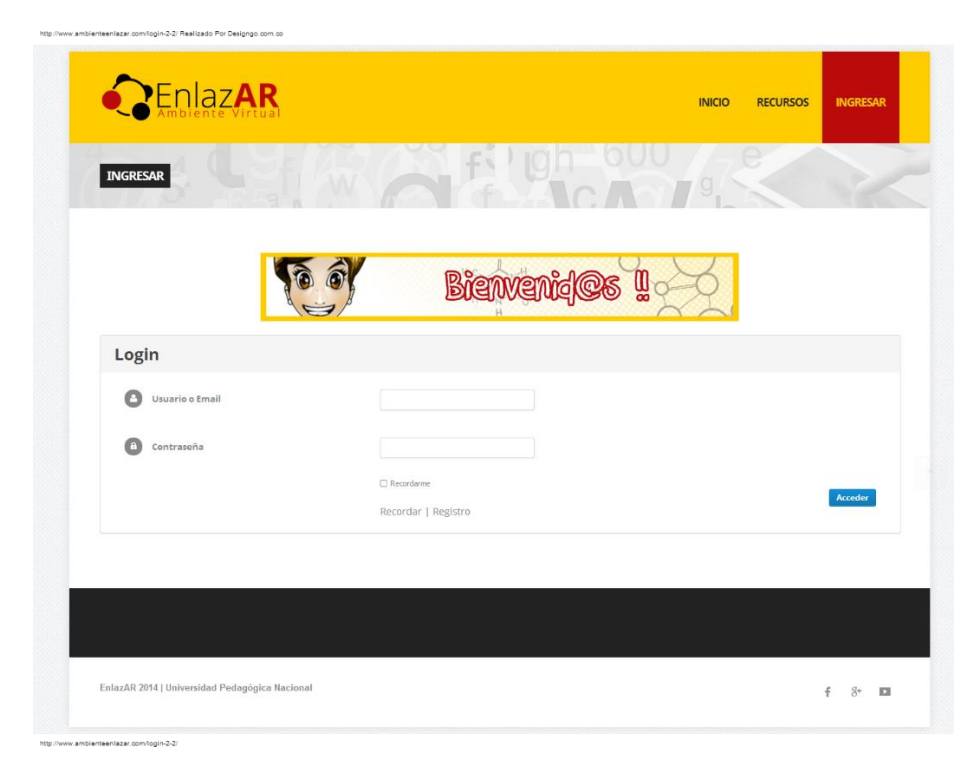

*Figura 19 Pagina de Ingreso*

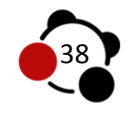

**Ver perfil (**http://www.ambienteenlazar.com/profile-2-2/**):** 

Los datos de nombre de usuario y contraseña son comparados con los existentes en la bases de datos, si coinciden con uno da un ingreso directo a la visualización del perfil del usuario activo. La plataforma EnlazAR está configurada para asignar rol de estudiante por defecto, el administrador podrá cambiar este rol según los datos encontrados en el formulario de registro. En el módulo de perfil el usuario contara con enlaces a cursos registrados y la posibilidad de añadir información personal para compartir, por defecto encontrara la información suministrada en el formulario de registro y el curso de prueba de entrada.

La información adicional se ubicara en los módulos laterales los cuales informan el progreso de los cursos registrados, comentarios realizados y enlaces de direccionamientos al perfil, además cerrar una sesión activa, de igual manera podrá hacer uso de un video tutorial explicativo en el momento que vea necesario.

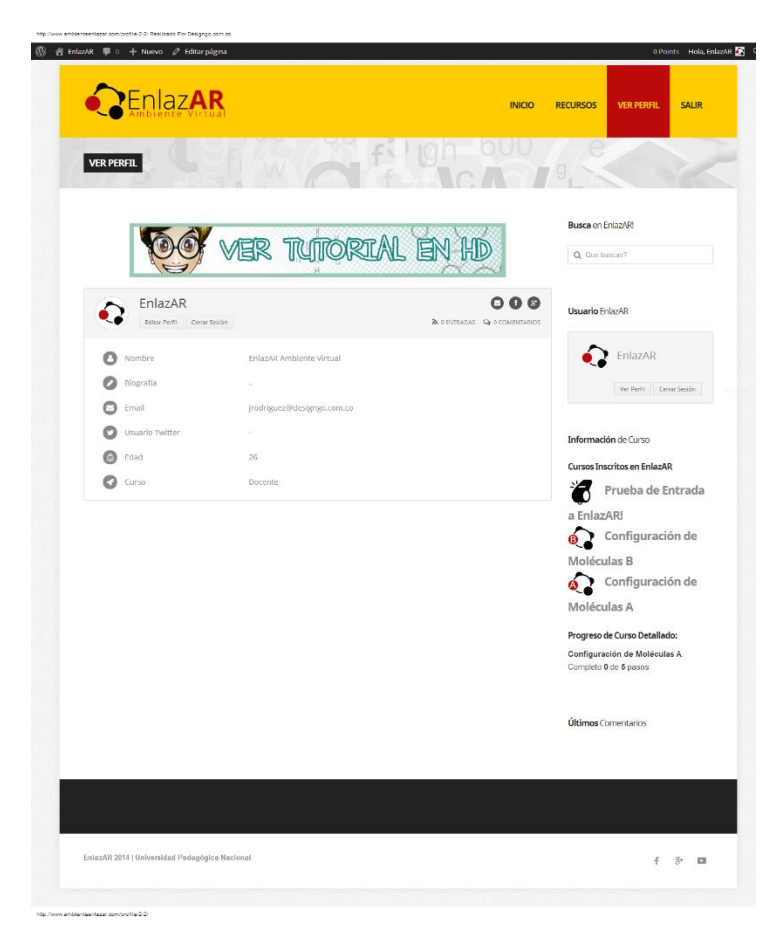

*Figura 20 Pagina Ver Perfil*

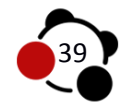

 **Mis cursos (**http://www.ambienteenlazar.com/mi-curso/**):** Sección realizada para gestionar los cursos enrolados a un usuario activo. EnlazAR registra automáticamente la prueba de entrada a toda persona registrada, adicional se encuentra el acceso al curso configuración de moléculas A o B según asignación previa del administrador para los usuarios que conforman el grupo control A y el grupo experimental B. los módulos de información se ubicaran en la parte lateral derecha.

Los certificados y resultados de cuestionarios serán ubicados una vez se obtengan o realicen respectivamente en cada curso.

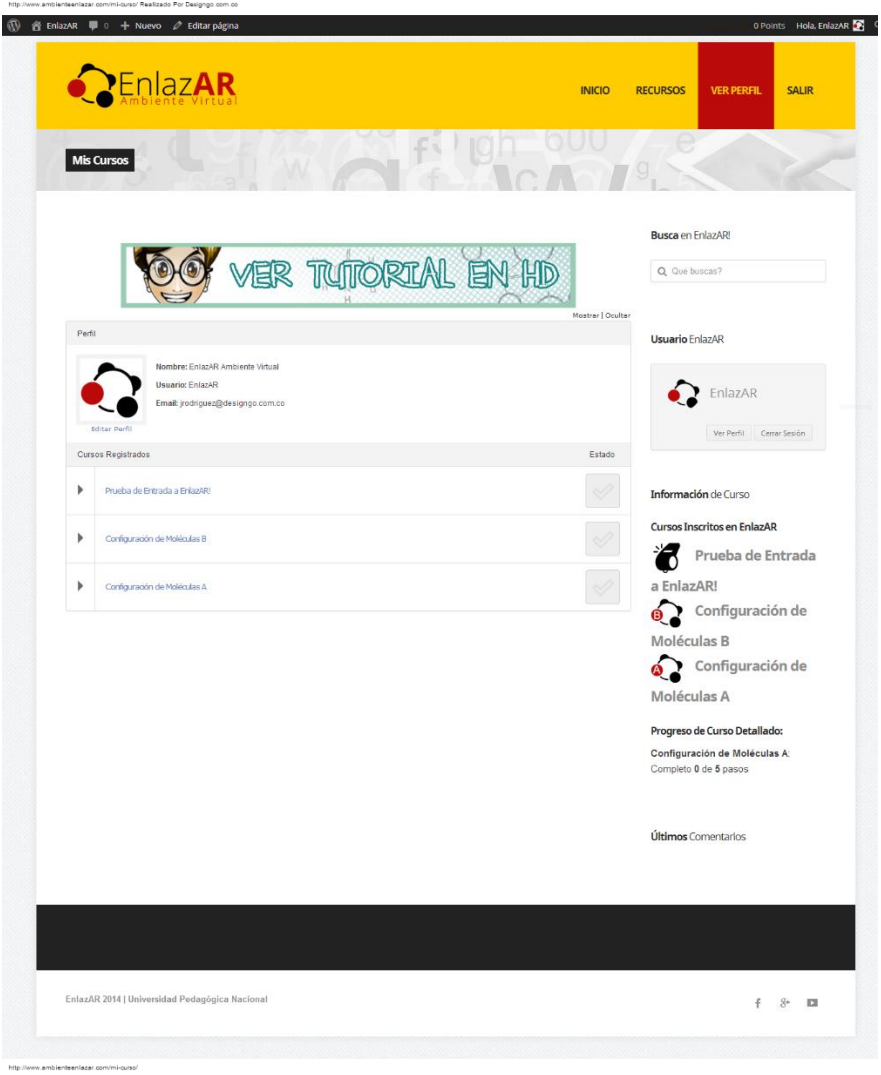

*Figura 21 Pagina Mis Cursos*

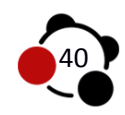

#### **Cursos**

#### **Prueba de entrada EnlazAR**

**(**http://www.ambienteenlazar.com/courses/prueba-de-entrada-a-enlazar/**):** Inicialmente se realizara un cuestionario en físico de cinco preguntas abiertas, con el fin de registrar los conocimientos previos que el estudiante tiene acerca de las generalidades de algunas moléculas. Posteriormente realizado el registro por parte del usuario, la plataforma EnlazAR añade a los cursos registrados una segunda parte de la prueba de entrada en cada panel de control. La totalidad de usuarios deberán realizar este curso para ingresar a las lecciones ya sea de configuración de moléculas A o configuración de moléculas B dispuestas por el administrador del sitio. *(Anexo 2 Pruebas de Entrada Realizadas)*

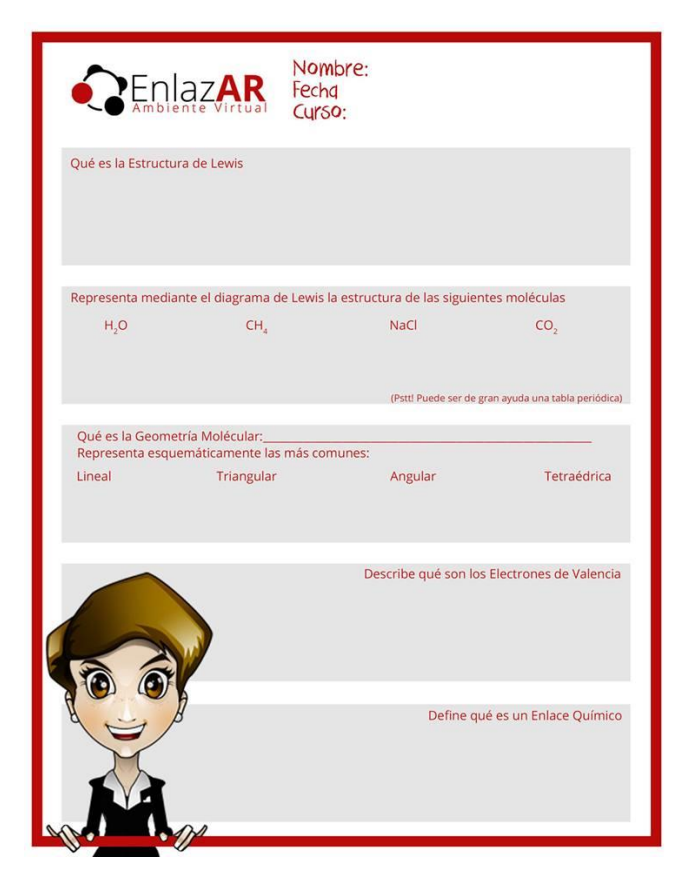

*Figura 22 Prueba de Entrada*

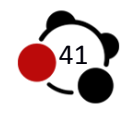

#### **Configuración de moléculas A**

**(**http://www.ambienteenlazar.com/courses/configuracion-de-moleculas-a/**):**  El grupo control se representa textualmente con la letra A para cursos, lecciones y cuestionarios implementados. Expone el contenido temático y adiciona un video tutorial acerca del manejo correcto en la sesión.

#### **Configuración de moléculas B**

**(**http://www.ambienteenlazar.com/courses/configuracion-de-moleculas-b/**):** El grupo control se representa textualmente con la letra B para cursos, lecciones y cuestionarios implementados. Expone el contenido temático y adiciona un video tutorial acerca del manejo correcto en la sesión.

 **Lecciones configuración de moléculas A:** Los usuarios inscritos al curso "configuración de moléculas A", obtiene permisos para acceder a cinco lecciones relacionadas con el tema específico del curso, el contenido de cada lección se reparte en imágenes, texto y material audiovisual de apoyo para los cuestionarios posteriores.

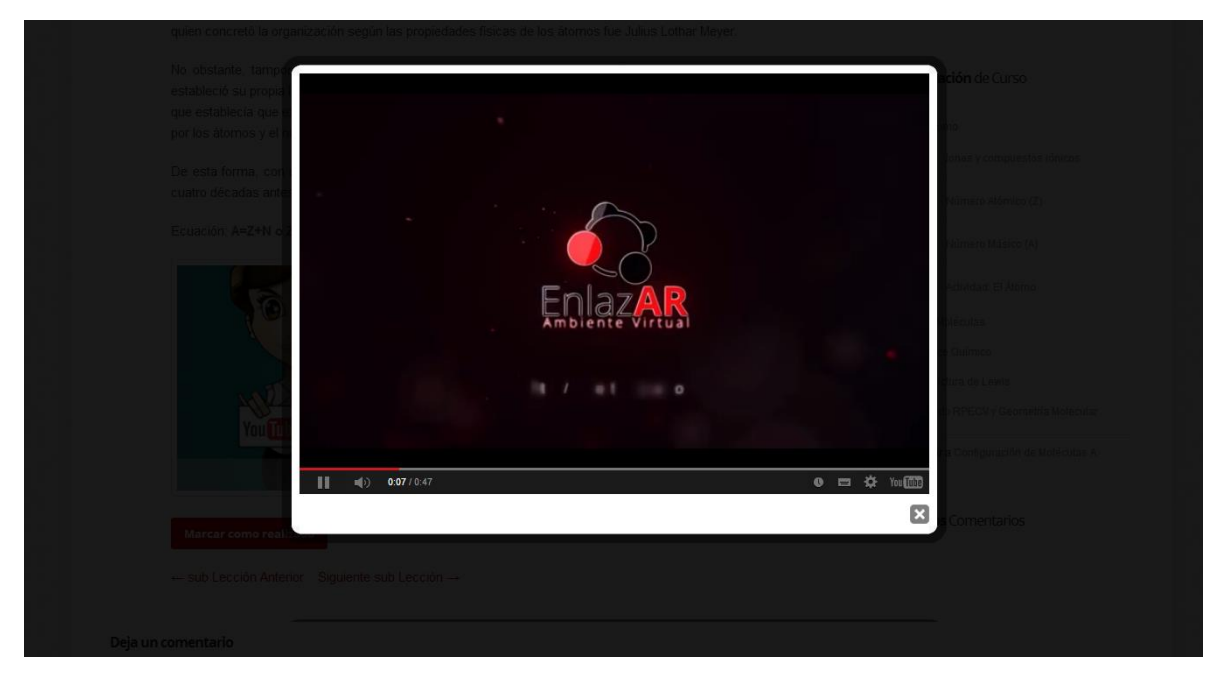

*Figura 23 Aplicaciones LightBox Videos*

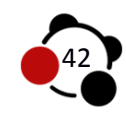

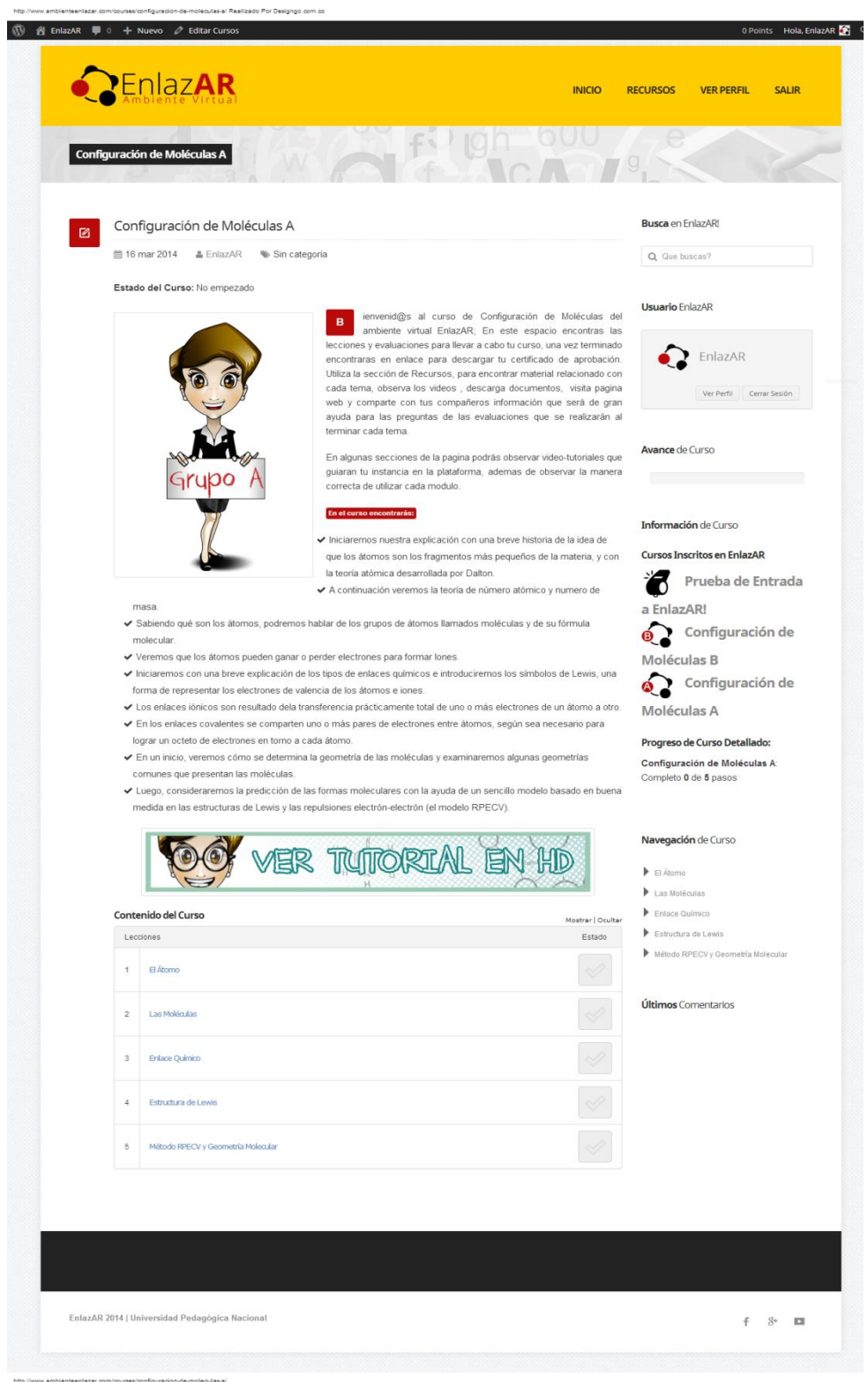

*Figura 24 Configuración de moléculas A*

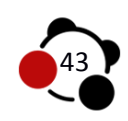

 **Lecciones configuración de moléculas B:** Los usuarios inscritos al curso "configuración de moléculas B", obtiene permisos para acceder a cinco lecciones relacionadas con el tema específico del curso.

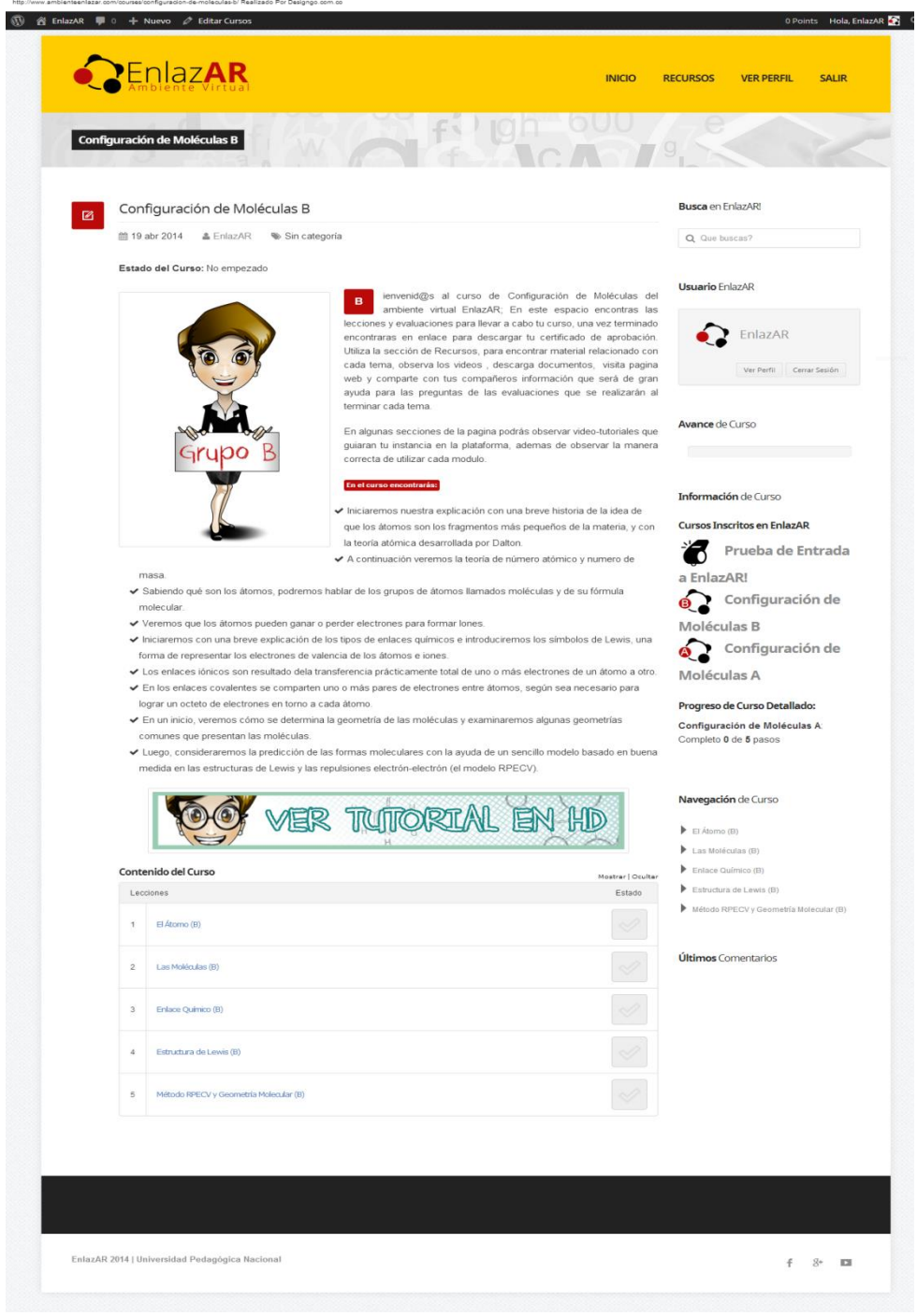

*Figura 25 Configuración de moléculas B*

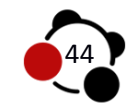

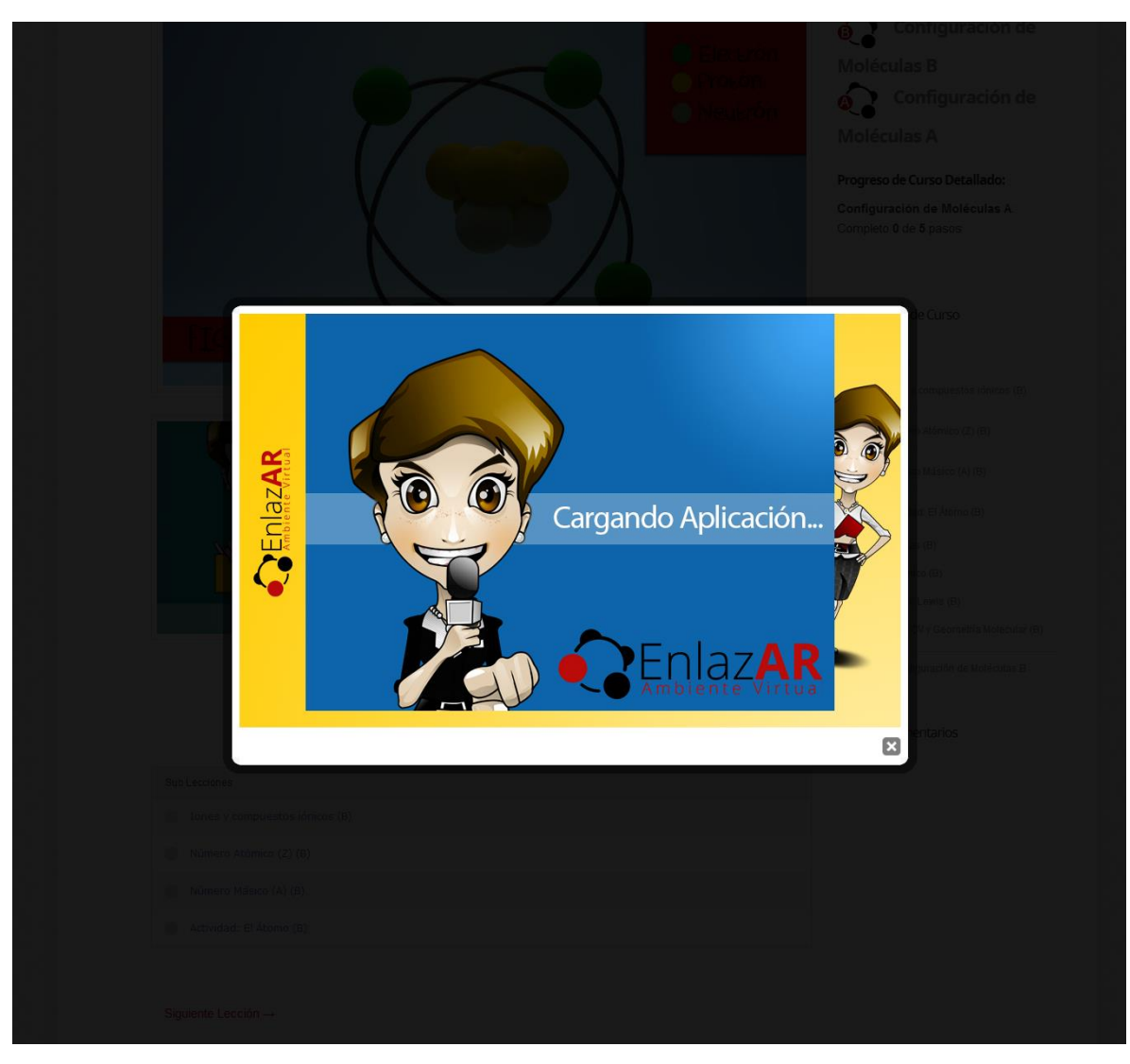

*Figura 26 Aplicaciones LightBox Realidad Aumentada*

El grupo experimental cuenta con características similares al grupo control en el contenido de cada lección. Agrega además de este un Objeto Virtual de Aprendizaje (OVA), realizado con tecnología de Realidad Aumentada el cual permitirá al usuario representar un ejemplo del tema que esté realizando. Funciona bajo librerías de Flash, en consecuencia no es posible observarlo en dispositivos móviles o aquellos que no permitan la instalación de Flash Player.

 **PRIMERA LECCIÓN ÁTOMO:** El objetivo de esta lección es Iniciar una explicación con una breve historia de la idea de que los átomos son los fragmentos mínimos que constituyen la materia, de la mano con la teoría atómica desarrollada por Dalton. A continuación se dará una explicación

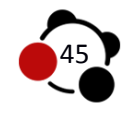

sobre las características de los Iones y compuestos iónicos, así como número atómico y numero de masa.

- **Sublecciones:** Allí encontraran temas referentes a la explicación del Átomo.
	- **Iones y compuestos iónicos**
	- Número Atómico (Z)
	- **Número Másico (A)**
	- **Actividad El Átomo:** Hallaran variedad de preguntas referentes a la lección del Átomo, tanto prácticas como teóricas.

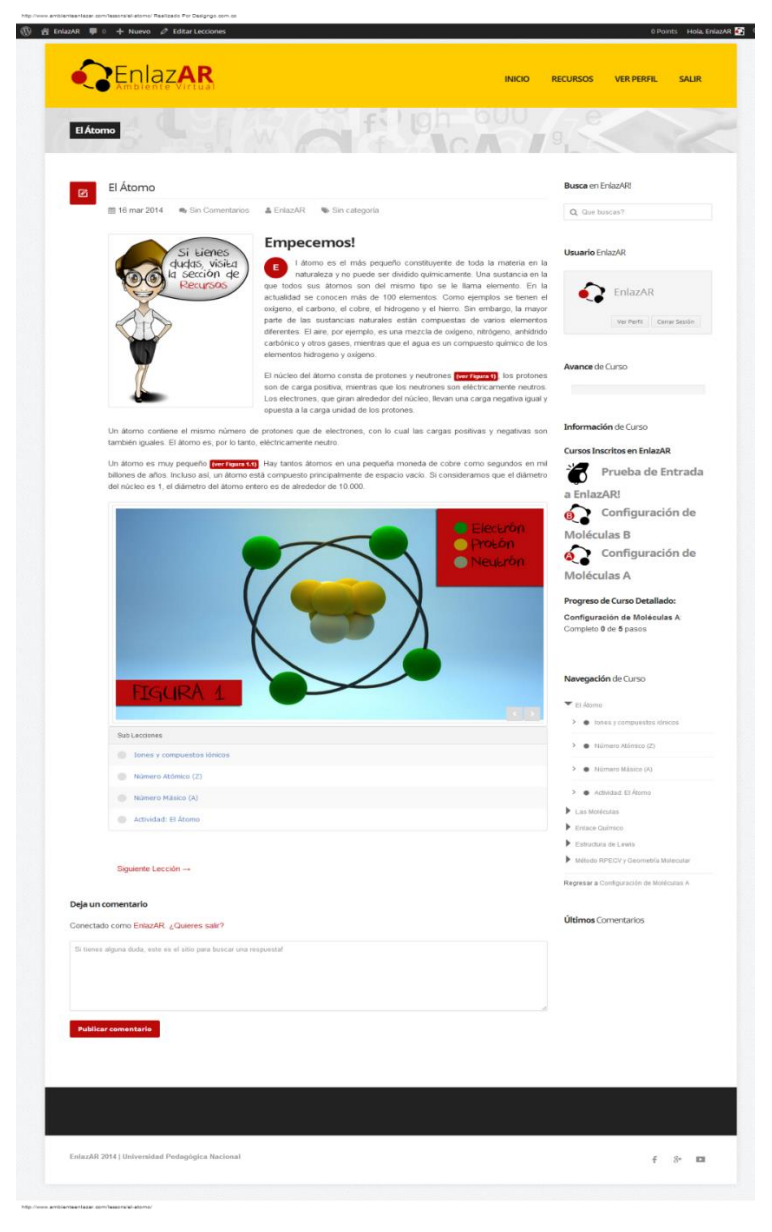

*Figura 27 Lección Átomo Grupo A*

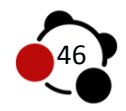

- **SEGUNDA LECCIÓN LAS MOLÉCULAS:** Sabiendo qué son los átomos, podremos hablar de los grupos de átomos llamados moléculas y de su fórmula molecular, Veremos que los átomos pueden ganar o perder electrones para formar Iones. Los enlaces iónicos son resultado dela transferencia prácticamente total de uno o más electrones de un átomo a otro.
- **Sublecciones:** Allí encontraran temas referentes a la explicación de la Molécula.
	- **Predicción de las cargas iónicas**
	- **Actividad Moléculas:** Hallaran variedad de preguntas referentes a la lección de las moléculas, tanto prácticas como teóricas.

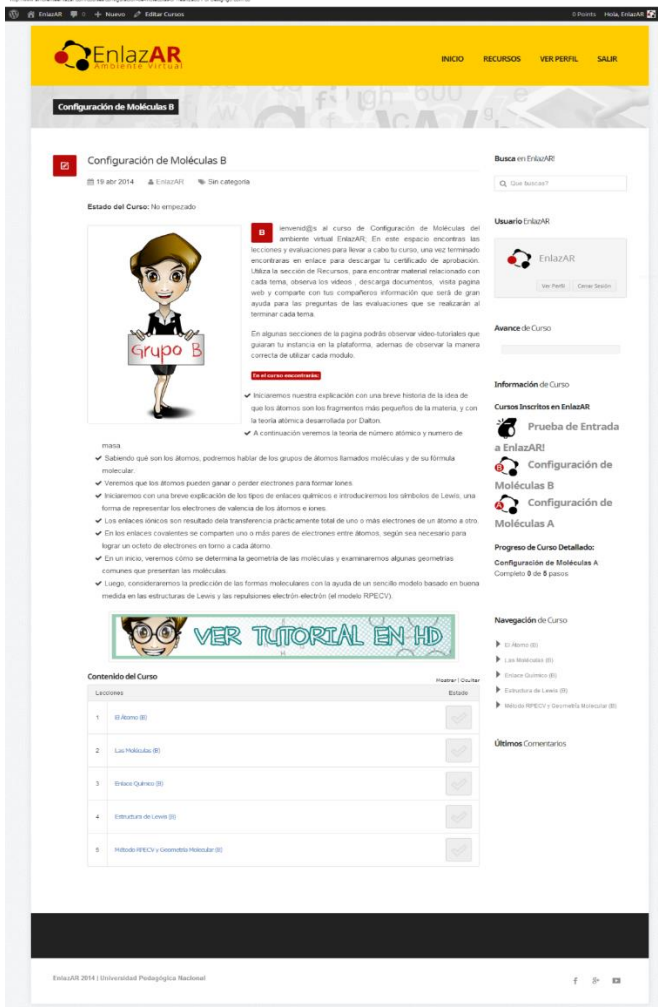

*Figura 28 Grupo B*

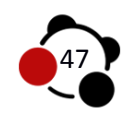

- **TERCERA LECCIÓN ENLACE QUÍMICO:** Se explicara Por qué se unen los átomos, y como se describen electrónicamente los enlaces.
- **Sublecciones:** Allí encontraran temas referentes a la explicación del Enlace químico.
	- **Enlaces Múltiples**
	- **Actividad del Enlace Químico:** Hallaran variedad de preguntas referentes a la lección del enlace químico, tanto prácticas como teóricas.
- **CUARTA LECCIÓN ESTRUCTURA DE LEWIS:** En los enlaces covalentes se comparten uno o más pares de electrones entre átomos, según sea necesario para lograr un octeto de electrones en torno a cada átomo.
- **Sublecciones:** Allí encontraran temas referentes a la explicación de la estructura de Lewis.
	- Dibujar estructura de Lewis
	- **Actividad Estructura de Lewis:** Hallaran variedad de preguntas referentes a la lección de estructura de Lewis, tanto prácticas como teóricas.
- **QUINTA LECCIÓN MÉTODO RPECV Y GEOMETRÍA MOLECULAR:** En un inicio, veremos cómo se determina la geometría de las moléculas y examinaremos algunas geometrías comunes que presentan las moléculas. Luego, consideraremos la predicción de las formas moleculares con la ayuda de un sencillo modelo basado en buena medida en las estructuras de Lewis y las repulsiones electrón-electrón (el modelo RPECV).
	- **Actividad Geometría Molecular:** Hallaran variedad de preguntas referentes a la lección de Geometría molecular, tanto prácticas como teóricas.

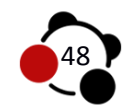

#### 1 3 EnlazAR - 0 + Nuevo 2 Editar Tests 0 Points Hola, EnlazAR PEnlazAR RECURSOS VER PERFIL SALIR **INICIO DOO doo** Actividad: Final (B) Actividad: Final (B) **Busca** en EnlazAR!  $\blacksquare$ ■ 24 abr 2014 ● Sin Comentarios ▲ EnlazAR ● Sin categoria Q Que buscas? **Usuario** EnlazAR Según la dificultad de la prueba tienes de 10 a 15<br>Minutos para responder. tV)  $\bullet$  EnlazAR En la plataforma EnlazAR existen varios tipos de<br>preguntas. (Por cierto, todas muy intuitivas) Q) Ver Perfil Cerrar Sesión  $\hat{\phantom{a}}$ El resultado de la prueba lo conocerás una vez<br>termines. Observa la calificación de tus<br>compañeros y ocupa uno de los 5 mejores puestos. 鳳 Avance de Curso Solo tienes una oportunidad para realizar la<br>prueba. No es mala idea repasar la sección de<br>Recursos o realizar un repaso a la lección. 0 Información de Curso Cursos Inscritos en EnlazAR Quiz Final (B) Prueba de Entrada Limite de tiempo: 00:14:57 a EnlazAR! 1. Pregunta 1 puntos Configuración de Categoria: Teorica Moléculas B ¿Dônde se encuentra cada partícula subatómica? Seleccione la respuesta correcta. Configuración de Moléculas A  $\odot$  a. El electrón y protón se encuentran en el núcleo y el neutrón en el orbital b. El neutrón y electrón se encuentran en el núcleo y el protón en el orbital Progreso de Curso Detallado: Configuración de Moléculas A C. El protón se encuentra en el núcleo y el neutrón y electrón en el orbital. Completo 0 de 5 pasos  $\textcircled{a}$  d. El protón y neutrón se encuentran en el núcleo y el electrón en el orbital Siguiente Navegación de Curso Deja un comentario  $\blacktriangleright$  El Átomo (B) Conectado como EnlazAR. ¿Quieres salir?  $\blacktriangleright$  Las Moléculas (B) Enlace Químico (B) Si tienes alguna duda, este es el sitio para buscar una respuesta!  $\blacktriangleright$  Estructura de Lewis (B) Método RPECV y Geometría Molecular (B) Regresar a Configuración de Moléculas B Últimos Comentarios EnlazAR 2014 | Universidad Pedagógica Nacional  $f = S^+$   $\Box$

## **6.4.3 Elaboración y aplicación de la prueba de salida (Post-Test)**

*Figura 29 Prueba de Salida*

http://www.ambienteenlazar.com/quizzes/actividad-final-b/

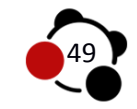

# **7. RESULTADOS Y ANALISIS DE RESULTADOS**

## **7.1 Instrumentos y recolección de datos**

La prueba de entrada fue diseñada en dos fases, las cuales se realizaron en el transcurso de la implementación. Previo registro al Ambiente Virtual EnlazAR, se solicitó apagar las pantallas, con el fin de centrar la atención en la siguiente actividad. Cada usuario contó con quince minutos para dar solucionar de manera escrita a las cinco preguntas que se encontraban en la hoja *(Figura 21 Prueba de Entrada)*. Esta información fue prerrequisito para dar inicio al uso del Ambiente Virtual. Durante los quince minutos el administrador de manera aleatoria, asigno a cada usuario inscrito en la plataforma un grupo para su posterior acceso al curso central (Configuración de Moléculas A o B). El total de usuarios se asignaron de la siguiente manera:

- $\triangleright$  Configuración de Moléculas A = 10 Estudiantes
- $\triangleright$  Configuración de Moléculas B = 12 Estudiantes

**Cursos Inscritos en EnlazAR** 

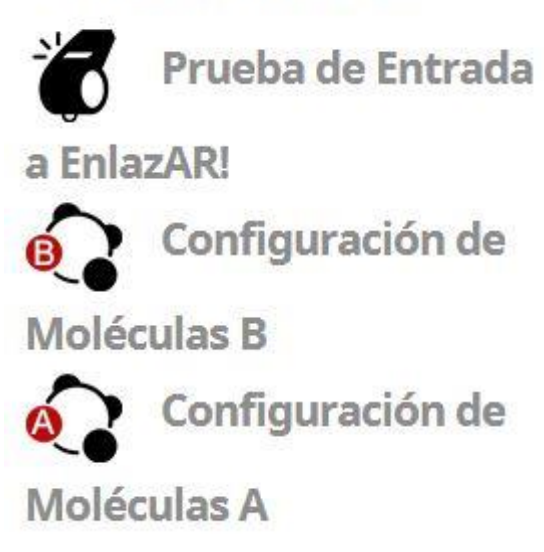

*Figura 30 Cursos Inscritos*

En la medida que los estudiantes hicieron entrega de la prueba de entrada escrita, encendieron los monitores para dar inicio a la segunda fase. La totalidad de usuarios, por defecto se inscribieron automáticamente con la inscripción en el Curso *Prueba de Entrada EnlazAR!* representado gráficamente por un silbato el cual se ubicó junto al curso asignado por el

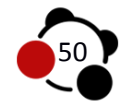

administrador de manera aleatoria, este representado con el logotipo de EnlazAR con una letra A o B *(Figura 29 Cursos asignados)*, indicando al usuario el grupo al cual pertenecía. Dado que el usuario estuvo en la capacidad de ingresar a ambos cursos, la prueba de entrada se programó para contar con un curso prerrequisito, asegurando de esta manera él envió de respuestas por parte del estudiante a la base de datos del Ambiente Virtual EnlazAR, por medio de la Prueba realizada a partir de 5 preguntas con única respuesta.

La presentación del curso *Prueba de Entrada EnlazAR!*, se enfoca en explicar al usuario el correcto envió de información, el tiempo disponible y detalles a tener en cuenta, dado que el funcionamiento es similar para el curso central al cual el usuario obtendrá acceso una vez finalice el cuestionario.

## **7.1.1 Observación**

Durante el encuentro con los estudiantes se tuvo en cuenta la observación sistemática como método inicial para recolectar datos, de acuerdo al Ministerio de Educación y Ciencia "*suele entenderse como el acto de mirar atentamente algo sin modificarlo, con la intención de examinarlo, interpretarlo y obtener unas conclusiones sobre ello‖* (p. 63), *(anexo 1 Imágenes Implementación)* el propósito fue indagar acerca del comportamiento que tiene el estudiante a partir de la interacción con el Ambiente Virtual EnlazAR Y el Objeto Virtual de Aprendizaje, éste específicamente para el grupo experimental. *(Figura 30 Videos de Presentación)*

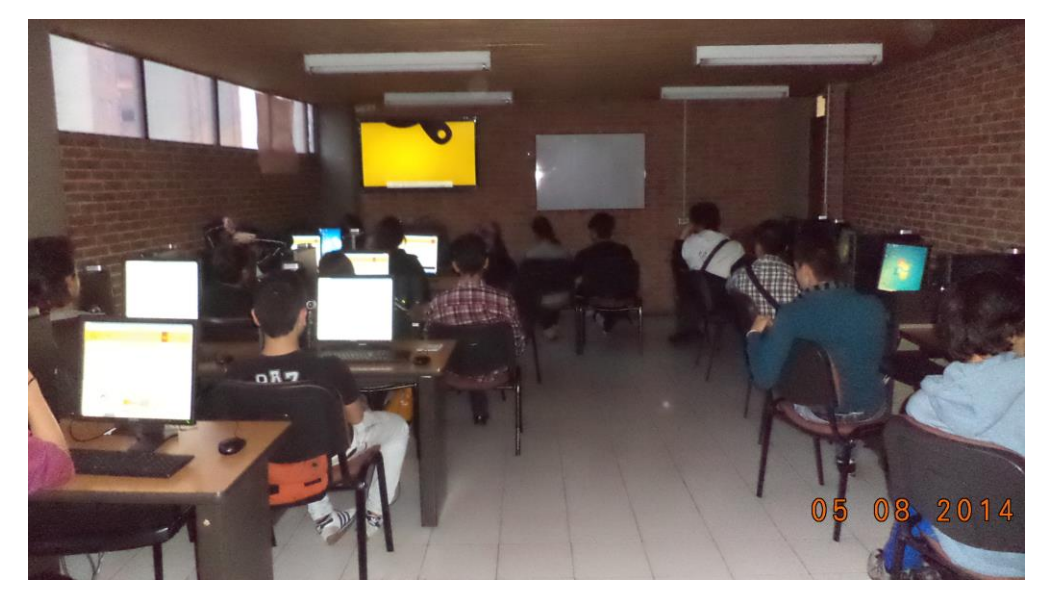

*Figura 31 Videos de Presentación*

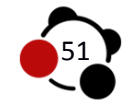

Los estudiantes en un principio se mostraron ansiosos por manipular la página web dado que en la introducción se socializo de las características principales que encontrarían al manipular la herramienta. El registro de manera electrónica se realizó sin ningún inconveniente por los participantes puesto que el formulario fue desarrollado con base en redes sociales como Facebook o Twitter, donde los datos que se exigen son obligatorios y para llegar a un registro completo deben completarnos con datos verídicos.

Cada estudiante, de manera aleatoria ubicado en un curso específico (Configuración de Moléculas A o B) desarrollo las actividades planteadas sin realizar cuestionamientos a cerca del porque sus compañeros ubicados cerca, contaban con un curso diferente que incluía dos accesorios adicionales, una cámara web y tarjetas con marcas fiduciales respectivamente.

Las preguntas se realizaron de manera ordenada, por cuestionamientos relacionados con las temáticas del curso central, en algunos casos por la ansiedad de terminar y ver los resultados publicados, se pasaba por alto las lecturas donde se encontraba las respuestas, pistas o formas de uso de la plataforma. Estas preguntas se realizaron por un lapso de quince minutos, tiempo después se evidencia a los estudiantes realizar acciones aconsejadas por el Ambiente Virtual, ellos mismos buscaron material de ayuda para resolver su curso el primer día de interacción. La implementación en las instalaciones fue necesaria para inducir a los estudiantes a realizar los contenidos de manera ordenada, de evidenciar el funcionamiento del Ambiente Virtual de acuerdo a las respuestas que seleccionaban, y compartir resultados en Facebook cada vez que realizaban una lección. *(Figura 31 Interacción)*

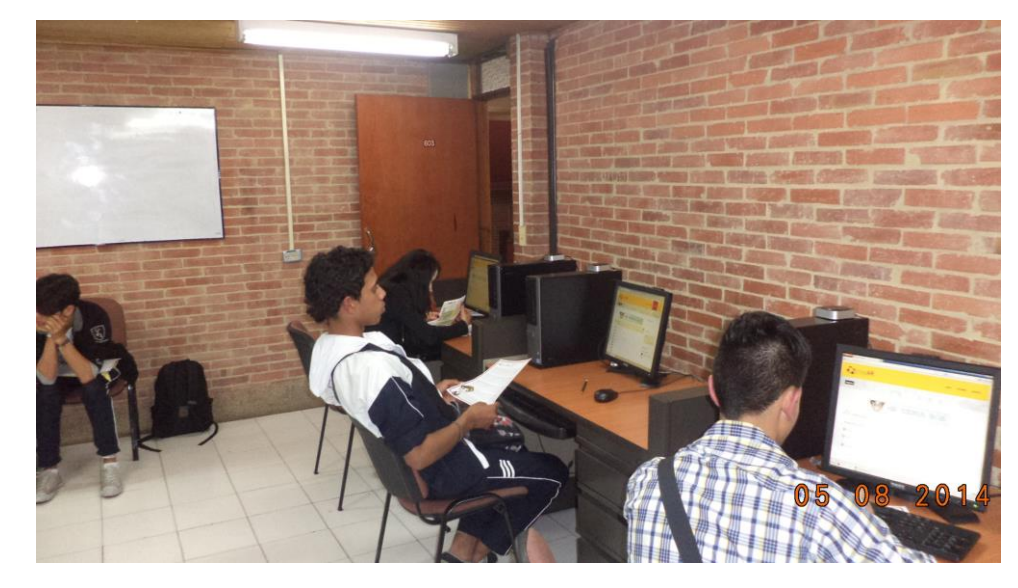

*Figura 32Interacción*

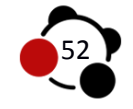

El Ambiente Virtual, detecta interacción a mediados de la madrugada por parte de algunos estudiantes que seguían avanzando en las actividades propuestas. Los comentarios inducidos por el Avatar María, fueron publicados *(Figura 32 Comentarios Publicados)* a medida de avance en el curso de la forma esperada por el proyecto de investigación.

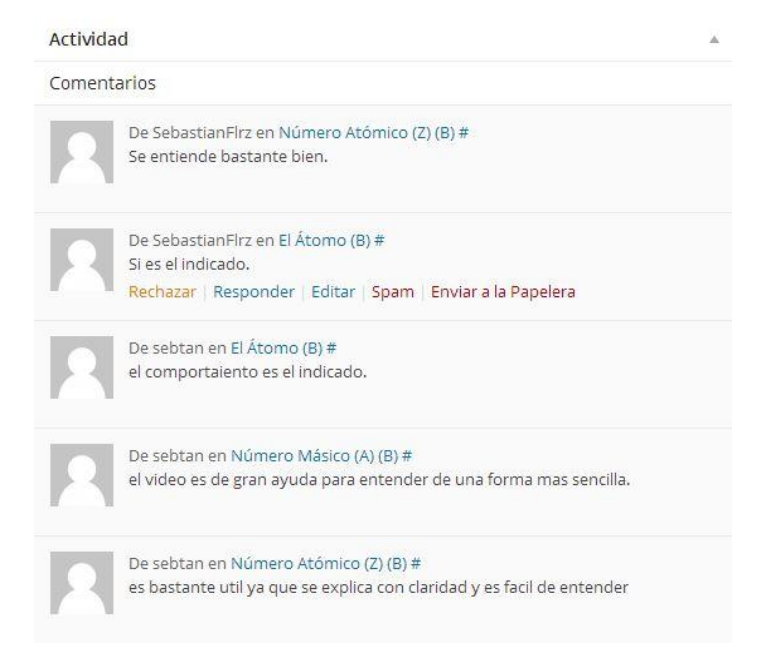

*Figura 33 Comentarios Publicados*

Se evidencia un uso constante del Ambiente Virtual EnlazAR, con tráfico en horarios de la mañana, dado que los estudiantes pertenecían a la jornada de la tarde en la institución sin embargo en algunas ocasiones se realizaron lecciones en horario de clase, ratificando el interés por parte de los estudiantes para realizar cada sección de su curso. Los certificados de aprobación se realizaron de forma automática por el Ambiente Virtual el detectar en cada usuario la culminación de temario para el curso registrado.

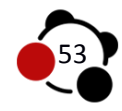

## **7.1.2 Cuestionario**

Se realiza una encuesta a manera de cuestionario, el cual está comprendido por tres etapas; la prueba de entrada escrita *(anexo 1 Implementación)* que se determina por cuatro preguntas abiertas, para obtener un punto de partida mediante un diagnóstico a nivel conceptual, de este modo como señala el Ministerio de Educación y Ciencia

*‖Las respuestas abiertas, sin embargo, se incluyen en los cuestionaros fundamentalmente con fines exploratorios para averiguar tendencias de comportamiento de los sujetos; es decir, para conocer cómo se comportan o como interpretan las personas un determinado tema desde su propia perspectiva, con todas sus posibles variaciones y sin que el investigador proponga previamente distintas opciones de respuesta‖* (p. 61)

Se prosigue en realizar la segunda parte de la prueba de entrada perteneciente a la plataforma, se aplican preguntas cerradas referidas al tipo de preguntas de selección múltiple con única respuesta, "suelen ser de elección entre un numero *dado de alternativas, que han de ser mutuamente excluyentes‖* (Ministerio de Educación y Ciencia, p. 61), el cual pretende conocer algunas premisas que los estudiantes tienen acerca delas generalidades de la estructura molecular.

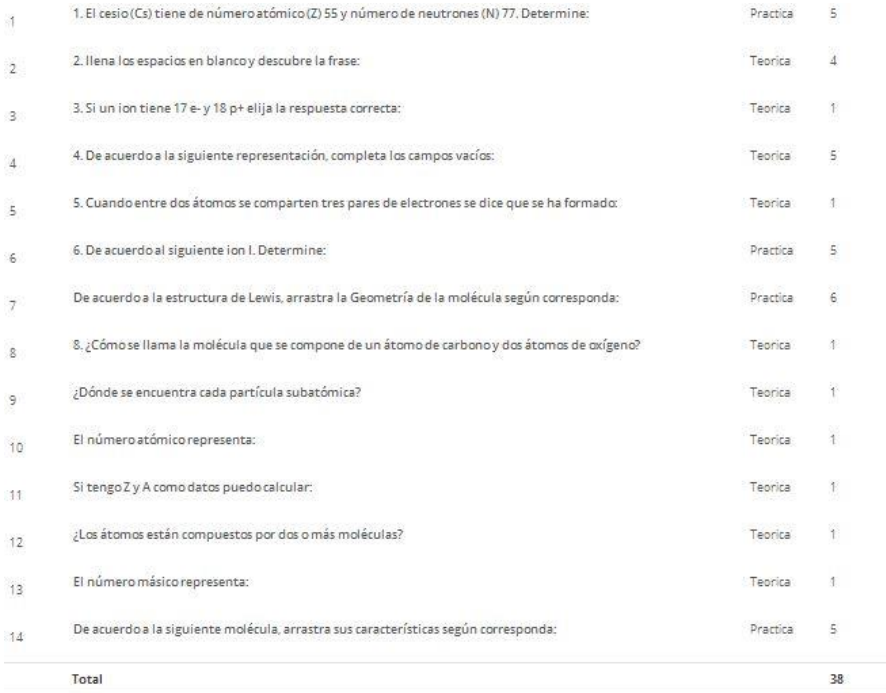

*Figura 34 Cuestionario Prueba Salida*

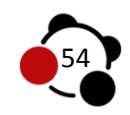

Durante el proceso de acompañamiento que tuvieron los estudiantes con el Ambiente Virtual de Aprendizaje por cada lección, se planteó una serie de lecciones junto con su respectivo cuestionario para controlar el proceso y seguimiento del estudiante respecto al avance de los contenidos temáticos y los conocimientos adquiridos mediante el Ambiente Virtual EnlazAR.

En la última etapa, se aplica una prueba de salida con el fin de realizar análisis y comparación entre los resultados arrojados en la prueba de entrada, con los resultados generados por los estudiantes que lograron finalizar el curso inscrito.

# **7.2 Resultados de la Prueba de entrada**

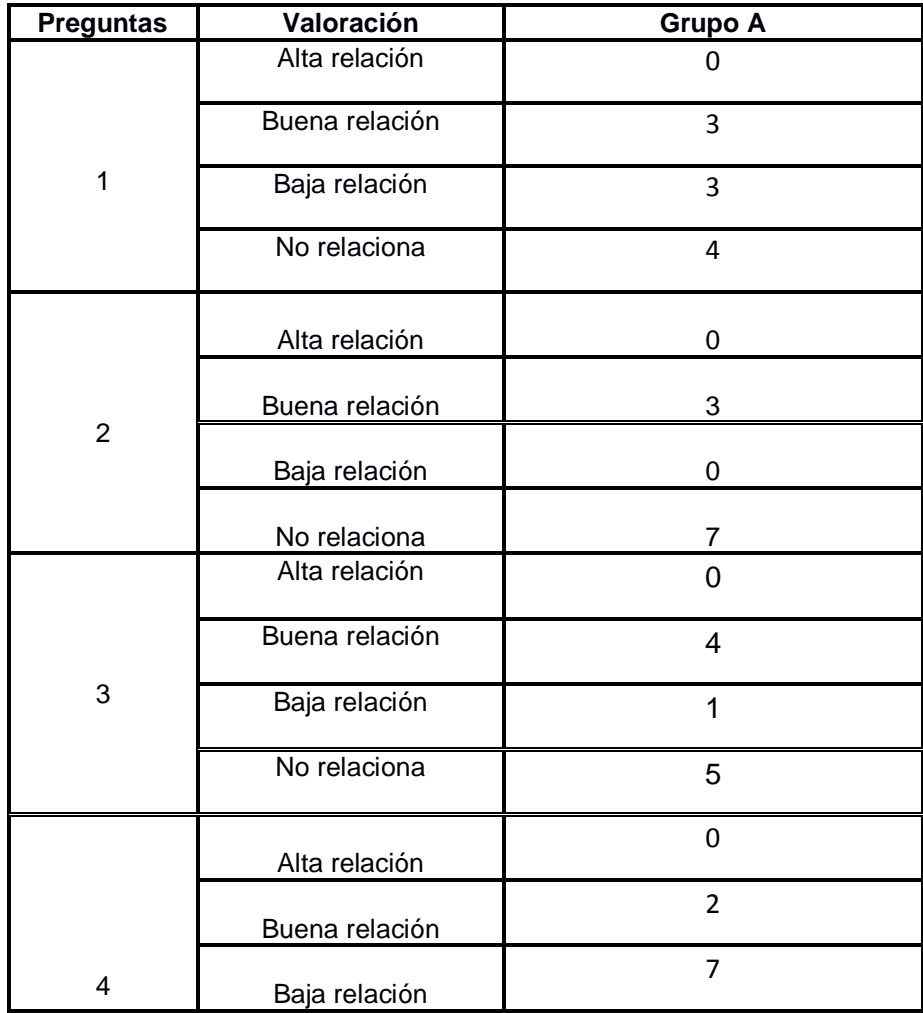

7.2.1 Resultados Prueba de Entrada Escrita.

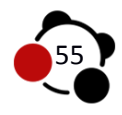

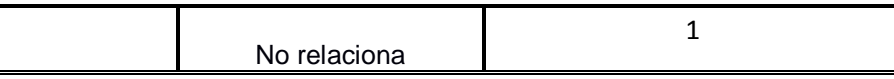

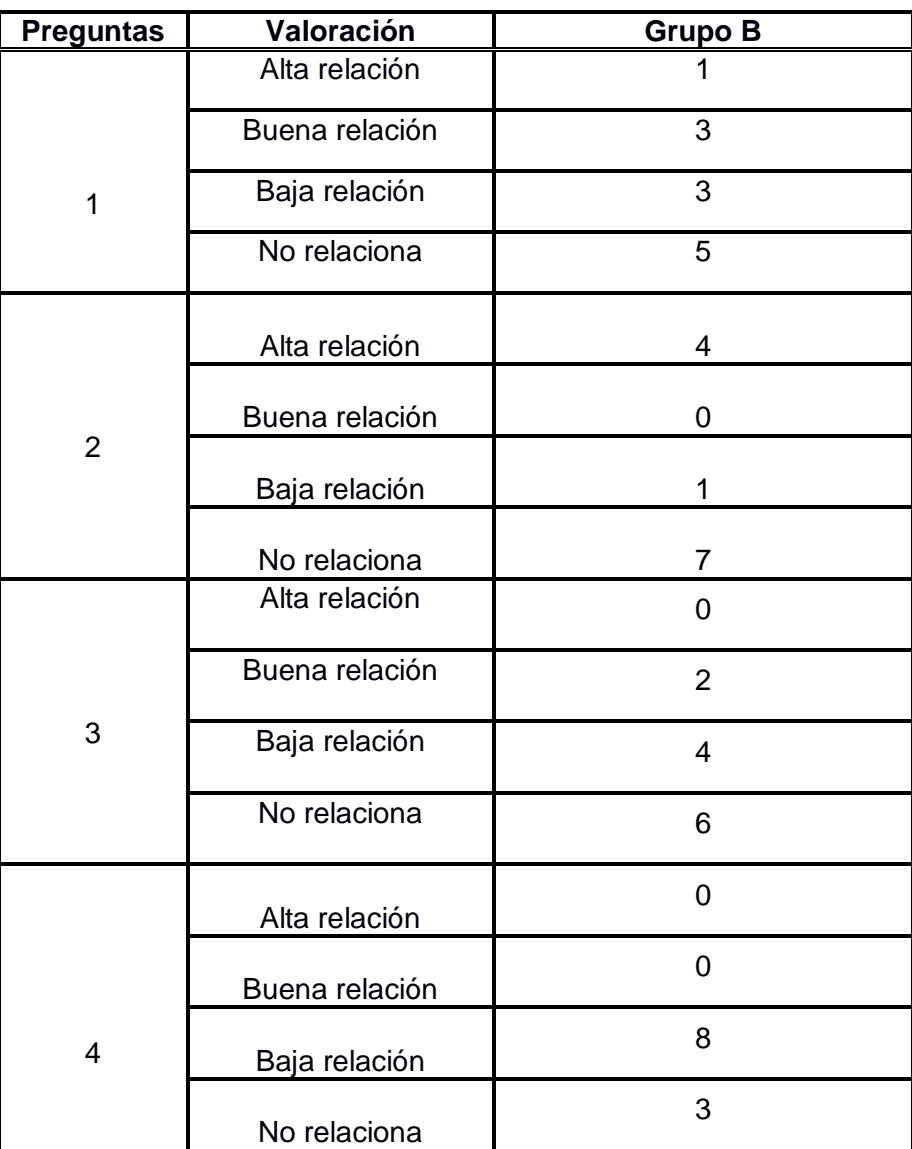

*Tabla 4 Valoración Prueba de Entrada Grupo A*

*Tabla 5 Valoración Prueba de Entrada Grupo B*

Con base en la aplicación de la prueba de entrada, a los datos recolectados y tabulados de la anterior tabla se logró determinar el nivel conceptual en que se encuentran los estudiantes de undécimo grado de los grupos A y B, respecto a algunas generalidades de la estructura química molecular. En este orden de ideas se procede hacer un análisis respecto a la comparación de resultados obtenidos de los dos grupos.

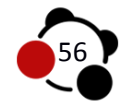

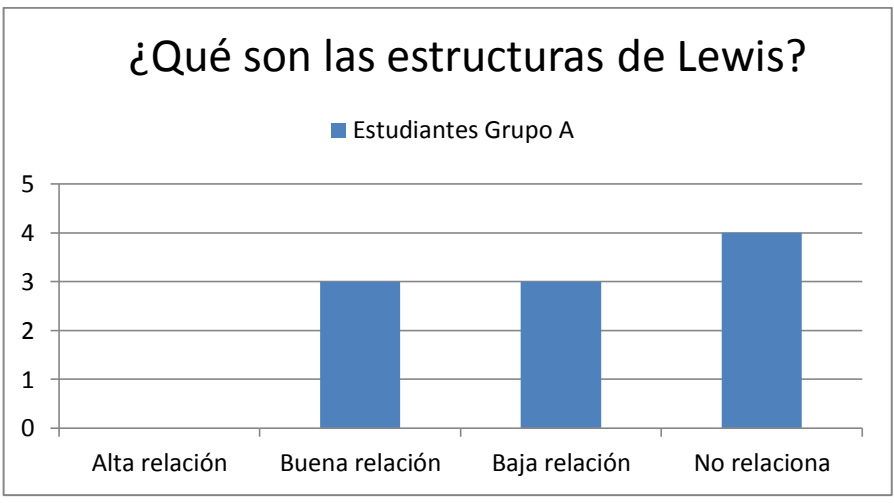

*Gráfica 1 Pregunta Prueba de Entrada [1]*

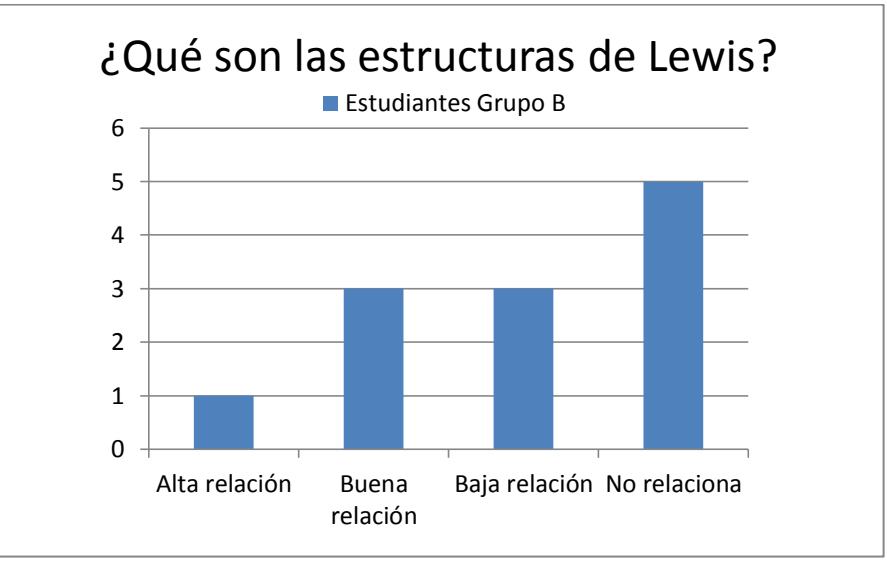

*Gráfica 2 Pregunta Prueba de Entrada [2]*

En la primera pregunta se evidencia en general que los estudiantes en su mayoría presentan dificultades al definir el concepto de Estructuras de Lewis, esto puede deberse a que el término no es evidente en situaciones que involucran en su vida cotidiana, dado que la teoría del estudio de la Quimica representa las Estructuras de Lewis como la cantidad de electrones libres y enlazantes de los elementos que conforman una molécula, conceptos que para su enseñanza son netamente abstractos.

En consecuencia se percibe en la *(gráfica 2)* que los estudiantes no relacionan en su totalidad el concepto, con una cantidad de 4 personas para el grupo control (A) y 5 personas para el grupo experimental (B), por otro lado se observa que un

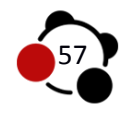
estudiante hace una buena construcción respecto a la definición del concepto, sin embargo no es un valor predominante respecto a las demás valoraciones representadas.

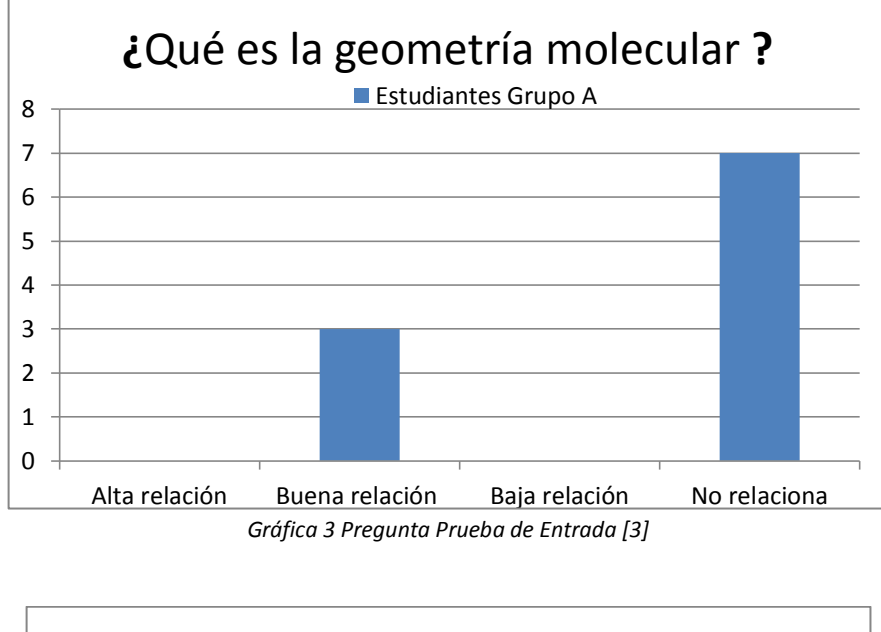

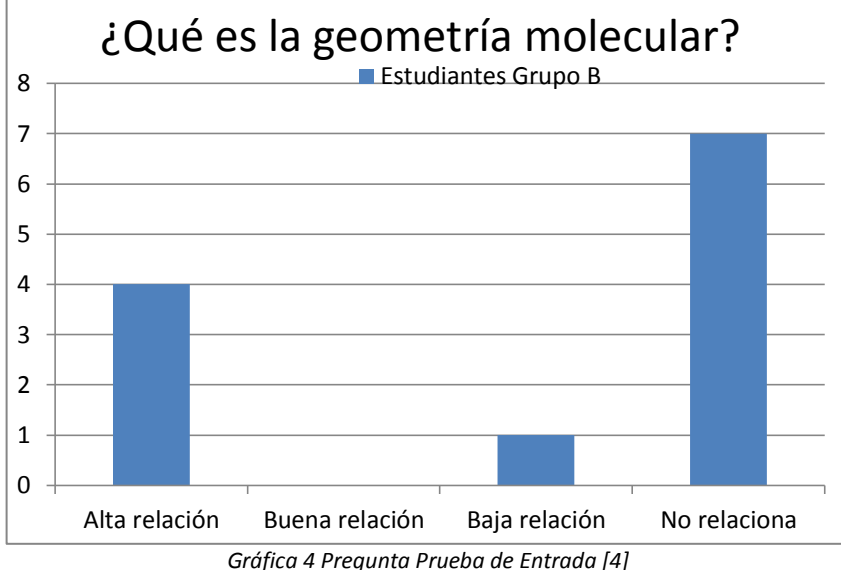

En la segunda pregunta los estudiantes en su mayoría no encuentran ninguna relación con la definición del concepto Geometría molecular, indicando una cantidad de 7 personas por cada grupo, de igual manera se identifica 4 estudiantes del grupo B con una alta relación que acertaron de manera adecuada en el concepto que conforma la definición de la Geometría molecular, en comparación con el grupo A, indicando una cantidad de 3 personas en la valoración de buena relación.

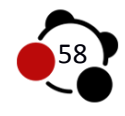

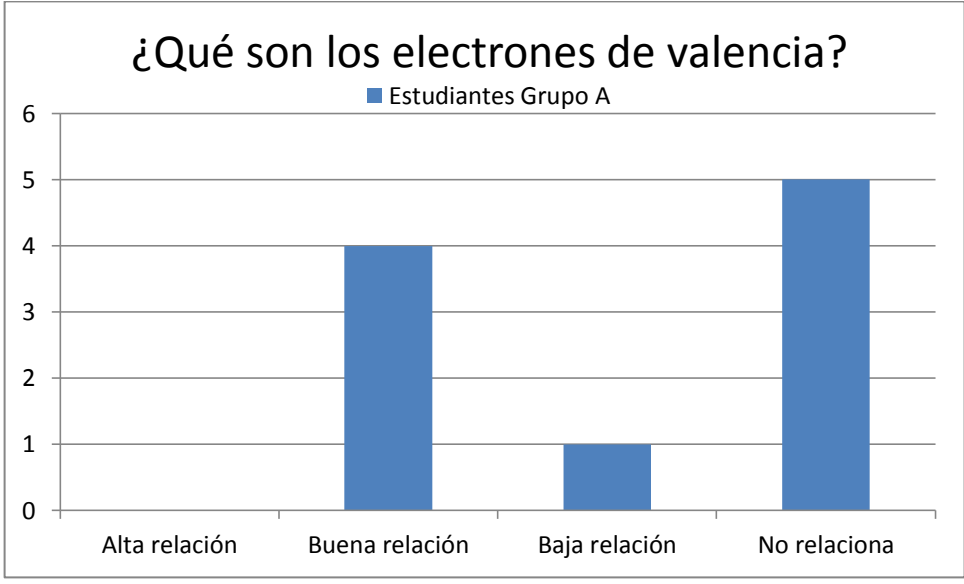

*Gráfica 5 Pregunta Prueba de Entrada [5]*

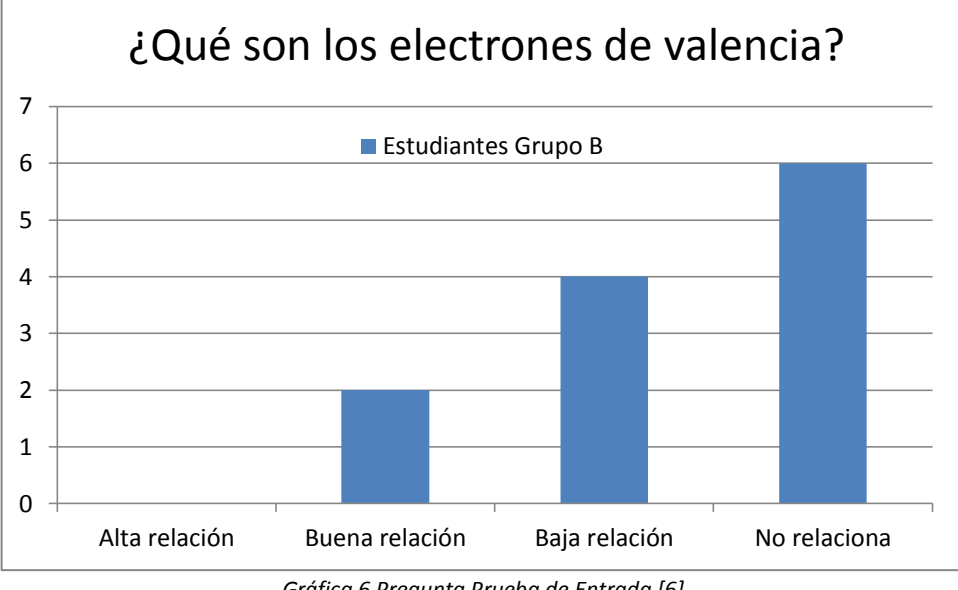

*Gráfica 6 Pregunta Prueba de Entrada [6]*

En la tercer pregunta presentan dificultad al definir el concepto de los electrones de Valencia, el grupo A con una cantidad de 5 personas en la valoración de que no relacionan el concepto, sin embargo 4 estudiantes presentan una buena relación, lo que conlleva a una construcción casi en su totalidad respecto a la definición del término, de igual manera la dificultad se presenta en el grupo B con una cantidad predominante de 6 personas que no relacionan el concepto, no

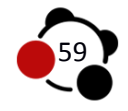

obstante se observa que 2 estudiantes se encuentran en la valoración de buena relación y 4 en baja relación, que a pesar de no estar en una valoración más alta, tratan de construir el término.

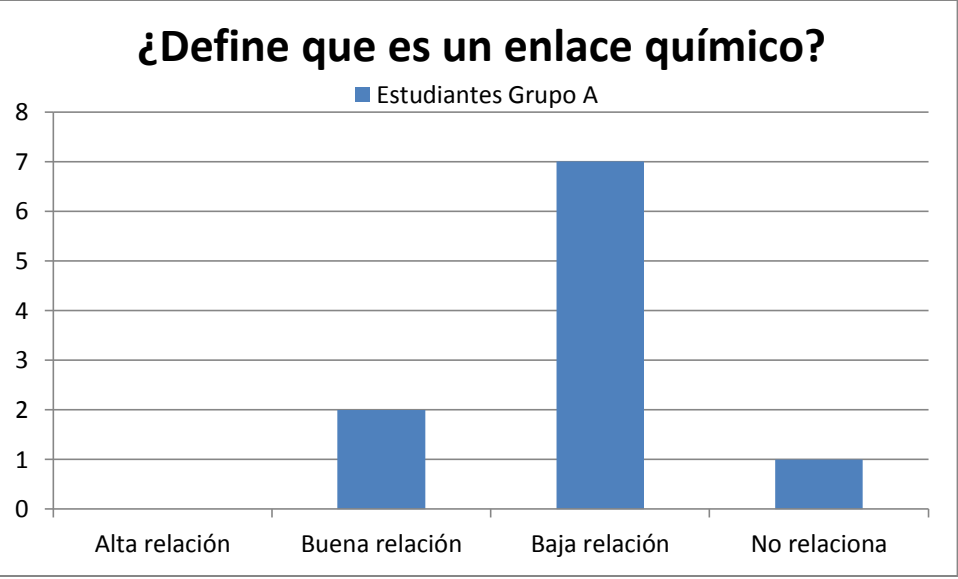

*Gráfica 7 Pregunta Prueba de Entrada [7]*

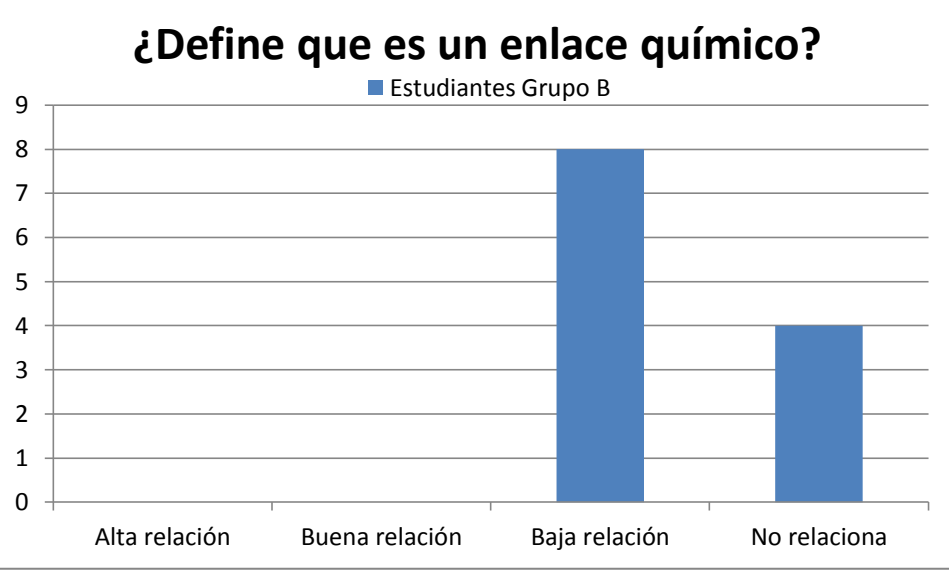

*Gráfica 8 Pregunta Prueba de Entrada [8]*

Es posible evidenciar el valor que predomina en las dos graficas del grupo A y B, puesto que los estudiantes en su mayoría presentan dificultad en la construcción del término en específico. Y aunque dos personas del grupo A elaboran un constructo sobre la definición del concepto, sigue predominando los estudiantes

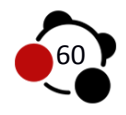

que presentan alguna dificultad con el término y los que definitivamente no lo relacionan.

**7.2.2** Resultados Prueba de Entrada Digital.

El Ambiente Virtual realiza la inscripción automática del Curso Prueba de *Entrada EnlazAR!* para cada usuario, independiente al curso central al cual se asigne. El cuestionario se realiza a partir de cinco preguntas con opción de única respuesta, asigna un puntaje dependiendo si esta es correcta o incorrecta, valores que oscilan entre 1 y 0 respectivamente.

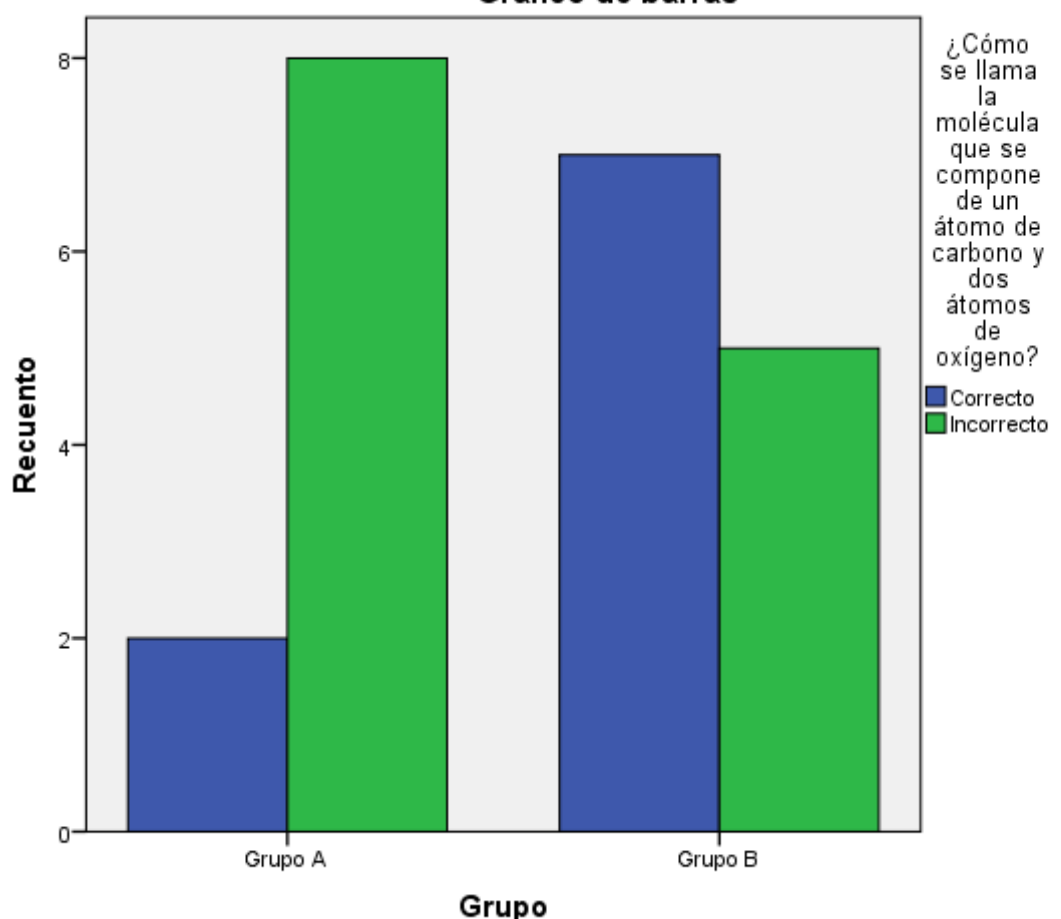

Gráfico de barras

*Gráfica 9 Pregunta Prueba de Entrada [Digital]*

En la *gráfica 9* se observa los resultados generados a partir de la pregunta planteada, evidenciando un contraste entre los grupos A y B. El grupo B presenta un mayor número de estudiantes que reconocen la estructura molecular del

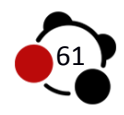

dióxido de carbono, con respecto al grupo A que presenta falencias en la construcción del concepto estructural de la molécula.

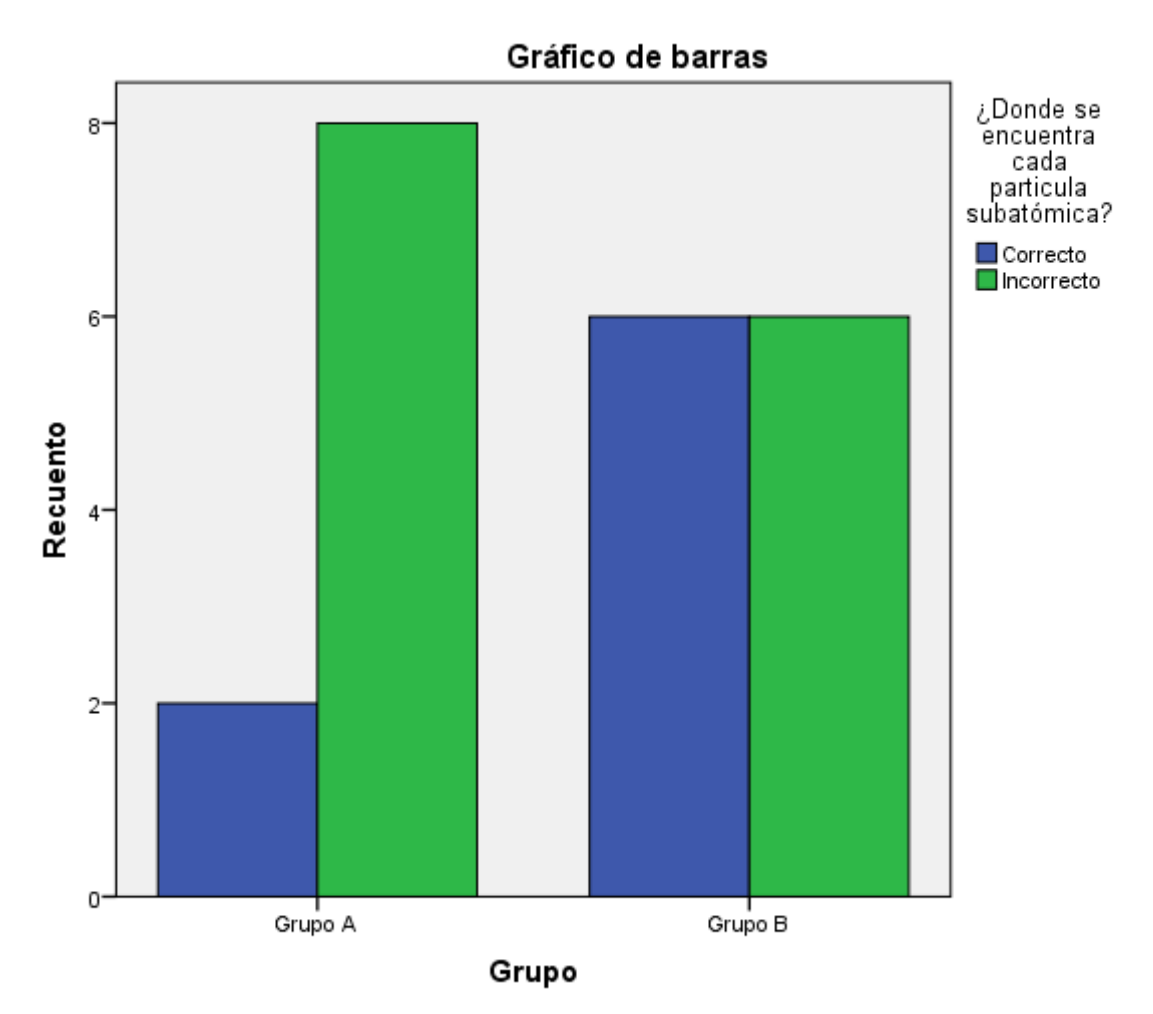

*Gráfica 10 Pregunta Prueba de Entrada [Digital]*

En conceptos específicos del área de Química, se evidencia en la gráfica 10 que los estudiantes en su mayoría no reconocen los elementos fundamentales para la configuración atómica. Muy pocos seleccionan la respuesta correcta, sin embargo predomina las respuestas asertivas en el grupo B.

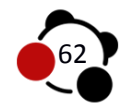

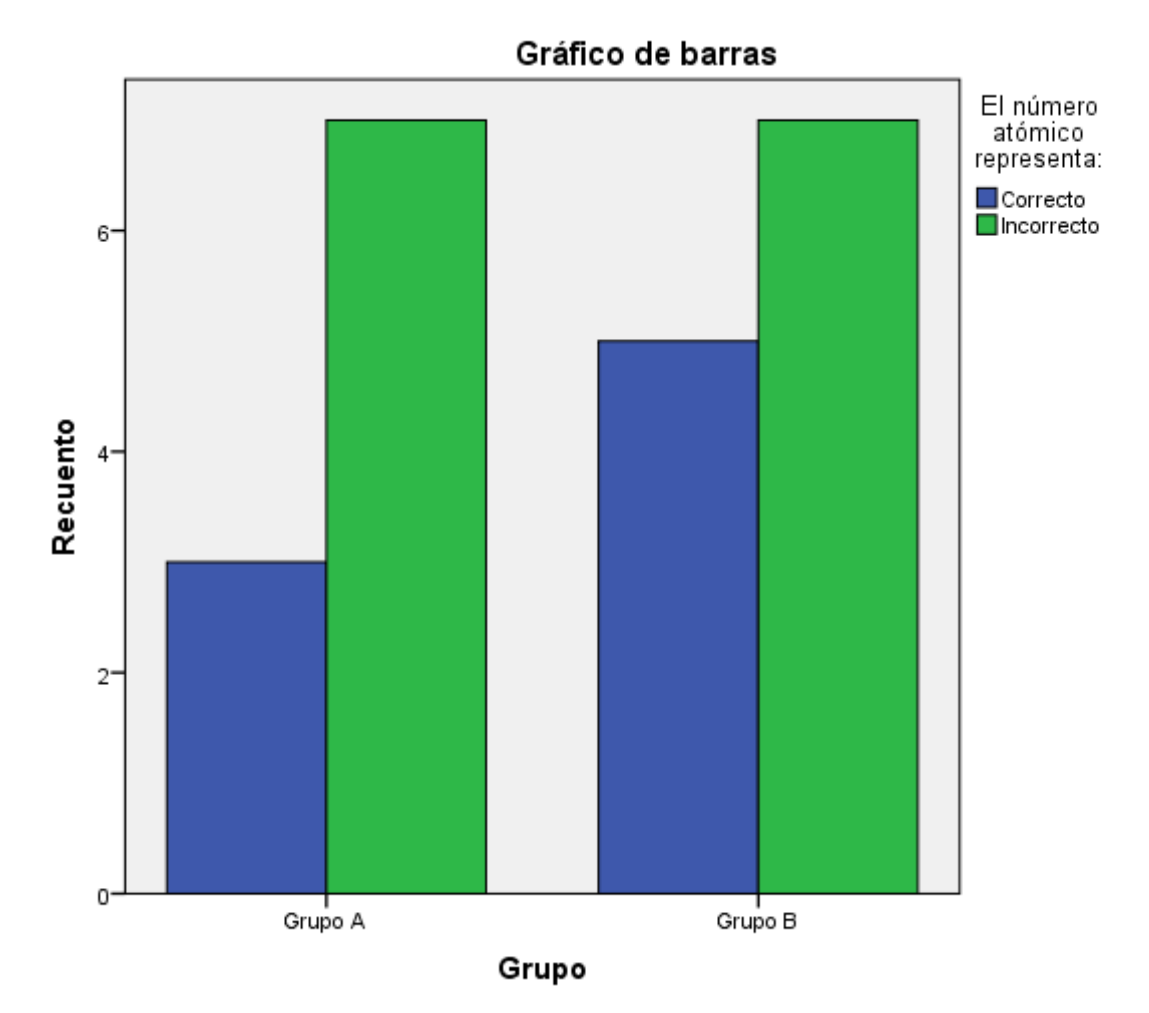

*Gráfica 11 Pregunta Prueba de Entrada [Digital]*

Teniendo en cuenta la *gráfica 11,* se encontró que 3 estudiantes del grupo A y 5 estudiantes del grupo B, se hallan en la respuesta correspondiente, no obstante se infiere que los estudiantes del grupo A y B en su mayoría no reconocen que el número Atómico es la cantidad de protones presentes en un átomo, de manera que si se hace relación con los conocimientos previos se puede deducir que los protones tienen la misma cantidad que el número de neutrones si el átomo se encuentra neutro, es decir, en su estado natural, de manera que no hacen constructo entre los conocimientos previos con los adquiridos.

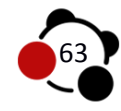

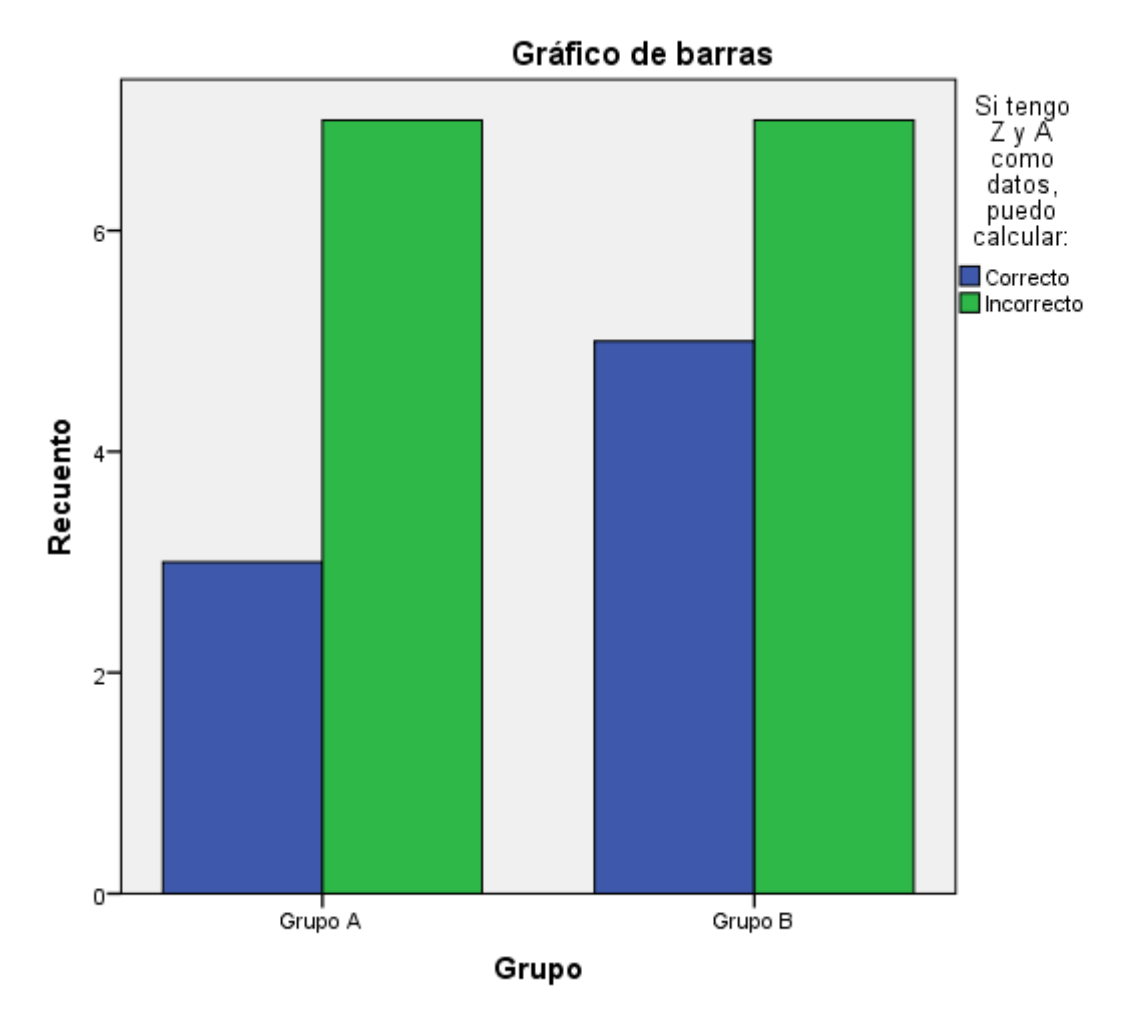

*Gráfica 12 Pregunta Prueba de Entrada [Digital]*

En la gráfica 12 se observa que sigue predominando la dificultad que tienen los estudiantes a nivel conceptual, y memorístico acerca de la relación que tienen los datos A y Z para calcular en su totalidad la cantidad de partículas subatómicas presentes en un átomo.

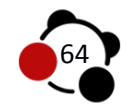

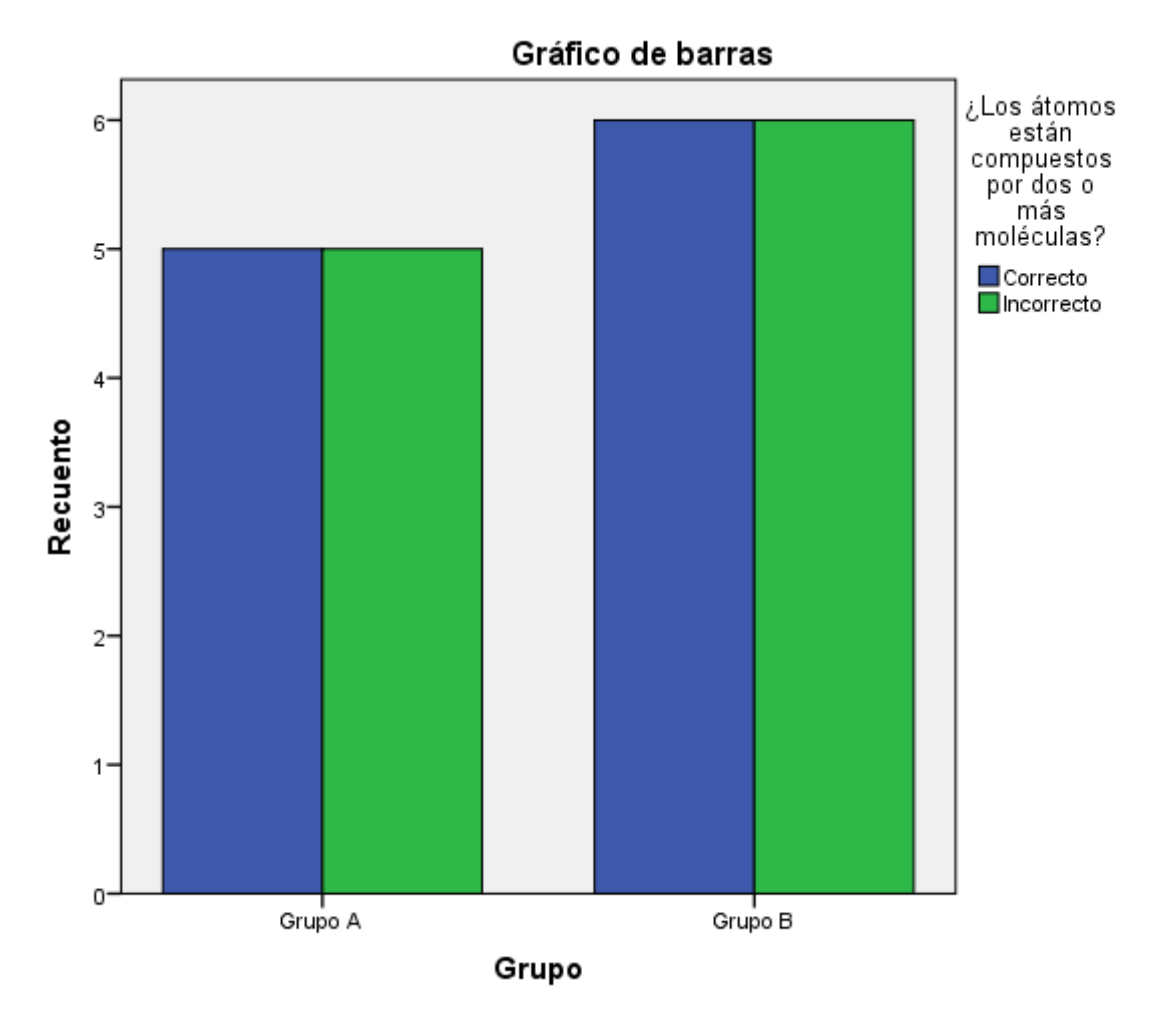

*Gráfica 13 Pregunta Prueba de Entrada [Digital]*

De la gráfica 13, se observa que tanto los estudiantes del grupo A como el grupo B, presentan las mismas falencias, en cuanto a la relación que existe de dos partículas diferentes; moléculas y átomos, que dado a su relación cercana puede hacer que se pase por alto que las moléculas son las que están conformadas por dos o más átomos, y no al contrario, sin embargo la mitad del grupo A y la mitad del grupo B, se encuentran en la elección de la respuesta correcta, lo que evidencia el nivel de interpretación de los estudiantes.

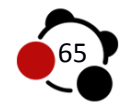

#### **7.3 Prueba de salida**

En la última lección se anexa el cuestionario para realizar la prueba de salida, cuenta con catorce preguntas relacionadas con los temas vistos en el curso, al igual que en los diferentes tópicos, la prueba se compone de respuestas únicas, incorpora la posibilidad de llenar campos vacíos y arrastrar imágenes a conceptos definidos.

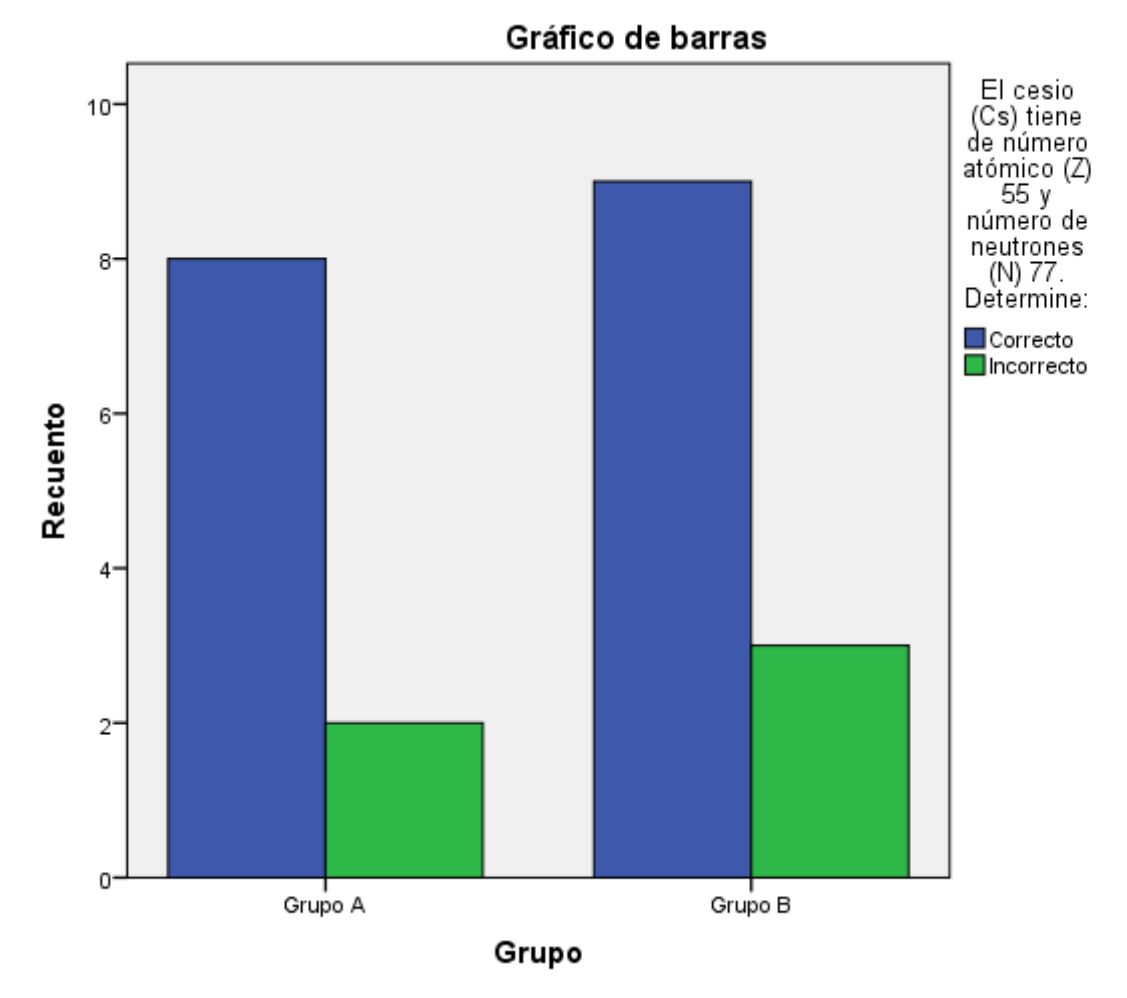

*Gráfica 14 Prueba de Salida [Digital]*

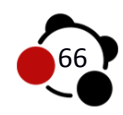

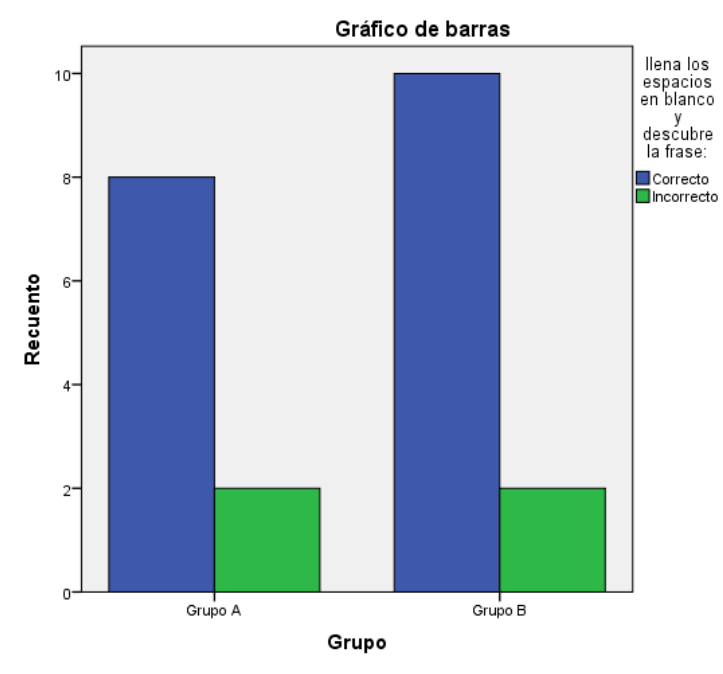

*Gráfica 15 Prueba de Salida [Digital]*

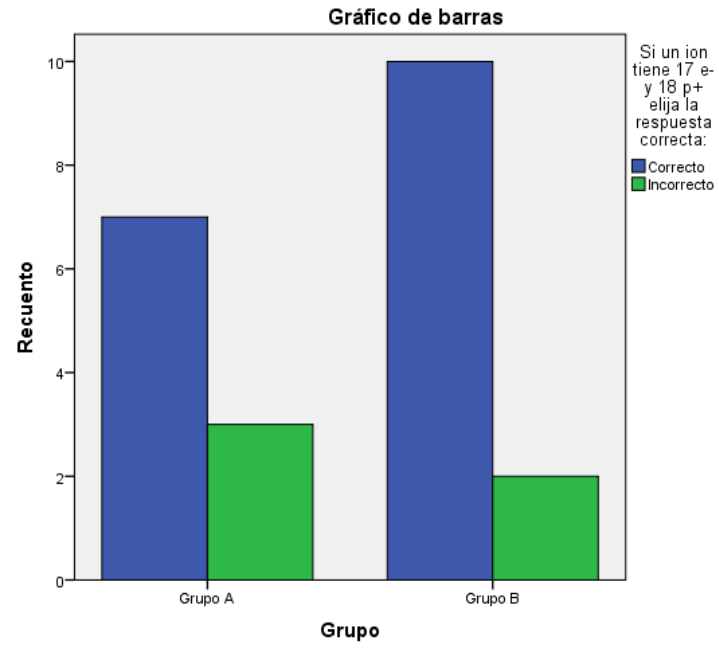

*Gráfica 16 Prueba de Salida [Digital]*

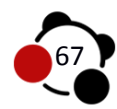

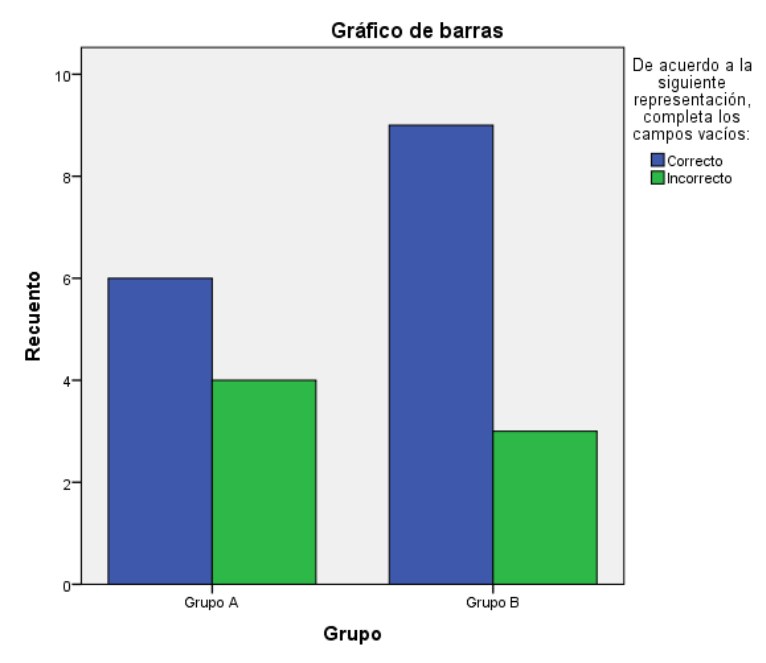

*Gráfica 17 Prueba de Salida [Digital]*

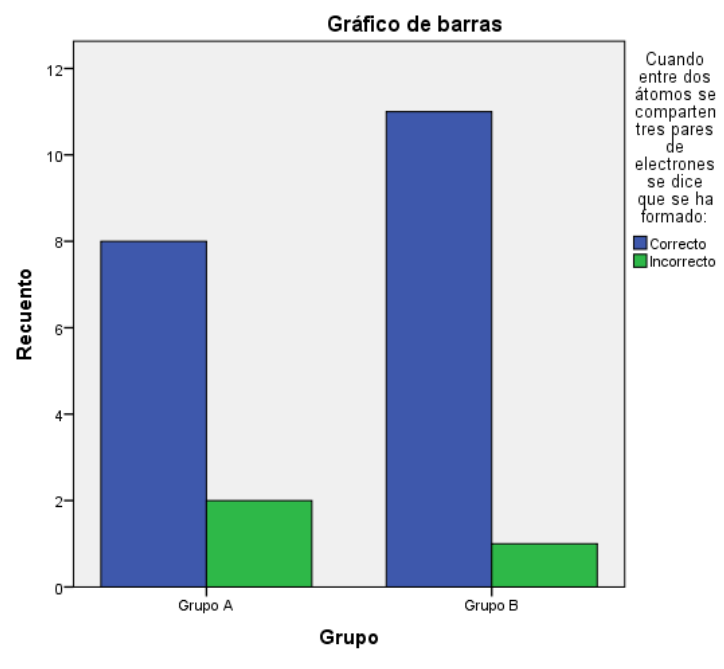

*Gráfica 18 Prueba de Salida [Digital]*

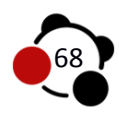

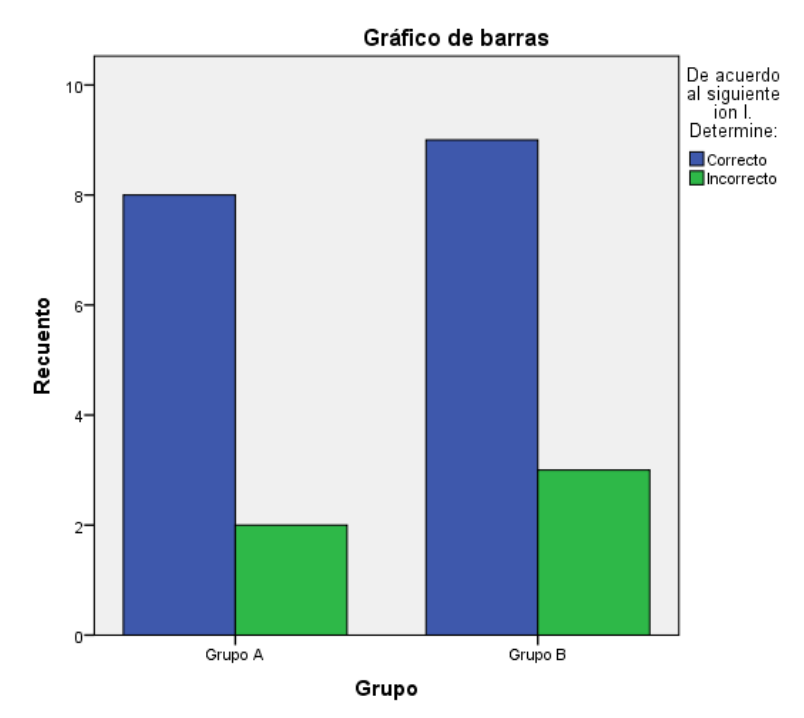

*Gráfica 19 Prueba de Salida [Digital]*

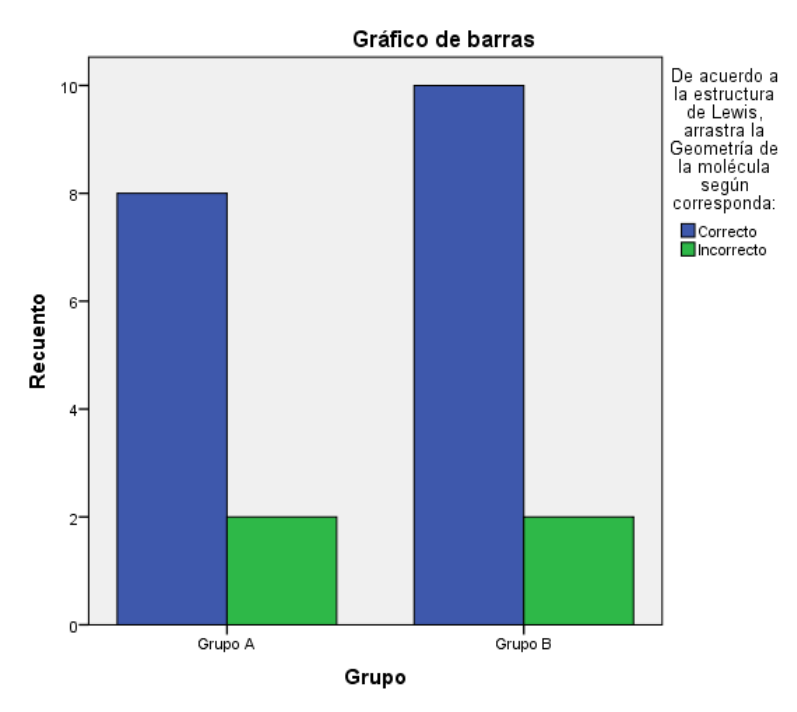

*Gráfica 20 Prueba de Salida [Digital]*

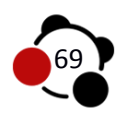

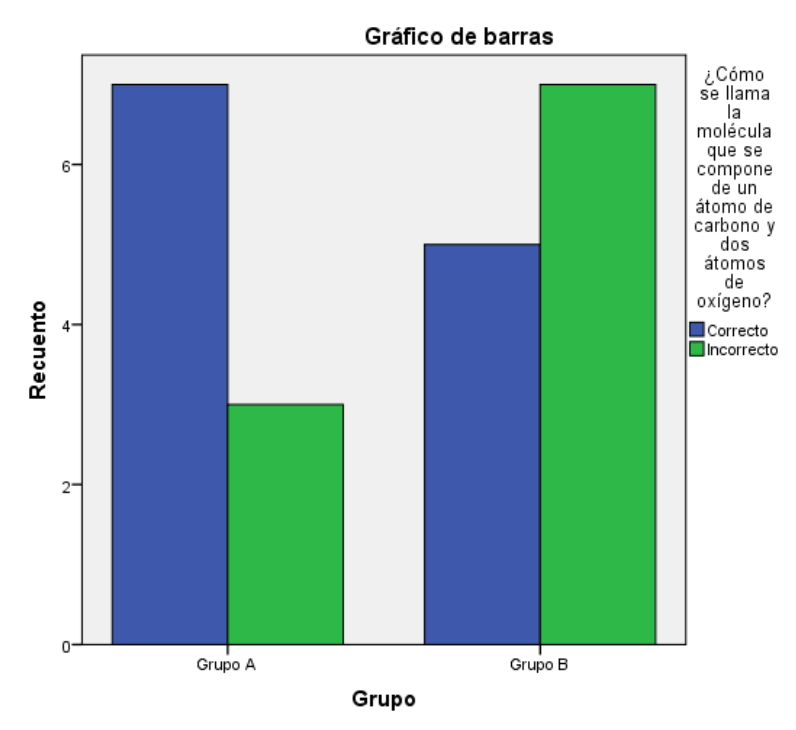

*Gráfica 21 Prueba de Salida [Digital]*

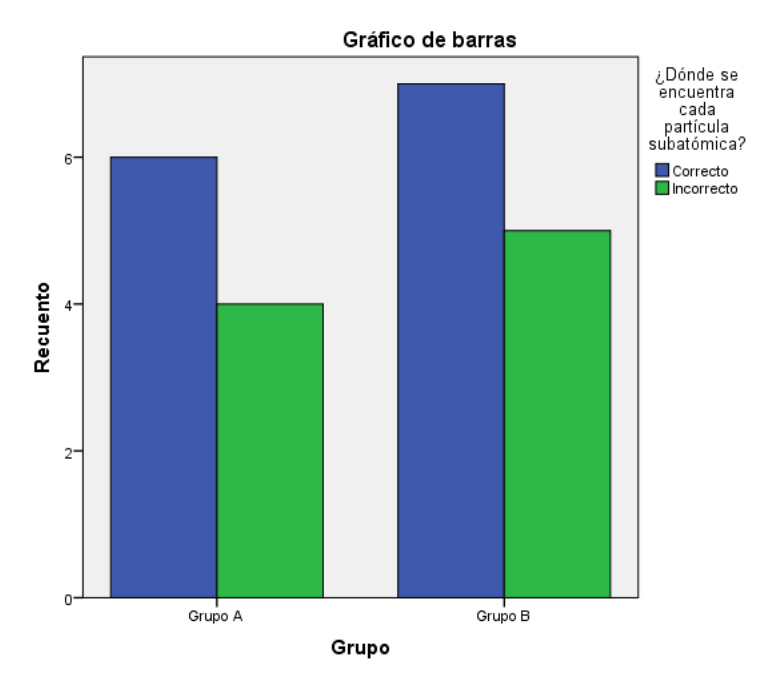

*Gráfica 22 Prueba de Salida [Digital]*

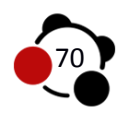

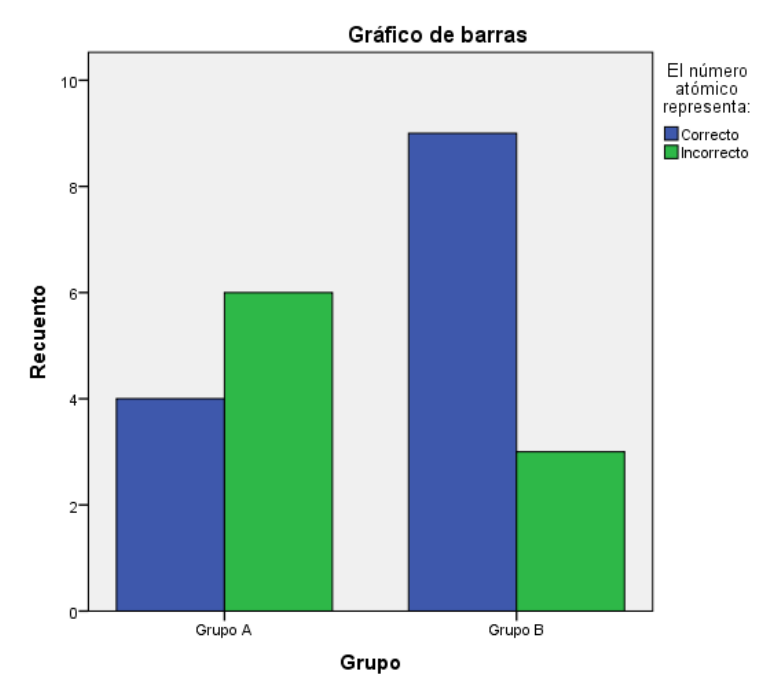

*Gráfica 23 Prueba de Salida [Digital]*

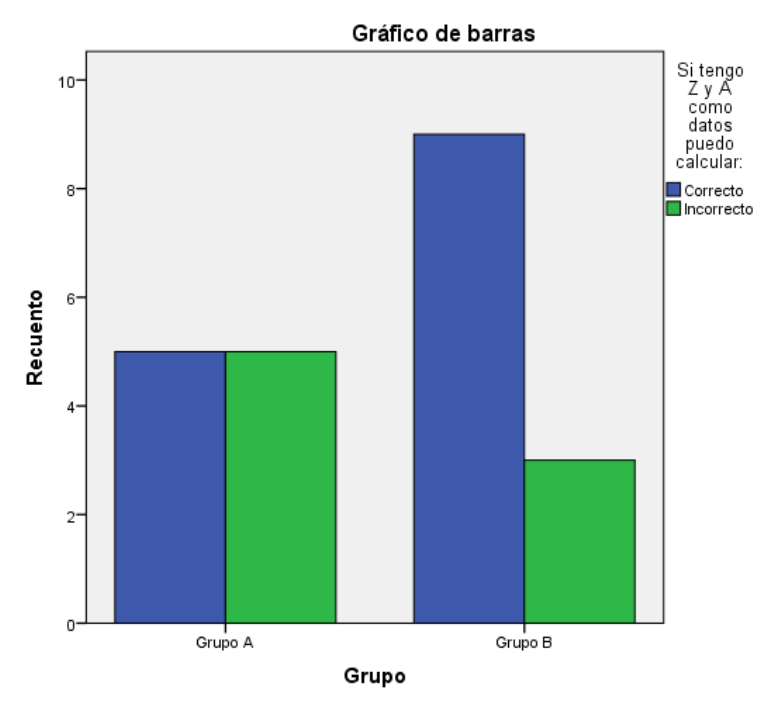

*Gráfica 24 Prueba de Salida [Digital]*

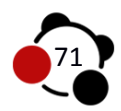

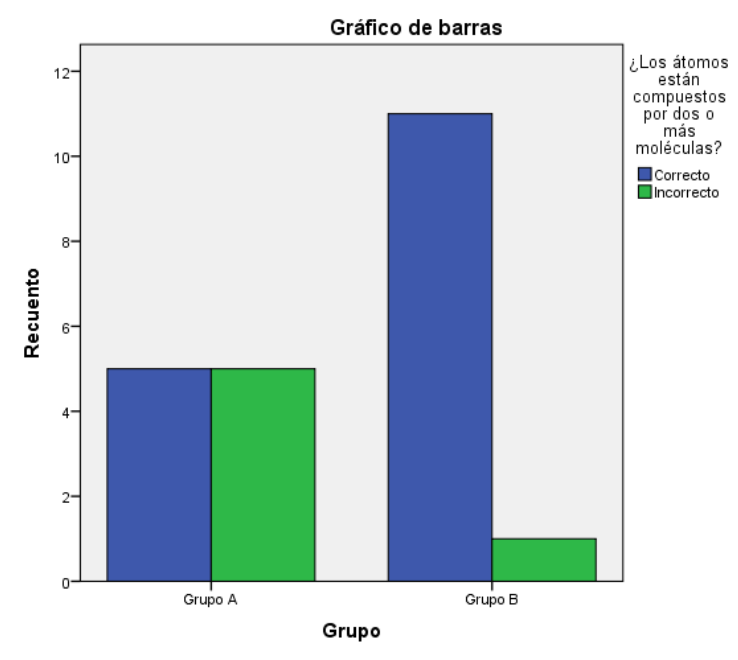

*Gráfica 25 Prueba de Salida [Digital]*

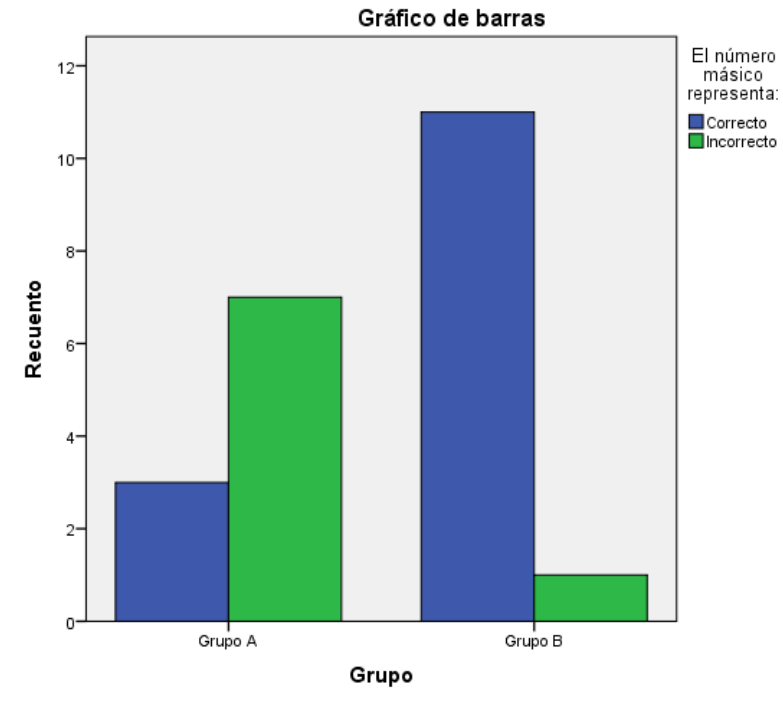

*Gráfica 26 Prueba de Salida [Digital]*

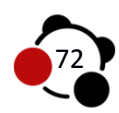

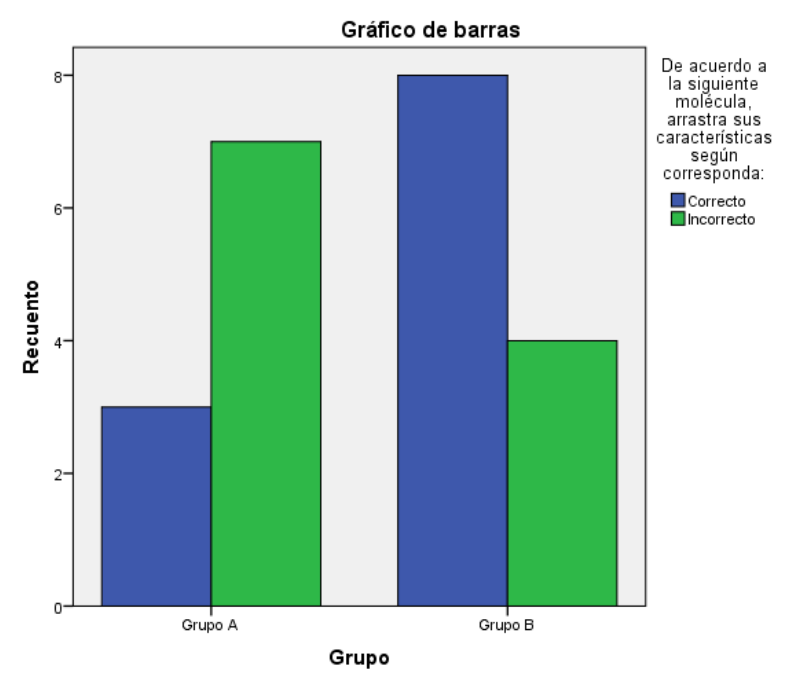

*Gráfica 27 Prueba de Salida [Digital]*

#### **Descripción**

Teniendo en cuenta la representación de los resultados obtenidos de las gráficas anteriores, es posible realizar comparaciones del Grupo control (A) y El Grupo experimental (B), de modo que se demuestra en la mayoría de las gráficas, la alta relación que los estudiantes del grupo B obtuvieron al finalizar el proceso de enseñanzaaprendizaje de las generalidades de algunas moléculas del estudio de la Quimica, temática implementada a través de un Ambiente Virtual de Aprendizaje, con un valor agregado de un OVA de Realidad Aumentada (AR) para el grupo experimental, de manera que se evidencia que los estudiantes al interactuar con AR lograron hacer constructo de las experiencias y conocimientos previos con los conocimientos ya adquiridos desarrollados de manera significativa, lo cual se ve reflejado por medio de la plataforma, en aspectos como: el tiempo que cada estudiante dedico a realizar las diferentes lecciones, sublecciones, y cuestionarios complementarios para cada temática, así mismo relacionar los conceptos aprendidos con aplicaciones e implicaciones en la cotidianidad.

De acuerdo a las gráficas y a los datos arrojados en general, se puede establecer que los dos grupos avanzaron en su proceso de enseñanza-aprendizaje acerca de la configuración molecular, lograron incluir y relacionar en su proceso cognitivo conceptos como, identificación de las partículas subatómicas de los átomos, número de electrones de la capa de valencia presentes en un átomo para formar moléculas, tipos de enlaces, y como se ordenan espacialmente los átomos en una molécula. Sin embargo cabe concluir en este aspecto de la prueba de salida, que efectivamente se hace evidente la importancia de implementar nuevas tecnologías, en este caso Realidad Aumentada una estrategia didáctica que si contribuye en el proceso de enseñanza-aprendizaje del

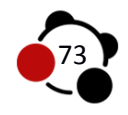

estudiante, logrando que adquiera nuevas formas de aprendizaje, y distintas formas de representación para observar un tema que muchas veces no es de agrado para ellos.

### **8. CONCLUSIONES**

Las presentes conclusiones responden a la pregunta de investigación y a los objetivos que inicialmente fueron planteados como guía para el desarrollo de nuestro trabajo de grado.

- Se logró identificar a través de la prueba de entrada, que los estudiantes en general del grupo control y experimental de grado undécimo de la Institución Educativa Distrital Jorge Eliecer Gaitán presentaban dificultades sobre el tema "*generalidades de algunas moléculas básicas*" en consecuencia con su estructura Quimica respecto a los temas posteriormente mencionados:
	- El reconocer la estructura de Lewis como la forma de estructurar los elementos, de lo cual se observa que no hacen referencia a un concepto más amplio y estructurado.
	- La no identificación de algunas moléculas básicas como el agua, dióxido de carbono, cloruro de sodio, monóxido de carbono, debido a que no lo relacionan con su estructura química, ni con el diario vivir de cada uno.
	- Presentan baja relación a nivel conceptual en cuanto a los términos Estructura de Lewis, Electrones de Valencia y Enlace químico, dado que elaboran una definición igual para los tres términos.
	- Presentan falencias en representar las moléculas esquemáticamente en su geometría molecular.
	- No reconocen conceptualmente las partículas subatómicas que se encuentran en un átomo, y en efecto la cantidad presentes en algún elemento en específico de la tabla periódica.
- Se diseñó un Objeto virtual de Aprendizaje (OVA) basado en tecnologías de Realidad Aumentada (AR) como estrategia didáctica para el grupo experimental, que durante la observación pudo dar cuenta de cómo los estudiantes tomaron una postura atractiva sobre el objeto de AR, de esta manera se evidencia la incidencia que tuvo el captar el interés del estudiante, además de contribuir de manera significativa en el aprendizaje de la configuración estructural y molecular de compuestos químicos.
- Surgió la necesidad de diseñar y desarrollar un Ambiente Virtual, con el objetivo de brindar una herramienta de mediación entre el estudiante y el docente, facilitando la enseñanza a distancia con la posibilidad de

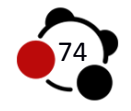

acomodarse a los tiempos de cada estudiante, en efecto, implicó que los estudiantes realizaran parte de las lecciones en casa u otro escenario con conexión a internet.

- Se implementó el Ambiente Virtual de Aprendizaje EnlazAR para ambos grupos, como el medio de comunicación estudiante-objeto-docente, que contribuyó de manera significativa en el proceso de su formación enseñanza-aprendizaje en la temática dada en este caso la configuración molecular, de igual manera la plataforma permitió realizar un seguimiento de cada proceso en cuanto al tiempo dedicado a la plataforma y a los cuestionarios desarrollados por el estudiante.
- Mediante los instrumentos de recolección de información, se evidencia el avance que en general el grupo A y B tuvieron desde el inicio de la interacción con la plataforma, no obstante se observa que el grupo experimental predomina en su mayoría en las respuestas correctas, infiriendo como elemento causal la tecnología de AR, de modo que da respuesta a la pregunta inicial y afirma la hipótesis planteada. *La intervención del material educativo basado en tecnologías de Realidad Aumentada, contribuye de manera significativa en el aprendizaje de la configuración de moléculas básicas de la química orgánica e inorgánica, que no son perceptibles a simple vista en estudiantes de undécimo grado de la IED Jorge Eliecer Gaitán.*

### **9. RECOMENDACIONES**

Cabe resaltar el uso de las tecnologías de la información y la comunicación (TIC) como parte fundamental para el proceso de diseño, desarrollo e implementación en el Ambiente Virtual EnlazAR. Las actualizaciones constantes del gestor de contenidos generan inseguridad para ataques no deseados, dado que no se realice un mantenimiento preventivo constante. La realización de Objetos Virtuales de Aprendizaje de Realidad Aumentada han evolucionado de manera exponencial desde su nacimiento, es por eso que se cree pertinente incluir dispositivos conocidos en la actualidad por estudiantes de educación media, en consecuencia programar para teléfonos celulares, tabletas digitales y elementos que funcionen como un apoyo a equipos convencionales como el computador personal o de mesa.

Las integraciones de distintos lenguajes de programación en algunos casos no dan como resultado algo favorable para un proyecto de las dimensiones expuestas en el presente trabajo de investigación. El proceso no compatible de elementos flash en algunos navegadores y sistemas operativos imposibilitan la correcta navegación por un sitio web, se resalta el uso de nuevas estructuras como HTML5

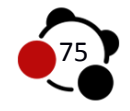

y CSS3 que permiten generar algunas animaciones sencillas y altamente compatibles. Es de vital importancia contar con una conexión a internet estable para los desarrollos en el salón de clases, en algunas ocasiones las peticiones a un servidor con conexión intermitente generan errores en las bases de datos en algunos gestores de contenido, es por esto que en el Ambiente Virtual EnlazAR se contó con una conexión Wi-fi de 3MB para los eventos e interacción con los estudiantes.

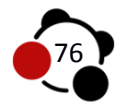

# **10. ANEXOS**

## **10.1 Anexo 1 Implementación**

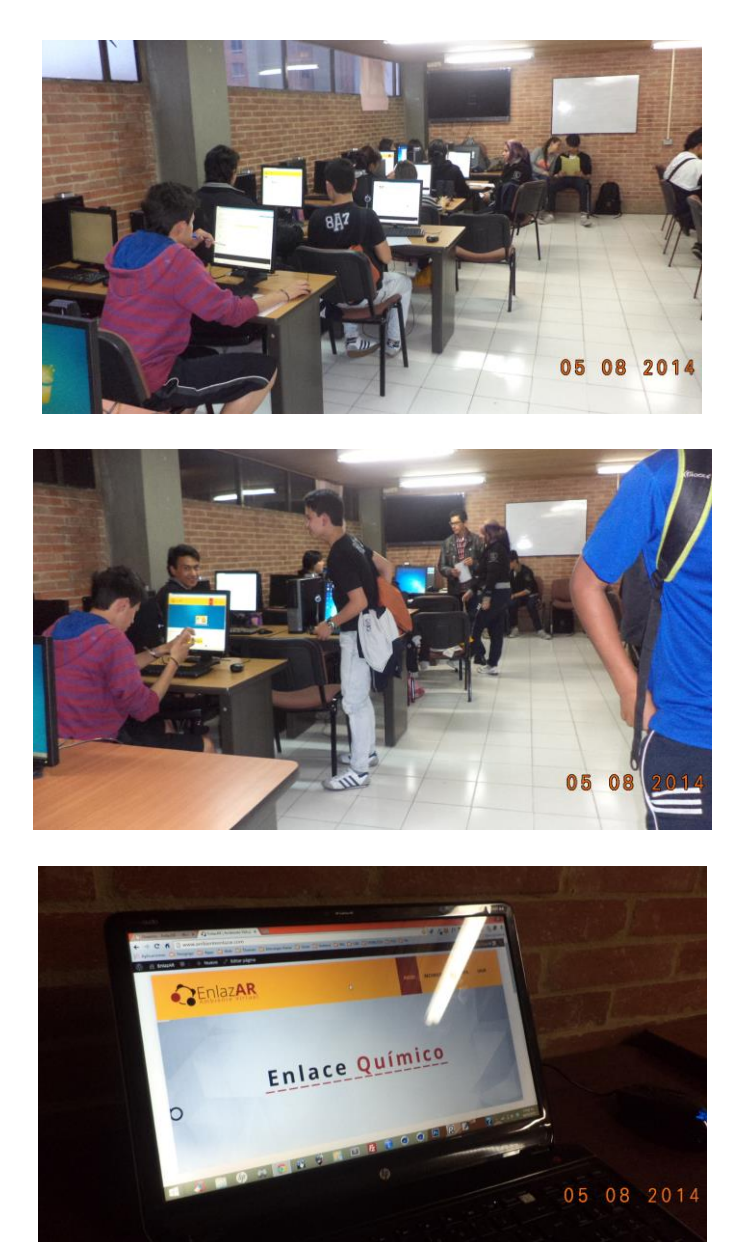

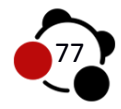

### **10.2 Anexo 2 Prueba de Entrada Realizadas**

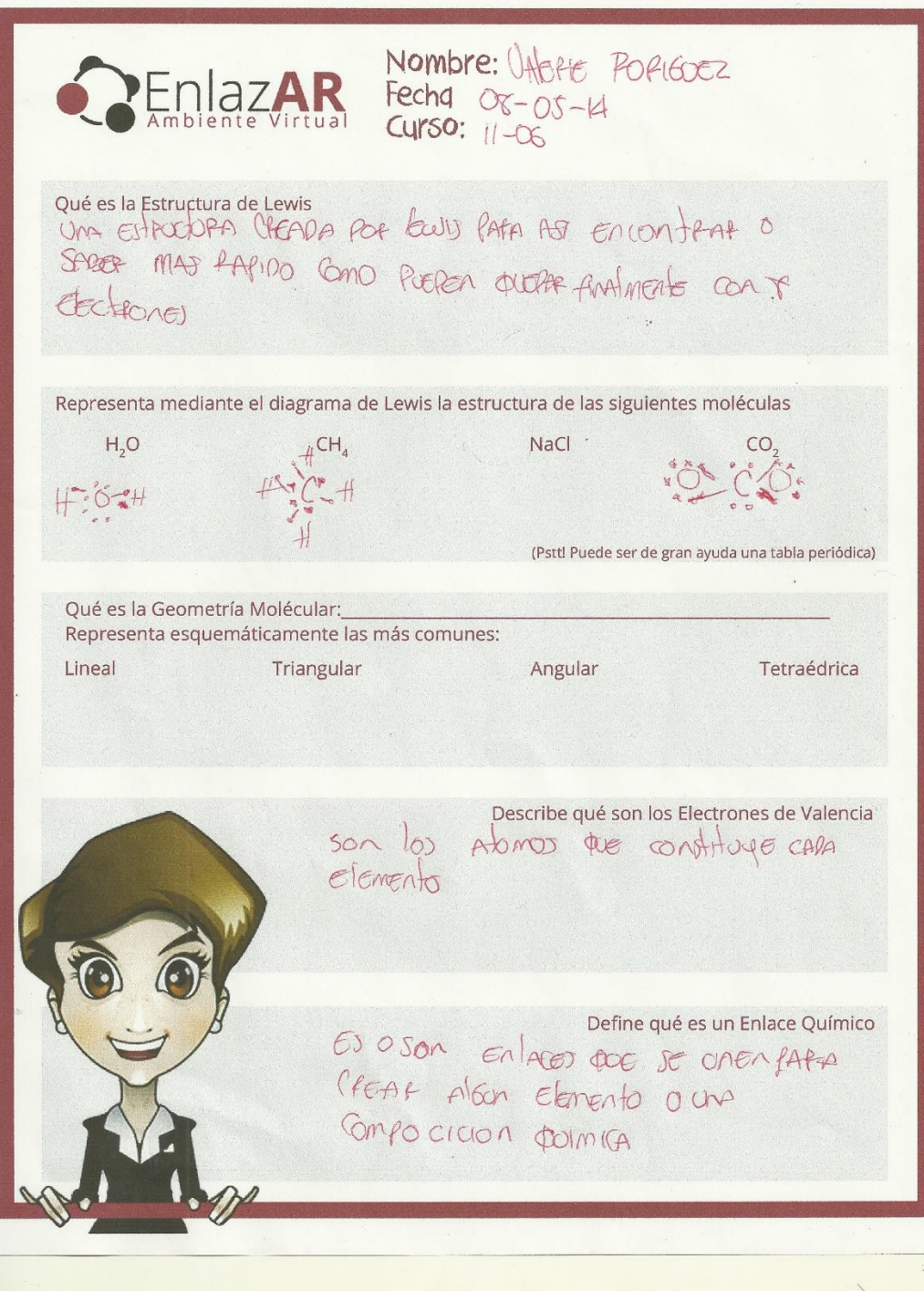

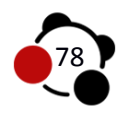

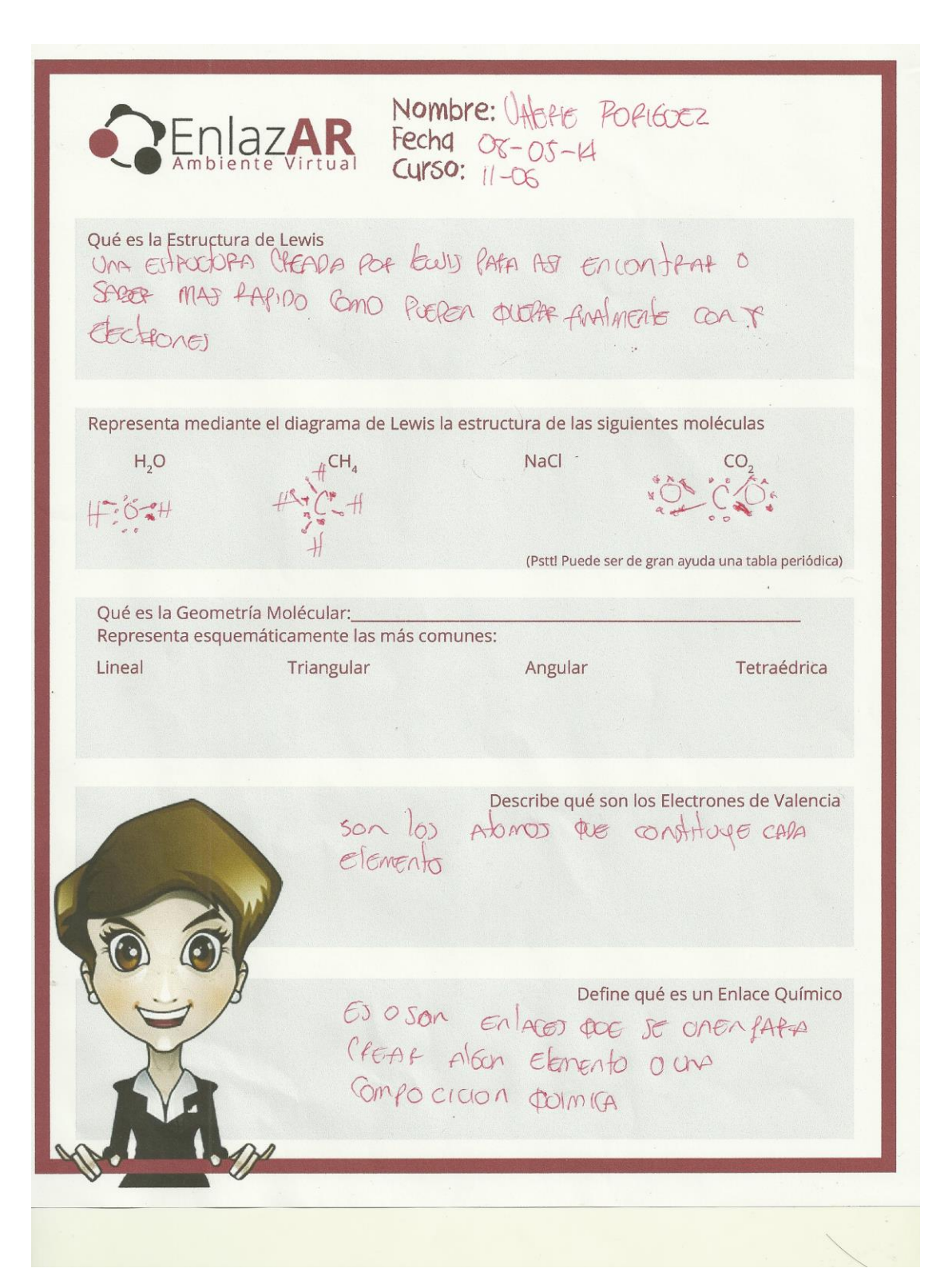

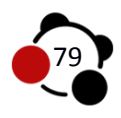

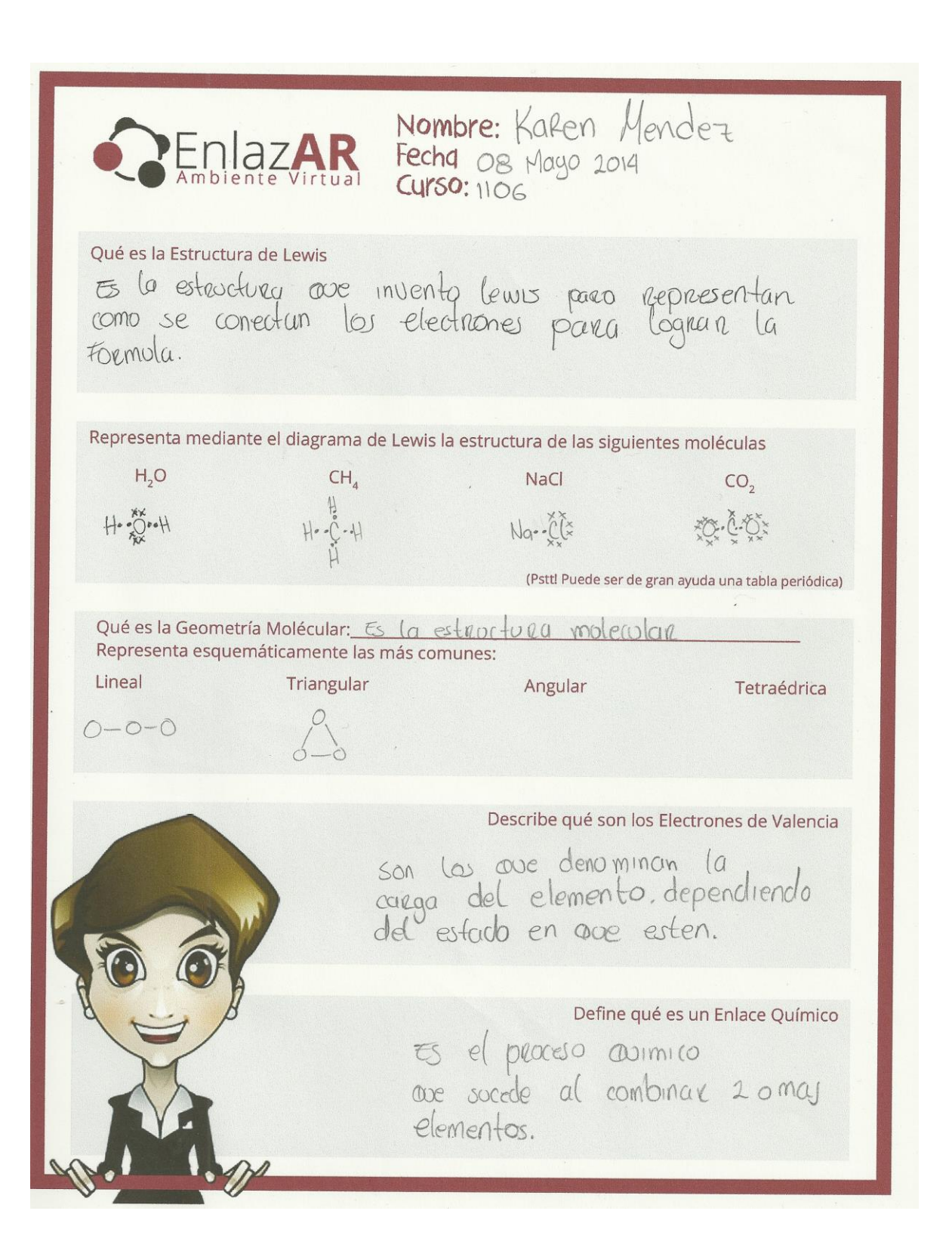

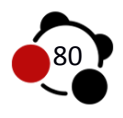

## **11. BIBLIOGRAFÍA**

AR-media, (2011). Augmented Reality and the Future of Printing and Publishing Opportunities and Perspectives. Recuperado de http://www.inglobetechnologies.com/docs/whitepapers/AR\_printing\_whitepaper\_en\_ .pdf

AUSUBEL, NOVAK, HANESIAN. Psicología Educativa: Un punto de vista cognoscitivo. Segunda Edición. México. 1983.

GARCIA R., Arcesio. AUBAD L., Aquilino. ZAPATA P., Rubén. Hacia la Quimica 2. Primera Edición. Bogotá Colombia: Editorial Temis S. A. 576.

BARRETO CARDENAS, Jhon William. Resolución de problemas de análisis estructural molecular en química orgánica como desarrollador de la inteligencia espacial apoyado en el uso de modelos moleculares de esferas y bastones. Trabajo de grado para optar al título de Licenciado en Química. Bogotá D.C.: Universidad Pedagógica Nacional. Facultad de Ciencia y Tecnología. Departamento de Química, 2008.

BRICEÑO B. Carlos Omar. Quimica Organica- Inorgánica. Segunda Edición. Santafé de Bogotá, D.C., Colombia: Editorial Educativa, 1999. 821.

CAMACHO TAMAYO, Edison. Ambiente de Realidad Aumentada para el desarrollo del razonamiento espacial. Trabajo de grado para optar al título de Magister en TICS Aplicadas a la Educación. Bogotá D.C.: Universidad Pedagógica Nacional. Facultad de Ciencia y Tecnología. 2012.

Carracedo, J. P., Martínez Méndez, C. L. (2012). Realidad Aumentada: Una Alternativa Metodológica en la Educación Primaria Nicaragüense. Recuperado de http://rita.det.uvigo.es/201205/uploads/IEEE-RITA.2012.V7.N2.A9.pdf

Creative Commons. [En línea]. [Citado 17-mayo-2013]. Disponible en internet: <http://co.creativecommons.org/>

Fernández, P., Díaz P. Investigación cuantitativa y cualitativa. Extraído el 10 de mayo de 2014, de http://www.fisterra.com/mbe/investiga/cuanti\_cuali/cuanti\_cuali2.pdf

Fundación Telefónica. (2011). Realidad Aumentada: Una nueva lente para ver el mundo. Recuperado de http://www.realidadaumentadafundaciontelefonica.com/realidad-aumentada.pdf

GALVEZ MOZO, Ana. Posicionamientos y Puestas en Pantalla. Un Análisis de la Producción de Sociabilidad en los Entorno virtuales. [En línea]. 2004. [Citado 17 mayo-2013]. Disponible en internet: http://www.tdx.cat/bitstream/handle/10803/5434/amgm1de1.pdf;jsessionid=22D80 918CFF891092D83EDDDC3E51D3C.tdx2?sequence=1

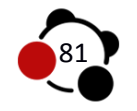

GEROLMINI, Gustavo. Tin Can Api ¿El futuro sustituto del SCORM? [En línea]. 2012. [Citado 20-Abril-2014]. Disponible en internet: http://masquelearning.com/wordpress/tin-can-api-el-futuro-sustituto-del-scorm/

Kato, H., Billinghurst, M. "Marker tracking and hmd calibration for a video-based augmented reality conferencing system.",In Proceedings of the 2nd IEEE and ACM International Workshop on Augmented Reality (IWAR 99), October 1999.

MC MURRY, John. Quimica Organica. Sexta Edición. México: Thomson, 2004. 1176.

M. MATAMALA, Mateo. P. GONZALEZ, Tejerina. Quimica I. Primera Edición. Bogotá Colombia: Ediciones Cultural, 1975. 310.

MEROU, René. Software Libre. 2008.

MULLENWEG, Matt. WordPress. [En línea]. 2011. [Citado 5-mayo-2014]. Disponible en internet:<http://wordpress.org/news/2011/08/state-of-the-word>

MULLEN, Tony. Realidad Aumentada Crea tus propias aplicaciones. Edición Española Madrid: Ediciones Anaya Multimedia (Grupo Anaya, S.A.), 2011. 319.

FERRIMAN, Justin. LearnDash. [En línea]. 2013. [Citado 5-mayo-2014]. Disponible en internet: http://www.learndash.com/pricing-and-purchase/

OROZCO GUZMAN, Martha Angélica. Informática Uno. Editorial Thomson, 2006. 328.

PACHÓN PULIDO, Mario. Curso de Sistemas de Informacion y Redes desde la Perspectiva de un Ambiente Virtual de Aprendizaje. 2008. 18

RAYNER- CANHAM, Geoff. Química Inorgánica Descriptiva. 2da. Edición. México: Editorial Pearson Educación. 2000. 595.

RESTREPO M., Fabio. VARGAS H., Leonel. RESTREPO M., Jairo. Quimica Organica Básica: Los principios Fundamentales de la Quimica del Carbono. Sexta Edición. Medellín, Republica de Colombia: Editorial Bedout S. A., 1973. 530.

RINCON, Luis. Enlace Químico: Edición 2005. VII Escuela Venezolana para la Enseñanza de la Química. Mérida, Diciembre del 2005.

RODRIGUEZ LOMUSCIO, Juan Pablo. Realidad aumentada para el aprendizaje de ciencias en niños de educación general básica. Universidad de Chile. Facultad de Ciencias Físicas y Matemáticas. Departamento de Ciencias de la Computación.

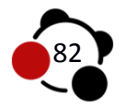

RODRÍGUEZ ROJAS, Jhonattan Guillermo. Exportar un DAE con Open Collada. [En línea]. 2010. [Citado 17-mayo-2013]. Disponible en internet: http://blog.aumentality.com/

Saavedra Abadía, A. L. (2011). Diseño e implementación de Ambientes Virtuales de Aprendizaje a través de la construcción de un curso virtual en la asignatura de química para estudiantes de grado once de la institución educativa José Asunción Silva Municipio de Palmira, corregimiento La Torre (Tesis de maestría). Universidad Nacional de Colombia. Palmira.

Sampieri, R. Capítulo 17: Los procesos mixtos o multimodales (pp. 546-601).

SUAN, Pablo. Manual de Modelado y Animación con Blender. [Citado 17-mayo-2013]. Disponible en internet: [http://libreriacervantes.com/libro/9788497171458/manual-de-modelado-y](http://libreriacervantes.com/libro/9788497171458/manual-de-modelado-y-animacion-con-blender/)[animacion-con-blender/](http://libreriacervantes.com/libro/9788497171458/manual-de-modelado-y-animacion-con-blender/)

VIAN GIMENO, Rocio. "REALIDAD AUMENTADA.FUNDAMENTOS Y APLICACIONES" (pp. 9-20).

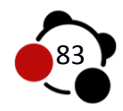